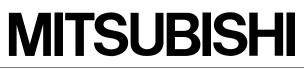

Mitsubishi Safety Programmable Logic Controller

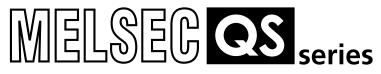

# CC-Link Safety System Master Module

User's Manual

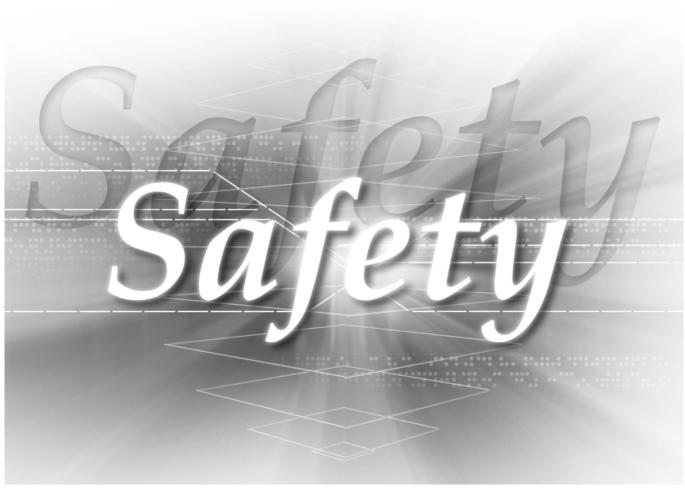

QS0J61BT12

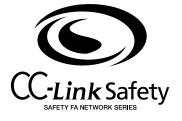

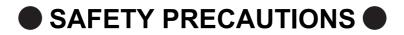

(Always read these instructions before using this equipment.)

Before using the product, please read this manual, the relevant manuals introduced in this manual, standard PLC manuals, and the safety standards carefully and pay full attention to safety to handle the product correctly.

In this manual, the safety instructions are ranked as "DANGER" and "CAUTION".

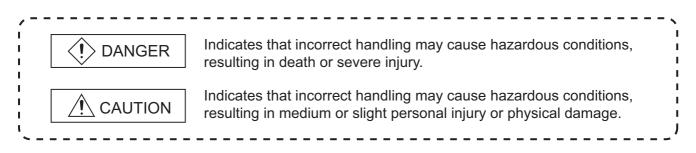

Note that the A CAUTION level may lead to a serious consequence according to the circumstances. Always follow the instructions of both levels because they are important to personal safety.

Please save this manual to make it accessible when required and always forward it to the end user.

## [Design Precautions]

|                | (!) DANGER                                                                                                    |
|----------------|----------------------------------------------------------------------------------------------------|
|                | n a safety PLC detects an error in an external power supply or a failure in PLC main module, it off all the outputs.                                                                                                    |
|                | te an external circuit to securely stop the power of hazard by turning off the outputs.Incorrect guration may result in an accident.                                                                                                    |
|                | te short current protection for a safety relay, and a protection circuit such as a fuse, and breaker,<br>de a safety PLC.                                                                                                    |
| Note<br>If a C | n a safety remote I/O module has detected a CC-Link Safety error, it turns off all the outputs.<br>that the outputs in a sequence program are not automatically turned off.<br>C-Link Safety error has been detected, create a sequence program that turns off the outputs in<br>rogram. |
|                | e CC-Link Safety is restored with the outputs on, it may suddenly operate and result in an                                                                                                    |
|                | hibit restart without manual operation after safety functions was performed and outputs were d OFF, create an interlock program which uses a reset button for restart.                                                                                                    |

## 

Do not bunch the wires of external devices or communication cables together with the main circuit or power lines, or install them close to each other.

They should be installed 100 mm (3.94 inch) or more from each other.

Not doing so could result in noise that would cause erroneous operation.

# [Installation Precautions]

| Use a safety PLC in the environment that meets the general specifications described in the QSCPU User's Manual (Hardware Design, Maintenance and Inspection). Using this PLC in an environment outside the range of the general specifications could result in electric shock, fire, erroneous operation, and damage to or deterioration of the product |
|----------------------------------------------------------------------------------------------------|
| While pressing the installation lever located at the bottom of module, insert the module fixing tab into<br>the fixing hole in the base unit until it stops. Then, securely mount the module with the fixing hole as<br>a supporting point.                                                                                                    |
| Incorrect loading of the module can cause a failure or drop.                                                                                                    |
| Secure the module to the base unit with screws.                                                                                                    |
| Tighten the screw in the specified torque range.                                                                                                    |
| If the screws are too loose, it may cause a drop of the screw or module.Over tightening may cause a drop due to the damage of the screw or module.                                                                                                    |
| Completely turn off the externally supplied power used in the system before mounting or removing<br>the module. Not doing so could result in damage to the product.                                                                                                    |
| Do not directly touch the module's conductive parts or electronic components.<br>Doing so may cause malfunctions or a failure.                                                                                                    |
| Wiring Precautions]                                                                                                    |
|                                                                                                    |
| Be sure to shut off all phases of the external supply power used by the system before wiring.No completely turning off all power could result in electric shock or damage to the product.                                                                                                    |

• When energizing or operating the module after installation or wiring, be sure to close the attached terminal cover.

Not doing so may result in electric shock.

# [Wiring Precautions]

| Tighten a terminal block mounting screw, terminal screw, and module mounting screw within the<br>specified torque range.                                                                                                    |
|----------------------------------------------------------------------------------------------------|
| If the terminal block mounting screw or terminal screw is too loose, it may cause a short circuit, fire, or malfunctions.                                                                                                    |
| If too tight, it may damage the screw and/or the module, resulting in a drop of the screw or module, a short circuit or malfunctions.                                                                                                    |
| If the module mounting screw is too loose, it may cause a drop of the screw or module.<br>Over tightening the screw may cause a drop due to the damage of the screw or module.                                                                                                    |
| Be sure there are no foreign substances such as sawdust or wiring debris inside the module.Such debris could cause a fire, failure, or malfunctions.                                                                                                    |
| The module has an ingress prevention label on its top to prevent foreign matter, such as wire offcuts, from entering the module during wiring. Do not peel this label during wiring.                                                                                                    |
| Before starting system operation, be sure to peel this label because of heat dissipat.                                                                                                    |
| Be sure to fix the communication cables or power cables by ducts or clamps when connecting them to the module.                                                                                                    |
| Failure to do so may cause damage of the module or cables due to a wobble, unintentional shifting, or accidental pull of the cables, or malfunctions due to poor contact of the cable.                                                                                                    |
| When removing the connected communication cables or power cables, do not pull the cable with grasping the cable part.                                                                                                    |
| Remove the cable connected to the terminal block after loosening the terminal block screws.<br>Pulling the cable connected to a module may result in malfunctions or damage of the module or cable.                                                                                                    |
| <ul> <li>For the cables to be used in the CC-Link Safety system, use the ones specified by the manufacturer.<br/>Otherwise, the performance of the CC-Link Safety system is not guaranteed.<br/>As to the maximum overall cable length and station - to station cable length, follow the specifications<br/>described in the CC-Link Safety System Master Module User's Manual.<br/>If not following the specification, the normal data transmission is not guaranteed.</li> </ul> |

# [Startup and Maintenance precautions]

| Do not touch the terminals while power is on.Doing so could cause shock or erroneous operation.                                                                                                    |
|----------------------------------------------------------------------------------------------------|
| Turn off all phases of the external supply power used in the system when cleaning the module or retightening the terminal block mounting screws, terminal screws, or module mounting screws. Not doing so could result in electric shock.     |
| Tighten a terminal block mounting screw, terminal screw, and module mounting screw within the specified torque range.                                                                                                    |
| If the terminal block mounting screw or terminal screw is too loose, it may cause a short circuit, fire, or malfunctions.                                                                                                    |
| If too tight, it may damage the screw and/or the module, resulting in a drop of the screw or module, a short circuit or malfunctions.                                                                                                    |
| If the module mounting screw is too loose, it may cause a drop of the screw or module.                                                                                                    |
| Over tightening the screw may cause a drop due to the damage of the screw or module.                                                                                                    |
|                                                                                                    |
|                                                                                                    |
| Do not disassemble or modify the modules.                                                                                                    |
| Doing so could cause a failure, malfunctions, injury, or fire.                                                                                                    |
| If the product is repaired or remodeled by other than the specified FA centers or us, the warranty is not covered.                                                                                                    |
| Completely turn off the externally supplied power used in the system before mounting or removing<br>the module.                                                                                                    |
| Not doing so may result in a failure or malfunctions of the module.                                                                                                    |
| Restrict the mounting/removal of a module, base unit, and terminal block up to 50 times (IEC61131-2-compliant), after the first use of the product.<br>Failure to do so may cause the module to malfunction due to poor contact of connector. |
| <ul> <li>Before touching the module, always touch grounded metal, etc. to discharge static electricity from<br/>human body, etc.</li> <li>Not doing so may result in a failure or malfunctions of the module.</li> </ul>                      |

# [Disposal Precautions]

# 

• When disposing of this product, treat it as industrial waste.

#### **REVISIONS**

The manual number is given on the bottom left of the back cover.

| Print Date | Manual Number      |               | Revision                          |
|------------|--------------------|---------------|-----------------------------------|
| Sep., 2006 | SH(NA)-080600ENG-A | First edition |                                   |
|            |                    |               |                                   |
|            |                    |               |                                   |
|            |                    |               |                                   |
|            |                    |               |                                   |
|            |                    |               |                                   |
|            |                    |               |                                   |
|            |                    |               |                                   |
|            |                    |               |                                   |
|            |                    |               |                                   |
|            |                    |               |                                   |
|            |                    |               |                                   |
|            |                    |               |                                   |
|            |                    |               |                                   |
|            |                    |               |                                   |
|            |                    |               |                                   |
|            |                    |               |                                   |
|            |                    |               |                                   |
|            |                    |               |                                   |
|            |                    |               |                                   |
|            |                    |               |                                   |
|            |                    |               |                                   |
|            |                    |               |                                   |
|            |                    |               |                                   |
|            |                    |               |                                   |
|            |                    |               |                                   |
|            |                    |               |                                   |
|            |                    |               |                                   |
|            |                    |               |                                   |
|            |                    |               |                                   |
|            |                    |               |                                   |
|            |                    |               |                                   |
|            |                    |               |                                   |
|            |                    |               |                                   |
|            |                    |               |                                   |
|            |                    |               |                                   |
|            |                    |               |                                   |
|            |                    |               |                                   |
|            |                    |               | Japanese Manual Version SH-080599 |

This manual confers no industrial property rights or any rights of any other kind, nor does it confer any patent licenses. Mitsubishi Electric Corporation cannot be held responsible for any problems involving industrial property rights which may occur as a result of using the contents noted in this manual.

© 2006 MITSUBISHI ELECTRIC CORPORATION

#### INTRODUCTION

Thank you for purchasing the Mitsubishi safety programmable logic controller MELSEC-QS series. Before using the equipment, please read this manual carefully to develop full familiarity with the functions and performance of the QS series PLC you have purchased, so as to ensure correct use.

#### CONTENTS

| AFETY PRECAUTIONS •••••••••• A -                          | 1  |
|-----------------------------------------------------------|----|
| EVISIONS •••••••                                          | 6  |
| ITRODUCTION ······                                        | 7  |
| ONTENTS ••••••••••••••••••••••••••••••••••••              | 7  |
| BOUT MANUALS ••••••                                       | 10 |
| ompliance with the EMC and Low Voltage Directives ••••••• | 11 |
| bout the Generic Terms and Abbreviations••••••A - ´       | 12 |
| roduct Components •••••••A - 2                            | 14 |

#### **CHAPTER1 OVERVIEW**

1 - 1 to 1 - 2

| 1.1 | Overview •••••••••••••••••••••••••••••••••••• |
|-----|-----------------------------------------------|
| 1.2 | Compatibility with CC-Link ••••••1 - 2        |
| 1.3 | Features •••••••••••••••••••••••••••••••••••• |

| Cŀ | IAPTI | TER2 SYSTEM CONFIGURATION                                                                                              | 2 - 1 to 2 - 3 |
|----|-------|----------------------------------------------------------------------------------------------------|----------------|
|    | 2.1   | System Configuration •••••                                                                                             | •••••2 - 1     |
|    | 2.2   | Applicable System •••••                                                                                                | 2 - 2          |
|    |       | <ul><li>2.1 Applicable modules and number of mountable modules</li><li>2.2 How to check the function version</li></ul> |                |

# CHAPTER3 SPECIFICATIONS 3 - 1 to 3 - 3

| 0.1 1 |                                                                                    | 0 - 1  |
|-------|------------------------------------------------------------------------------------|--------|
| 3.1.1 | Maximum overall cable distance (for Ver. 1.10) •••••••                             | •3 - 2 |
| 3.1.2 | Maximum overall cable distance (for Ver. 1.00) ••••••••••••••••••••••••••••••••••• | •3 - 2 |
| 3.2 C | C-Link Dedicated Cable •••••••                                                     | •3 - 3 |

## CHAPTER4 FUNCTIONS

| 4.1 | Fun  | ction List ••••••••••••••••••••••••••••••••••••                                                        |
|-----|------|----------------------------------------------------------------------------------------------------|
| 4.2 | Deta | ailed Explanation of Functions                                                                         |
| 4.2 | .1   | Communication with safety remote I/O stations                                                          |
| 4.2 | .2   | Communication across a network composed of safety remote stations and standard remote                  |
|     |      | stations ••••••4 - 6                                                                                   |
| 4.2 | .3   | Auto refresh function ••••••••••••••••••••••••••••••••••••                                             |
| 4.2 | .4   | Identifying the communication target station (remote I/O station) •••••••••••••••••••••••••••••••••••• |
| 4.2 | .5   | Station number overlap checking function ••••••••••••••••••••••••••••••••••••                          |
| 4.2 | .6   | Slave station cut-off function ••••••••••••••••••••••••••••••••••••                                    |
| 4.2 | .7   | Automatic return function ••••••••••••••••••••••••••••••••••••                                         |

4 - 1 to 4 - 30

| 4.2.8  | Data link stop function at safety CPU error 4 - 21                                  |
|--------|-------------------------------------------------------------------------------------|
| 4.2.9  | Clearing inputs from data link faulty stations •••••••••••••••••••••••••••••••••••• |
| 4.2.10 | Slave station refresh/forced clear setting in case of PLC CPU STOP                  |
| 4.2.11 | Error history registration function 4 - 25                                          |
| 4.2.12 | Reserved station function ••••••••••••••••••••••••••••••••••••                      |
| 4.2.13 | Scan synchronization function ••••••••••••••••••••••••••••••••••••                  |
| 4.2.14 | Safety remote station interlock function ••••••••••••••••••••••••••••••••••••       |

## CHAPTER5 DATA LINK PROCESSING TIME AND STATION STATUS AT ERROR OCCURRENCE 5 - 1 to 5 -19

| 5.1 | Link Scan Time ••••••5 - 1                                                                 |
|-----|--------------------------------------------------------------------------------------------|
| 5.2 | Transmission Delay Time ••••••5 - 3                                                        |
| 5.2 | 2.1 Safety master station Safety remote I/O station ••••••••••••••••••••••••••••••••••••   |
| 5.2 | 2.2 Safety master station Standard remote I/O station •••••••••••••••••••••••••••••••••••• |
| 5.2 | 2.3 Safety master station Remote device station ••••••••••••••••••••••••••••••••• 5 - 12   |
| 5.3 | Automatic Refresh Time •••••• 5 - 16                                                       |
| 5.4 | Station Status at Error Occurrence                                                         |

### CHAPTER6 PARAMETER SETTING

| 6.1 | Procedure for Parameter Setting and Data Link Startup •••••••                             |
|-----|-------------------------------------------------------------------------------------------|
| 6.2 | Parameter Setting Items ••••••6 - 2                                                       |
| 6.3 | Parameter Setting Example6 - 4                                                            |
| 6.3 | 3.1 Safety master station network parameter setting ••••••••••••••••••••••••••••••••6 - 4 |

6 - 1 to 6 - 9

## CHAPTER7 PROCEDURE BEFORE STARTING DATA LINK 7 - 1 to 7 -14

| 7.1 Procedures before System Operation ••••••7 - 1                                    |  |  |  |
|---------------------------------------------------------------------------------------|--|--|--|
| 7.2 Module Installation Procedure •••••••7 - 2                                        |  |  |  |
| 7.3 Mounting and Installation •••••••7 - 3                                            |  |  |  |
| 7.3.1 Handling Precautions ••••••7 - 3                                                |  |  |  |
| 7.3.2 Installation Environment •••••••7 - 5                                           |  |  |  |
| 7.4 Part Names and Settings ••••••7 - 6                                               |  |  |  |
| 7.5 Checking the Module Status (Hardware Test) ••••••••                               |  |  |  |
| 7.6 CC-Link Dedicated Cable Wiring •••••• 7 - 10                                      |  |  |  |
| 7.7 T-Branch Connection with the CC-Link Dedicated Cable                              |  |  |  |
| 7.7.1 T-Branch system configuration ••••••• 7 - 11                                    |  |  |  |
| 7.7.2 T-Branch communication specifications list •••••••••••••••••••••••••••••••••••• |  |  |  |
| 7.8 Checking the Connection Status (Line Test)                                        |  |  |  |

# CHAPTER8 PROGRAMMING SPECIFICATIONS 8 - 1 to 8 - 27 8.1 I/O Signals used for Safety CPU Module 8 - 2

- 8.1.1 I/O signal list
  8.1.2 Details of input signals
  8.1.2 Betails of input signals
- 8.2 Buffer Memory •••••••8 5

| 8.2.1    | Buffer memory list •••••••8 - 5                     |
|----------|-----------------------------------------------------|
| 8.2.2    | Buffer memory details ••••••8 - 6                   |
| 8.3 Link | Special Relays and Registers (SB/SW) ••••••• 8 - 17 |
| 8.3.1    | Link special relays (SB) •••••• 8 - 17              |
| 8.3.2    | Link special registers (SW) •••••• 8 - 20           |

### CHAPTER9 TROUBLESHOOTING

## 9 - 1 to 9 -32

| 9.1 C | hecking the Condition by Each Problem ••••••••••••••••••••••••••••••••••••                                                                                                    |
|-------|----------------------------------------------------------------------------------------------------|
| 9.2 C | heck with LEDs (1) - at System Start-up ••••••••••••••••••••••••••••••••••••                                                                                                  |
| 9.2.1 | When "RUN" LED on the safety master module does not turn ON with "POWER" LED on the safety power supply module being ON ••••••• 9 - 10                                        |
| 9.2.2 | When "ERR." LED on the safety master module turns ON or flashes with "RUN" LED on the safety master module being ON •••••••••••••••••••••••••••••••••••                       |
| 9.2.3 | When receiving inputs or outputting data from a remote station is not possible despite "ERR." LED OFF status of the safety master module •••••••••••••••••••••••••••••••••••• |
| 9.3 C | heck with LEDs (2) - During System Operation ••••••••••••••••••••••••••••••••••••                                                                                             |
| 9.3.1 | When "ERR." LED on the safety master module turns ON or flashes with "RUN" LED on the safety master module being ON •••••••••••••••••••••••••••••••••••                       |
| 9.3.2 | When receiving inputs or outputting data from a remote station is not possible with "ERR." LED on the safety master module being OFF ••••••••••••••••••••••••••••••••••       |
| 9.3.3 | When "RUN" LED on the safety master module turns OFF suddenly                                                                                                    |
| 9.4 C | C-Link Diagnostics Using GX Developer ••••••• 9 - 21                                                                                                    |
| 9.5 E | rror Codes ••••••••••• 9 - 27                                                                                                    |
| PENDI | X App- 1 to App - 2                                                                                                    |

Appendix 1 External Dimensions Diagram •••••• App- 1

INDEX

Index-1

#### ABOUT MANUALS

Introduction manual

Before constructing or designing the safety-related system, be sure to read the following manual.

| Manual Name                                                                                   | Manual Number<br>(Model Code) |
|-----------------------------------------------------------------------------------------------|-------------------------------|
| Safety Application Guide                                                                      |                               |
| Explains the overview and construction method of the safety-related system, laying and wiring | SH-080613ENG                  |
| examples, application programs and others.                                                    | (13JR90)                      |
| (Sold seporately)                                                                             |                               |

Related manuals

| Manual Name                                                                                                    | Manual Number<br>(Model Code) |
|----------------------------------------------------------------------------------------------------|-------------------------------|
| CC-Link Safety System Remote I/O Module User's Manual<br>QS0J65BTB2-12DT                                                                                                    |                               |
| Explains the specifications, settings and procedure to the operation, parameter settings, and troubleshooting of the CC-Link Safety system remote I/O module.                                                      | SH-080612ENG<br>(13JR89)      |
| (Sold separately)<br>QSCPU User's Manual (Hardware Design, Maintenance and Inspection)<br>Explains the specifications of the QSCPU, safety power supply module, safety base unit and others.<br>(Sold separately)  | SH-080626ENG<br>(13JR92)      |
| QSCPU User's Manual (Function Explanation, Program Fundamentals)<br>Explains the functions, programming methods, devices and others. that are necessary to create<br>programs with the QSCPU.<br>(Sold separately) | SH-080627ENG<br>(13JR93)      |
| QSCPU Programming Manual (Common Instructions)<br>Explains how to use the sequence instructions and application instructions.<br>(Sold separately)                                                                 | SH-080628ENG<br>(13JW01)      |
| GX Developer Version 8 Operating Manual<br>Explains the online functions of the GX Developer, such as the programming, printout, monitoring, and<br>debugging methods.<br>(Sold separately)                        | SH-080373E<br>(13JU41)        |
| GX Developer Version8 Operating Manual (Safety PLC)<br>Explains the added and updated GX Developer functions.<br>(Sold separately)                                                                                 | SH-080576ENG<br>(13JU53)      |

Printed materials are separately available for single item purchase. Order the manual by quoting the manual number on the table above (Model code).

#### COMPLIANCE WITH THE EMC AND LOW VOLTAGE DIRECTIVES

When incorporating a Mitsubishi PLC into any other machinery or system and ensuring compliance with the EMC and Low Voltage Directives, refer to the QSCPU User's Manual (Hardware), Chapter 3 "EMC and Low Voltage Directives".

The CE logo is printed on the rating plate on the PLC showing compliance with the EMC and low voltage directives.

#### ABOUT THE GENERIC TERMS AND ABBREVIATIONS

This manual uses the following generic terms and abbreviations to describe the QS0J61BT12 CC-Link Safety system master module, unless otherwise specified.

| Generic Term/<br>Abbreviation                                                                  | Description                                                                                         |
|------------------------------------------------------------------------------------------------|----------------------------------------------------------------------------------------------------|
| PLC                                                                                            | Abbreviation for Programmable Logic Controller.                                                     |
|                                                                                                | General name for safety CPU module, safety power supply module, safety main base unit,              |
| Safety PLC                                                                                     | CC-Link safety master module and CC-Link safety remote I/O module.                                  |
|                                                                                                | General name of each module for MELSEC-Q series, MELSEC-QnA series, MELSEC-A series                 |
| Standard PLC                                                                                   | and MELSEC-FX series. (Used for distinction from safety PLC.)                                       |
| QS0J61BT12                                                                                     | Abbreviation for QS0J61BT12 CC-Link Safety System Master Module                                     |
| Safety master module                                                                           | Other name for QS0J61BT12.                                                                          |
| Standard master module                                                                         | General name for CC-Link system master modules                                                      |
| Safety CPU module                                                                              | Abbreviation for QS001CPU type safety CPU module.                                                   |
|                                                                                                | Transmission method to periodically communicate the contents of remote I/O and remote               |
| Cyclic transmission                                                                            | registers.                                                                                          |
|                                                                                                | Station which controls the CC-Link Safety system.                                                   |
| Safety master station                                                                          | One station is required per system.                                                                 |
|                                                                                                | Remote station which handles only the informaion in bit units.                                      |
| Safety remote I/O station                                                                      | Compatible with the safety communications.                                                          |
| Standard remote I/O                                                                            | Remote station which handles only the information in bit units.                                     |
| station                                                                                        | Not compatible with the safety communications.                                                      |
| Remote I/O station                                                                             | General name for safety remote I/O station and standard remote I/O station                          |
|                                                                                                | Remote station which handles information in both bit and word units.                                |
| Remote device station                                                                          | Not compatible with the safety communications.                                                      |
| Safety remote station                                                                          | Other name for safety remote I/O station                                                            |
| Standard remote station General name for standard remote I/O station and remote device station |                                                                                                    |
| Describe de l'an                                                                               | General name for safety remote I/O station, standard remote I/O station and remote device           |
| Remote station                                                                                 | station. They are controlled by the safety master station.                                          |
|                                                                                                | General name for safety remote I/O station, standard remote I/O station and remote device           |
| Slave station                                                                                  | station                                                                                             |
|                                                                                                | Link special relay (for CC-Link safety system)                                                      |
| SB                                                                                             | Bit information that indicates the module operating status and data link status of the master       |
|                                                                                                | station. (Expressed as SB for convenience)                                                          |
|                                                                                                | Link special register (for CC-Link safety system)                                                   |
| SW                                                                                             | 16-bit information that indicates the module operating status and data link status of the master    |
|                                                                                                | station. (Expressed as SW for convenience)                                                          |
|                                                                                                | Remote input (for CC-Link safety system)                                                            |
| RX                                                                                             | Information entered in bit units from the remote station to the master station. (Expressed as RX    |
|                                                                                                | for convenience)                                                                                    |
|                                                                                                | Remote output (for CC-Link safety system)                                                           |
| RY                                                                                             | Information output in bit units from the master station to the remote station. (Expressed as RY for |
|                                                                                                | convenience)                                                                                        |
|                                                                                                | Remote register (Write area for CC-Link safety system)                                              |
| RWw                                                                                            | Information output in 16-bit units from the master station to the remote device station.            |
|                                                                                                | (Expressed as RWw for convenience)                                                                  |

| Generic Term/ Description |                                                                                           |
|---------------------------|-------------------------------------------------------------------------------------------|
|                           | Remote register (Read area for CC-Link safety system)                                     |
| RWr                       | Information entered in 16-bit units from the remote device station to the master station. |
|                           | (Expressed as RWr for convenience)                                                        |
|                           | General product name for the models, SW8D5C-GPPW, SW8D5C-GPPW-A,                          |
| GX Developer              | SW8D5C-GPPW-V and SW8D5C-GPPW-VA.                                                         |

#### PRODUCT COMPONENTS

The components of the QS0J61BT12 are listed below.

| Item name                                                                             | Quantity |
|---------------------------------------------------------------------------------------|----------|
| QS0J61BT12 main unit                                                                  | 1        |
| Terminating resistor 110 Ω, 1/2 W (brown-brown-brown)                                 |          |
| (used when wiring with the Version 1.10 compatible CC-Link dedicated cable or CC-Link | 2        |
| dedicated cable)                                                                      |          |

## CHAPTER1 OVERVIEW

This manual describes the specifications, parts names and settings of the QS0J61BT12 CC-Link Safety system master module (hereinafter referred to as the QS0J61BT12) which is used with the MELSEC-QS series PLC CPUs.

When applying the following program examples to the actual system, make sure to examine the applicability and confirm that it will not cause system control problems.

## 1.1 Overview

The CC-Link Safety system is a network system for which the communication error detection function of the CC-Link system has been enhanced, and thus it can be applied to the cases where safety is required in machine controls.

PROGRAMMING SPECIFICATIONS

## 1.2 Compatibility with CC-Link

This product supports the following CC-Link functions and performance.

- Cyclic transmission
- Less restrictions on the station-to-station cable length
- CC-Link Safety

## 1.3 Features

The CC-Link Safety system and the QS0J61BT12 feature the following.

- (1) Safety network system of the highest level The safety network system is approved by the certification of the highest safety level (IEC61508 SIL3, EN954-1/ISO13849-1 category 4) in the PLC category. This allows easy construction of safety network system with high safety.
- (2) Communication possible in a network comprising safety remote stations and standard remote stations Safety remote stations and standard remote stations can be installed together on the same network. Safety I/O devices such as emergency stop buttons, light curtains and safety relays can be installed together with standard I/O devices such as start buttons, reset buttons and indicators on the same network.
- (3) Safety remote station parameter setting functionWith GX Developer, safety remote station parameters can be set easily.
- (4) Identifying the communication target station (remote I/O station) By presetting the model name and production information of a safety remote station in network parameter setting, safety remote stations different from the setting can be detected when connected.
- (5) Error history registration function
   Error information received from safety remote stations and the one occurred during communication with safety remote stations are registered to the error history in the safety CPU.
   Use GX Developer to read such error history information, making troubleshooting

Use GX Developer to read such error history information, making troubleshooting easy for the CC-Link Safety system and safety remote stations.

1

OVERVIEW

2

CONFIGURATION

3

SPECIFICATIONS

4

FUNCTIONS

5

DATA LINK PROCESSING TIME AND STATION STATUS AT ERROR OCCURRENCE

6

**'STEN** 

# CHAPTER2 SYSTEM CONFIGURATION

The system configuration for the CC-Link Safety system is described below.

## 2.1 System Configuration

Up to 64 stations in total of safety remote I/O stations, standard remote I/O stations and remote device stations can be connected to a single safety master station. However, the following conditions must all be satisfied.

| Condition 1 | ${(1 \times a)+{(2 \times b)+{(3 \times c)+{(4 \times d)}=64}}$ | a: Number of modules occupying 1 station<br>b: Number of modules occupying 2 stations<br>c: Number of modules occupying 3 stations<br>d: Number of modules occupying 4 stations |
|-------------|-----------------------------------------------------------------|----------------------------------------------------------------------------------------------------|
| Condition 2 | A≦64<br>B+C≦42<br>{(16×A)+{(54×(B+C))}≧2304                     | A: Number of standard remote I/O stations<br>B: Number of remote device stations<br>C: Number of safety remote I/O stations                                                     |

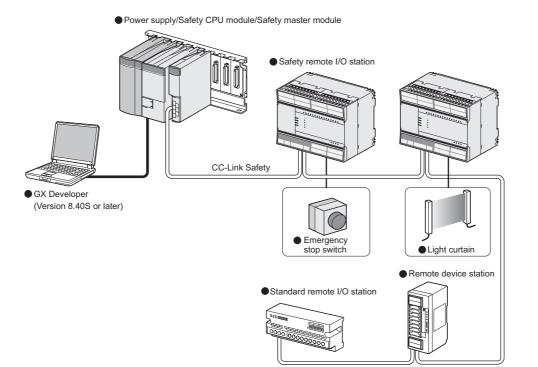

## 2.2 Applicable System

This section explains applicable PLC CPU models and the number of mountable modules.

### 2.2.1 Applicable modules and number of mountable modules

 Applicable modules and number of mountable modules The CPU module for which the QS0J61BT12 can be mounted and its mountable number are listed in the table below.

| Applicab             | le module | Number of mountable<br>modules | Remark |
|----------------------|-----------|--------------------------------|--------|
| Safety CPU<br>module | QS001CPU  | Up to 2                        |        |

#### (2) Applicable base unit

The QS0J61BT12 can be mounted in any I/O slot of a safety main base unit.

| Product name          | Model name | Remarks |
|-----------------------|------------|---------|
| Safety main base unit | QS034B     |         |

#### (3) Applicable software package

The software package available for the QS0J61BT12 is listed below:

| Product name | Model name                | Remarks                                |
|--------------|---------------------------|----------------------------------------|
|              |                           | Required MELSEC PLC programming        |
| GX Developer | SWnD5C-GPPW <sup>*1</sup> | software.                              |
|              |                           | "n" in the model name is 8 or greater. |

\* 1 Product in version 8.40S or later is required.

#### (4) Usable slave stations

Slave station types supported by the QS0J61BT12 are listed below.

|          | Remote station type        |                  |   |  |  |
|----------|----------------------------|------------------|---|--|--|
| Safety   | Remote I/O station         |                  | 0 |  |  |
|          | Remote I/O station         | Ver.1-compatible | 0 |  |  |
|          | Remote device station      | Ver.1-compatible | 0 |  |  |
|          |                            | Ver.2-compatible | × |  |  |
|          | Intelligent device station | Ver.1-compatible | × |  |  |
| Standard |                            | Ver.2-compatible | × |  |  |
|          | Local station              | Ver.1-compatible | × |  |  |
|          |                            | Ver.2-compatible | × |  |  |
|          | Standby mactor station     | Ver.1-compatible | × |  |  |
|          | Standby master station     | Ver.2-compatible | × |  |  |

## 2.2.2 How to check the function version

The following shows how to check the function version.

- (1) How to check the function version of the QS0J61BT12
  - (a) Checking the "SERIAL" of the rating plate on the module side

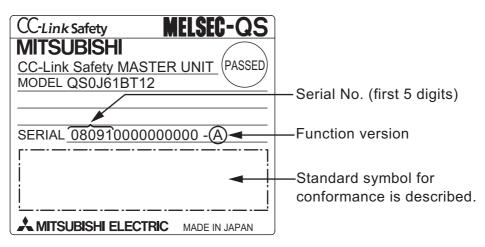

(b) See Section 9.4 for how to check the function version with GX Developer.

MELSEG QS series

1

OVERVIEW

2

CONFIGURATION

3

SPECIFICATIONS

4

FUNCTIONS

5

DATA LINK PROCESSING TIME AND STATION STATUS AT ERROR OCCURRENCE

6

PARAMETER SETTINGS

7

PROCEDURE BEFORE STARTING THE DATA LINK

8

PROGRAMMING SPECIFICATIONS

# CHAPTER3 SPECIFICATIONS

This section describes the specifications of the QS0J61BT12.

## 3.1 Performance Specifications

Table3.1 shows the performance specifications of the QS0J61BT12. Refer to the User's Manual of the CPU for the general specifications of the QS0J61BT12.

| ltem                                                                            |                 | Specifications                                                                                                    |                  |                              |                  |            |  |  |
|---------------------------------------------------------------------------------|-----------------|----------------------------------------------------------------------------------------------------|------------------|------------------------------|------------------|------------|--|--|
| Transmission rate                                                               |                 | Select from 156kbps/625kbps/2.5Mbps/5Mbps/10Mbps                                                                           |                  |                              |                  |            |  |  |
| Maximum overall cable distance<br>(Maximum transmission distance)               |                 | Differs according to transmission rate (Refer to Section 3.1.1)                                                            |                  |                              |                  |            |  |  |
| Maximum No. of connectable n                                                    | nodules         | 64 modules                                                                                                    |                  |                              |                  |            |  |  |
|                                                                                 |                 | Remote I/O (RX, RY): 2048 p                                                                                                | oints            |                              |                  |            |  |  |
| Maximum No. of link points per system                                           |                 | Remote register (RWr): 256 p                                                                                               | oints (remote de | evice station $\rightarrow$  | master station)  |            |  |  |
|                                                                                 |                 | Remote register (RWw): 256                                                                                                 | points (master s | station $\rightarrow$ remote | e device station | )          |  |  |
|                                                                                 | Station<br>type | Safety remote station                                                                                                    |                  | Standard re                  | mote station     |            |  |  |
|                                                                                 | Number          |                                                                                                    |                  |                              |                  |            |  |  |
|                                                                                 | of              | 1 station                                                                                                    | 1 station        | 2 stations                   | 3 stations       | 4 stations |  |  |
| Link points per remote station                                                  | occupied        |                                                                                                    |                  |                              |                  |            |  |  |
|                                                                                 | stations        |                                                                                                    |                  |                              |                  |            |  |  |
|                                                                                 | RX              | 32 points                                                                                                    | 32 points        | 64 points                    | 96 points        | 128 points |  |  |
|                                                                                 | RY              | 32 points                                                                                                    | 32 points        | 64 points                    | 96 points        | 128 points |  |  |
|                                                                                 | RWr             | 0 points                                                                                                    | 4 points         | 8 points                     | 12 points        | 16 points  |  |  |
|                                                                                 | RWw             | 0 points                                                                                                    | 4 points         | 8 points                     | 12 points        | 16 points  |  |  |
| Communication method                                                            |                 | Broadcast polling method                                                                                                   |                  |                              |                  |            |  |  |
| Synchronization method                                                          |                 |                                                                                                    | 8,               | nous system                  |                  |            |  |  |
| Coding method                                                                   |                 | NRZI method                                                                                                    |                  |                              |                  |            |  |  |
| Transmission path                                                               |                 | Bus (RS-485)                                                                                                    |                  |                              |                  |            |  |  |
| Transmission format                                                             |                 | HDLC compliant                                                                                                    |                  |                              |                  |            |  |  |
|                                                                                 |                 | CRC32 * <sup>2</sup>                                                                                                    |                  |                              |                  |            |  |  |
| Error control system                                                            |                 | $(X^{32} + X^{26} + X^{23} + X^{22} + X^{16} + X^{12} + X^{11} + X^{10} + X^{8} + X^{7} + X^{5} + X^{4} + X^{2} + X^{+1})$ |                  |                              |                  |            |  |  |
| Endr control system                                                             |                 | CRC16                                                                                                    |                  |                              |                  |            |  |  |
|                                                                                 |                 | (X <sup>16</sup> +X <sup>12</sup> +X <sup>5</sup> +1)                                                                      |                  |                              |                  |            |  |  |
| Recommended connection cable Version 1.10 compatible CC-Link dedicated cable *1 |                 |                                                                                                    |                  |                              |                  |            |  |  |
| No. of I/O occupied points 32 points (I/O assignment: 32 intelligent points)    |                 |                                                                                                    |                  |                              | nt points)       |            |  |  |
| 5V DC internal current consum                                                   | ption           | 0.46A                                                                                                    |                  |                              |                  |            |  |  |
| Weight                                                                          |                 | 0.12kg                                                                                                    |                  |                              |                  |            |  |  |

**Table3.1 Performance Specifications** 

\* 1 CC-Link dedicated cable (Ver.1.00) or CC-Link dedicated high-performance cable can be also used. Using a cable together with another type of cable is not allowed. Attach terminating resistors which match the cable type.(Refer to Section 7.6)

\* 2 Error detection using CRC32 is not performed for communication with standard remote I/O stations or remote device stations.

## 3.1.1 Maximum overall cable distance (for Ver. 1.10)

The relation of the transmission speed and maximum overall cable distance when configuring the entire system with Version 1.10 modules and cable is shown below.

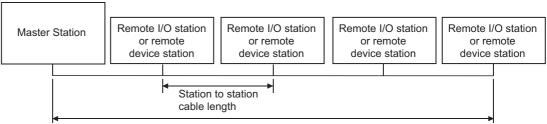

Maximum overall cable distance

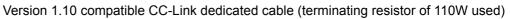

| Transmisson Speed | Station to station cable length | Maximum overall cable distance |
|-------------------|---------------------------------|--------------------------------|
| 156kbps           |                                 | 1200m                          |
| 625kbps           | 20cm or longer                  | 900m                           |
| 2.5Mbps           |                                 | 400m                           |
| 5Mbps             |                                 | 160m                           |
| 10Mbps            |                                 | 100m                           |

## 3.1.2 Maximum overall cable distance (for Ver. 1.00)

For the relation between the transmission rate and the maximum overall cable distance, refer to the following:

CC-Link Partner Association website: http://www.cc-link.org/

2 OVERVIEW SYSTEM CONFIGURATION 3 **SPECIFICATIONS** 4 5 FUNCTIONS DATA LINK PROCESSING TIME AND STATION STATUS AT ERROR OCCURRENCE

6

PARAMETER SETTINGS

7

PROCEDURE BEFORE STARTING THE DATA LINK

8

PROGRAMMING SPECIFICATIONS

1

MELSEC QS series

3.1 Performance Specifications

3.1.1 Maximum overall cable distance (for Ver. 1.10)

## 3.2 CC-Link Dedicated Cable

Use CC-Link dedicated cables in the CC-Link Safety systems.

Performance of the CC-Link Safety system cannot be guaranteed if any cables other than CC-Link dedicated cables are used.

For the specifications and any inquiries on the CC-Link dedicated cables, refer to the following:

CC-Link Partner Association website: http://www.cc-link.org/

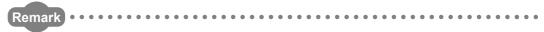

For details, refer to the CC-Link Cable Wiring Manual issued by the CC-Link Partner Association.

# CHAPTER4 FUNCTIONS

This chapter explains the functions of the QS0J61BT12.

## 4.1 Function List

FUNCTIONS

Table4.1 below lists the functions.

| Table4.1 | Function | list (1/2) |
|----------|----------|------------|
|----------|----------|------------|

| Item                                   | Description                                                          | Reference section |  |
|----------------------------------------|----------------------------------------------------------------------|-------------------|--|
| Communication with safety remote I/    | Performs on/off data communication with safety remote I/O            | Section           |  |
| O stations                             | stations.                                                            | 4.2.1             |  |
| Communication across a network         | Exchanges ON/OFF information and numerical data across a             | Section           |  |
| composed of safety and standard        | network composed of both safety remote stations and standard         | 4.2.2             |  |
| remote stations                        | remote stations.                                                     | 4.2.2             |  |
|                                        | Refreshes devices (RX/RY/RWr/RWw) on CC-Link Safety to/from          | Section           |  |
| Automatic refresh function             | any devices on the safety CPU, based on the setting in GX            | 4.2.3             |  |
|                                        | Developer.                                                           | 4.2.5             |  |
| Identifying the communication target   | Identifies the safety remote station connected, judging whether or   | Section           |  |
| station (remote I/O station)           | not it is the correct one.                                           | 4.2.4             |  |
| Station number overlap checking        | Checks for overlapping in number of occupied stations of remote      | Section           |  |
| function                               | stations, and whether more than one master station (station No.      | 4.2.5             |  |
|                                        | 0) exist in the system or not.                                       | 4.2.0             |  |
|                                        | Disconnects the module that cannot continue the data link            | Section           |  |
| Slave station cut-off function         | because of power off, and continues the data link among normal       | 4.2.6             |  |
|                                        | modules only.                                                        | 4.2.0             |  |
|                                        | When a module, which has been disconnected from the data link        | Section           |  |
| Automatic return function              | because of power off, returns to the normal status, it automatically | 4.2.7             |  |
|                                        | joins the data link.                                                 | 4.2.7             |  |
| Data link stop function at safety CPU  | Stops the data link when a stop error occurred on the safety CPU     | Section           |  |
| error                                  | module.                                                              | 4.2.8             |  |
| Clearing inputs from data link faulty  | Clears input (received) data from a station where a data link error  | Section           |  |
| stations                               | occurred due to power-off, etc.                                      | 4.2.9             |  |
| Slave station forced clear function at | Forcibly clears output data to slave stations when the safety CPU    | Section           |  |
| safety CPU stop                        | stops.                                                               | 4.2.10            |  |
|                                        | Transfers error information that is generated on safety remote       | Section           |  |
| Error history registration function    | stations and CC-Link Safety to the safety CPU, and registers the     | 4.2.11            |  |
|                                        | information as error history.                                        | 4.2.11            |  |
|                                        | By assigning modules that will be connected in the future as         | Section           |  |
| Reserved station function              | reserved stations, they will not be treated as data link faulty      |                   |  |
|                                        | stations.                                                            | 4.2.12            |  |

1

4.1 Function List

PROCEDURE BEFORE STARTING THE DATA LINK

8

PROGRAMMING SPECIFICATIONS

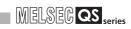

#### Table 4.1 Function list (2/2)

| Item                            | Description                                                    | Reference section |
|---------------------------------|----------------------------------------------------------------|-------------------|
|                                 | Synchronous mode: Performs link scan in synchronization with   |                   |
| Soon aurophronization function  | sequence scan.                                                 | Section           |
| Scan synchronization function   | Asynchronous mode: Performs link scan not in synchronization   | 4.2.13            |
|                                 | with sequence scan.                                            |                   |
|                                 | When a communication error occurs between a safety master      |                   |
| Safety remote station interlock | station and a safety remote station, this function prevents    | Section           |
| function                        | automatic restart of input and output from the relevant safety | 4.2.14            |
|                                 | remote station(s).                                             |                   |

## 4.2 Detailed Explanation of Functions

This section provides detailed explanation on the functions of the QS0J61BT12.

## 4.2.1 Communication with safety remote I/O stations

The QS0J61BT12 exchanges ON/OFF data of safety components (e.g. emergency stop buttons, light curtains) and safety relays connected to safety remote I/O stations using its remote input (RX) and remote output (RY).

Remote stations can be connected in any order, and their station number can also be set in any order.

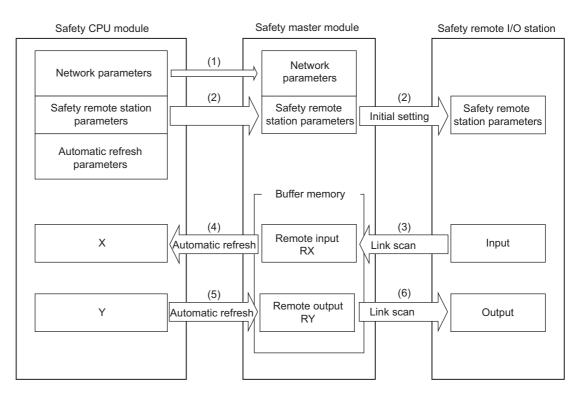

[Data link startup]

- (1) After the safety PLC system is powered on, network parameters in the safety CPU module are transferred to the safety master module, and then a data link is started up.
- (2) The safety master module sends "safety remote station parameters", which are stored in the safety CPU module, to the linked safety remote I/O stations. The safety remote I/O stations start I/O operations upon reception of the "safety remote station parameters".

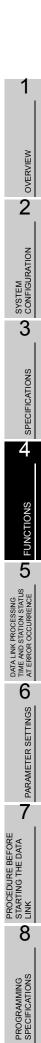

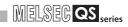

#### [Remote input]

- (3) The safety master module reads input status data of safety remote I/O stations, and saves them in its remote input (RX) area.
- (4) The safety CPU module saves the remote input (RX) data of the safety master module to the CPU device that is specified with the auto refresh parameter. This is performed in the END processing of the sequence scan.

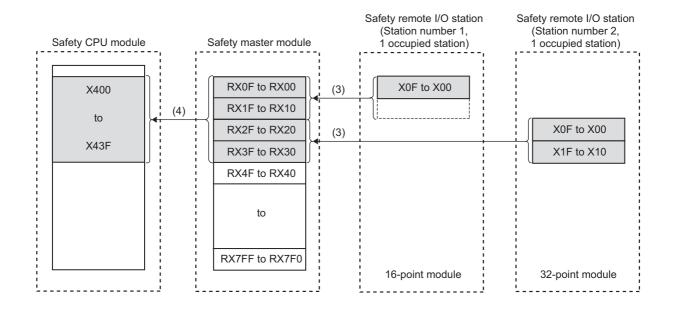

4 - 4

#### [Remote output]

- (5) The safety CPU module saves the CPU device value set by the auto refresh parameter into the remote output (RY) area of the safety master module. This is performed in the END processing of the sequence scan.
- (6) The safety master module sends the remote output (RY) values to safety remote I/O stations.

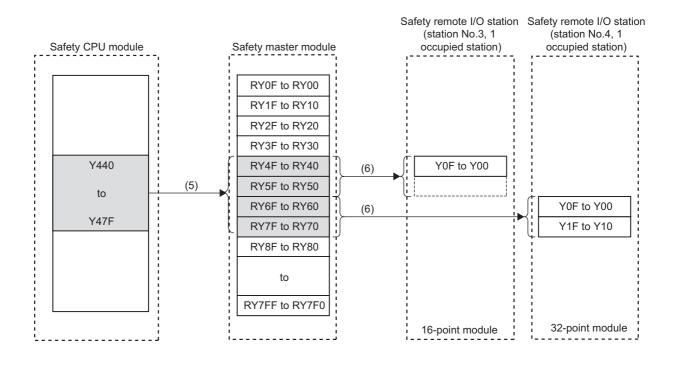

In remote registers RWw and RWr of safety remote I/O stations, the system uses 4 words per station. The automatic refresh setting is not necessary for them.

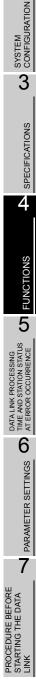

8

PROGRAMMING SPECIFICATIONS

OVERVIEW

2

# 4.2.2 Communication across a network composed of safety remote stations and standard remote stations

The following is a simplified figure showing how communication is performed when safety remote stations and standard remote stations are connected on the same network. When these remote stations are connected together on the same network, there are no restrictions on the order of connections and station numbers.

## 

Before creating a program for a network where both safety remote stations and standard remote stations are installed, refer to the programming precautions explained in Safety Application Guide.

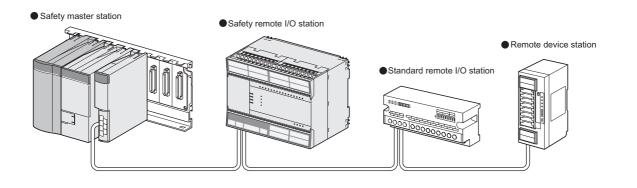

| Safety master station                                                                                      | Safety remote I/O station<br>(Station No.1, 1<br>occupied station) | Standard remote I/O station<br>(Station No.2, 1<br>occupied station) | Remote device station<br>(Station No.3, 2<br>occupied stations) |
|----------------------------------------------------------------------------------------------------|--------------------------------------------------------------------|----------------------------------------------------------------------|-----------------------------------------------------------------|
| RX       Station No.1       Station No.2       Station No.3       Station No.4       RY       Station No.1 | RX<br>Station No.1                                                 | RX<br>Station No.2                                                   | RX<br>Station No.3<br>Station No.4                              |
| Station No.2<br>Station No.3<br>Station No.4<br>RWr<br>Station No.1<br>Station No.2                        |                                                                    | Station No.2                                                         | RY<br>Station No.3<br>Station No.4                              |
| Station No.3<br>Station No.4<br>RWw<br>Station No.1<br>Station No.2                                        |                                                                    |                                                                      | Station No.3<br>Station No.4                                    |
| Station No.3<br>Station No.4                                                                               |                                                                    |                                                                      | Station No.3<br>Station No.4                                    |

[Remote input, Remote register (RWr)]

Data in remote input (RX) and remote register (RWr) areas of remote stations are stored into the safety master station.

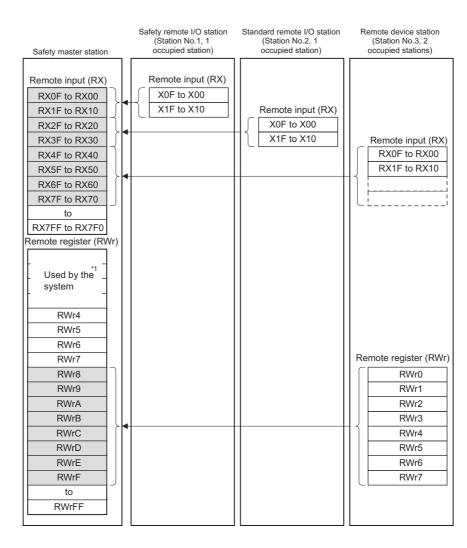

\* 1 On a safety remote I/O station, 4 points of RWr are used by the system.

8

PROGRAMMING SPECIFICATIONS

1

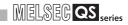

#### [Remote output, Remote register (RWw)]

Data in remote output (RY) and remote register (RWw) areas of the safety master station are sent to respective remote stations.

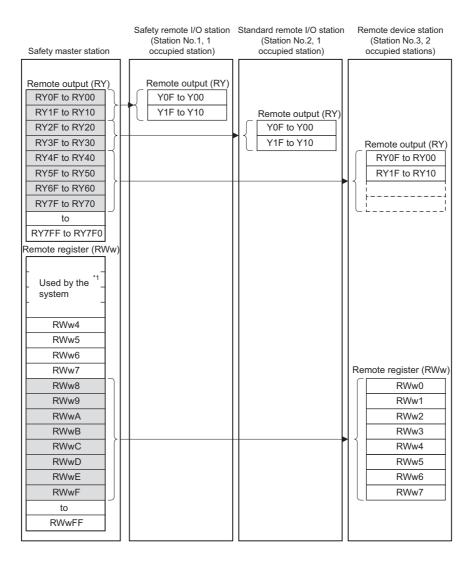

\* 1 On a safety remote I/O station, 4 points of RWw are used by the system.

## 4.2.3 Auto refresh function

With this function, data in the following devices are refreshed all together to the devices of the safety CPU module when it executes END processing: remote input (RX), remote output (RY) and remote registers (RWr, RWw) of remote stations, and link special relay (SB) and like special register (SW) of the safety master module.

#### (1) Settable devices

Devices settable for the auto refresh function are as follows:

| Table4.2 Devices settable for auto refresh |   |            |   | ⊖: <b>s</b> | ettabl      | e, –: N | lot set | table |   |    |   |    |
|--------------------------------------------|---|------------|---|-------------|-------------|---------|---------|-------|---|----|---|----|
| Duffer memory                              |   | Bit device |   |             | Word device |         |         |       |   |    |   |    |
| Buffer memory                              | Х | Y          | Μ | В           | F           | SB      | D       | W     | Т | ST | С | SW |
| Remote input (RX)                          | 0 | -          | 0 | 0           | -           | -       | 0       | 0     | - | -  | - | -  |
| Remote output (RY)                         | I | 0          | 0 | 0           | I           | -       | 0       | 0     | 0 | 0  | 0 | -  |
| Remote register (RWr)                      | I | -          | 0 | 0           | I           | -       | 0       | 0     | I | -  | - | -  |
| Remote register (RWw)                      | I | -          | 0 | 0           | -           | -       | 0       | 0     | 0 | 0  | 0 | -  |
| Link special relay (SB)                    | I | -          | 0 | 0           | I           | 0       | 0       | 0     | I | I  | - | -  |
| Link special register                      | _ | -          |   |             | _           | _       |         | (     | _ | _  | _ |    |
| (SW)                                       |   |            | 0 | 0           |             |         | 0       | 0     |   |    |   | 0  |

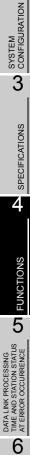

PARAMETER SETTINGS

7

PROCEDURE BEFORE STARTING THE DATA LINK

8

PROGRAMMING SPECIFICATIONS

1

2 OVERVIEW

#### (2) Operation in auto refresh

When the auto refresh parameters are set, the relation between the CPU devices and the refresh-target devices (remote input (RX), remote output (RY), remote registers (RWr, RWw), link special relay (SB) and like special register (SW)) is as shown on the system configuration example below.

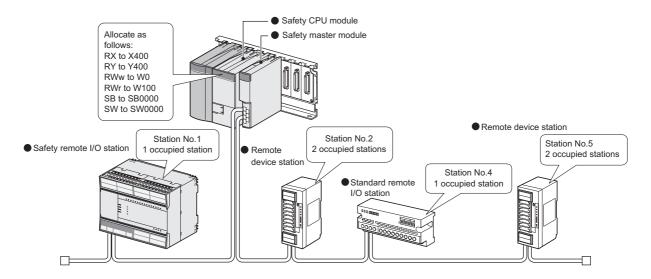

The relation between the CPU devices and the devices of each remote station is as shown below. Note that this figure is illustrated based on the following setting: remote input (RX) is set to X400, remote output (RY) is set to Y400, remote registers (RWr, RWw) are set to W0 and W100 respectively, link special relay (SB) is set to SB0000 and link special register (SW) is set to SW0000.

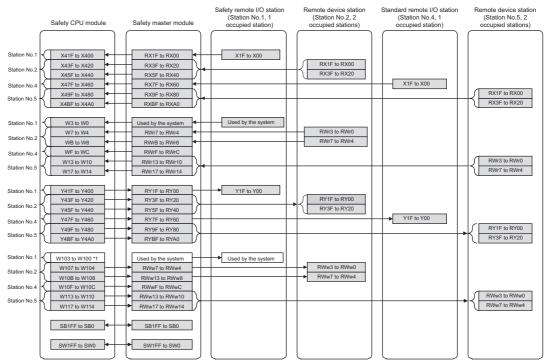

\*1: The CPU devices assigned to RWw of safety remote I/O stations are not refreshed automatically.

- (3) Precautions for setting the automatic refresh parameters The following are precautions for setting the automatic refresh parameters.
  - 1) On each of safety remote I/O stations, 4 words in the remote register (RWr, RWw) areas are used by the system.
  - 2) When the automatic refresh setting is not made for remote input (RX), remote output (RY), remote register (RWr, RWw), link special relay (SB), and link special register (SW), the resulting operation is shown in "Table4.3 When the automatic refresh setting is not made".

#### Table4.3 When the automatic refresh setting is not made

|                               | Safe                                                                         | ety remote statio | n                             | Standard remote station                   |                                    |            |  |
|-------------------------------|------------------------------------------------------------------------------|-------------------|-------------------------------|-------------------------------------------|------------------------------------|------------|--|
|                               | Data output toRead/write<br>from<br>sequence<br>programRead/write<br>from GX |                   | Data output to remote station | Read/write<br>from<br>sequence<br>program | Read/write<br>from GX<br>Developer |            |  |
| Remote input (RX)             | —                                                                            |                   |                               | –                                         |                                    |            |  |
| Remote output (RY)            | 0*1                                                                          |                   | Read/write                    | 0*2                                       |                                    | Read/write |  |
| Remote register (RWr)         | -                                                                            | Read/write not    |                               | _                                         | Read/write not                     |            |  |
| Remote register (RWw)         | 0 <sup>*1</sup>                                                              | allowed *3        | allowed                       | 0*2                                       | allowed *3                         | allowed    |  |
| Link special relay (SB)       | -                                                                            | allowed           | anowed                        | _                                         | allowed                            | allowed    |  |
| Link special register<br>(SW) | _                                                                            |                   |                               | -                                         |                                    |            |  |

\* 1: Forced output to slave stations using GX Developer is also not allowed.

 $^{\ast}$  2: Forced output to slave stations using GX Developer is allowed.

\* 3: To read or write data from the sequence program, perform the automatic refresh setting.

[Setting method]

For the specification of automatic refresh parameters, refer to CHAPTER 6

1

OVERVIEW

2

SYSTEM CONFIGURATION

PROGRAMMING SPECIFICATIONS

7

## 4.2.4 Identifying the communication target station (remote I/O station)

This function determines whether a safety remote station is properly connected or not. Standard remote stations are not identified by this function.

The following shows the identification methods of the safety master station and the ranges allowable for respective methods.

- (1) Identification by link ID
- (2) Identification by product model name
- (3) Identification by module technical version
- (4) Identification by production information

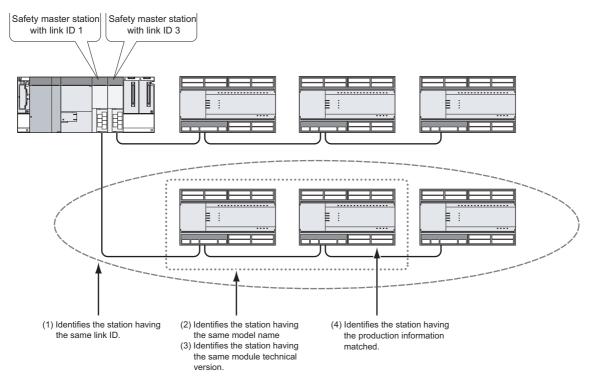

MELSEG QS series

1

OVERVIEW

2

(1) Identifying a safety remote station by link ID

Whether the link ID set in a safety master station matches the one set in a safety remote station or not is determined.

By using this function, a mistake in connection with the master station can be found. When these link IDs do not match, CC-LINK RECEIVED DATA ERROR (Error code 8332) is saved in the error history of the safety CPU module on the safety master station.

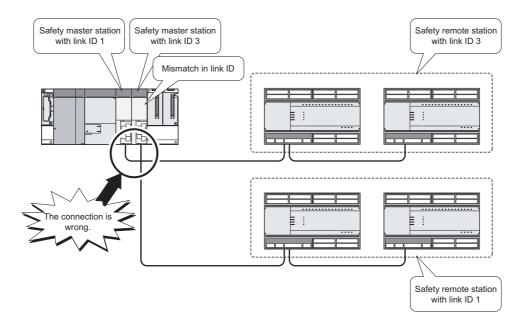

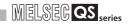

(2) Identifying a safety remote station by product model name Whether the name of the model mounted on a safety remote station matches the one set with a network parameter or not is determined.

If they do not match, CC-LINK PRODUCT INFO. MISMATCH (Error code 8310) is saved in the error history of the safety CPU module.

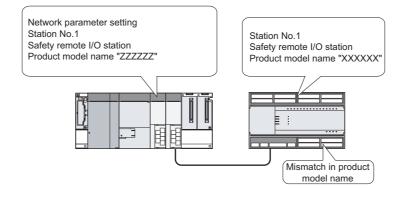

(3) Identifying a safety remote station by module technical version Whether the module technical version of the model mounted on a safety remote station matches the one selected for the network parameter or not is determined. If they do not match, CC-LINK PRODUCT INFO. MISMATCH (Error code 8310) is saved in the error history of the safety CPU module.

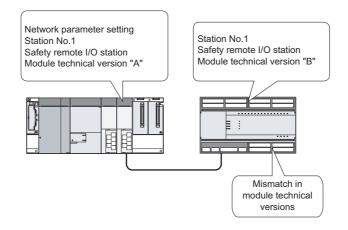

1

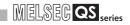

(4) Identifying a safety remote station by production information When product information has been specified in the network parameter setting, whether it matches the actual one or not is determined.

If the product information set in the network parameter setting does not match that of the actual safety remote station, CC-LINK PRODUCT INFO. MISMATCH (Error code 8310) is saved in the error history of the safety CPU module.

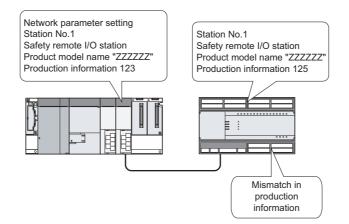

#### [Setting method]

For the specification of link ID, product model name, module technical version, or product information, refer to CHAPTER 6.

### 4.2.5 Station number overlap checking function

This function checks the status of the remote stations connected to the safety master station to check if there is duplication in occupied station numbers and if more than one station have station number 0 in the system.

(1) Checking for occupied station number overlap

When the PLC is powered OFF and then ON or when data link is started due to reset cancellation of the safety CPU module, this function checks remote stations for any duplication in occupied station numbers.

(Example) There is duplication in occupied station numbers.

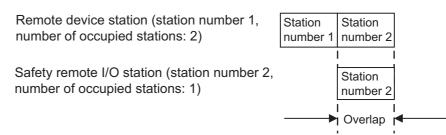

- When duplication is detected, the "ERR." LED on the safety master module flashes, and the status of the detected duplication is stored to SW0098 to SW009B (station No. duplication status).
- 2) Even if an overlap exists, the safety master station continues the data link with the remaining normally functioning stations.
- 3) Correct the station number setting of the remote station and reset the PLC CPU on the safety master station. Doing so will turn off the "ERR." LED on the safety master module, clearing the data stored in SW0098 to SW009B.

#### (2) Checking for duplication of station number 0 When the PLC is powered OFF and then ON or when data link is started due to reset cancellation of the safety CPU module, this function checks if any other master station (station number set to 0) exists on the same network and is performing communication.

- When duplication is detected, the "ERR." LED on the safety master module turns ON, and an error code is stored to SW006A (switch setting status), turning ON SB006A (switch setting status).
- Reducing the safety master stations to one and resetting its PLC CPU will turn off the "ERR." LED and clear the data of SW006A.

OVERVIEW 2 SYSTEM CONFIGURATION 3 SPECIFICATIONS 4 FUNCTIONS 5 DATA LINK PROCESSING TIME AND STATION STATUS AT ERROR OCCURRENCE 6 PARAMETER SETTINGS

8

7

PROCEDURE BEFORE STARTING THE DATA LINK

### 4.2.6 Slave station cut-off function

When a remote station becomes incapable of continuing data link due to a reason such as power-off or a safety monitoring timeout error, this function disconnects that remote station only, allowing the other normal stations to continue the data link.

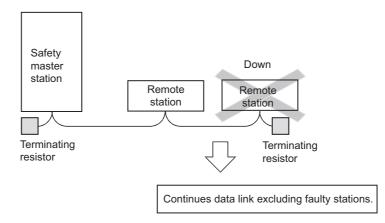

[About the safety monitoring timeout error]

If no signal has been normally received from a safety remote station for the period of the safety refresh monitoring time or longer, a safety monitoring timeout error is detected. If this occurs, the safety master station disconnects only the relevant safety remote station, and CC-LINK DATA RECEPTION TIMEOUT (Error code 8320 to 8329) is stored in the error history of the safety CPU module.

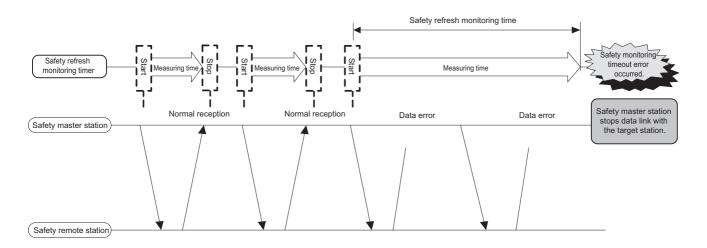

## 

In the event of cable disconnection, the data link cannot be performed because there is no terminating resistor. (The "ERR." LED on the safety master module turns ON.)

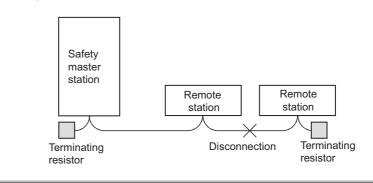

8

PROGRAMMING SPECIFICATIONS

### 4.2.7 Automatic return function

This function allows remote stations that have been disconnected from the data link due to a cause such as power-off to automatically reconnect to the data link when they return to the normal status.

[Setting method]

Set the "Automatic reconnection station count" value in the network parameters on the GX Developer. For more details on the setting, see Section 6.3.

## 4.2.8 Data link stop function at safety CPU error

This function stops the data link when "an error that stops operation" occurred on the PLC CPU of the safety master station.

### 4.2.9 Clearing inputs from data link faulty stations

The safety master station clears (turns OFF) input data (RX) received from a remote station that has a data link error.

Note that remote register (RWr) data is held.

#### (1) Input (received) data that are cleared

The following figure shows the target buffer memory areas.

| Cofety meeter station                                    | Kemote I/U station      |                          |
|----------------------------------------------------------|-------------------------|--------------------------|
| Safety master station                                    | (Station No.1)          | (Station No.2)           |
| Remote input (RX) Station No.1 Station No.2              | Input                   | Remote input (RX)        |
| Remote output (RY) Station No.1 Station No.2             | Output                  | Remote output (RY)       |
| Remote register<br>(RWr)<br>Station No.1<br>Station No.2 |                         | Remote register<br>(RWr) |
| Remote register<br>(RWw)<br>Station No.1<br>Station No.2 |                         | Remote register<br>(RWw) |
|                                                          |                         |                          |
|                                                          | that is cleared         |                          |
| Area                                                     | that is not cleared (is | s held)                  |

## 4.2.10 Slave station forced clear function at safety CPU stop

This function forcibly clears the remote output (RY) to slave stations when the safety CPU module is stopped.

The following is applied depending on the remote output (RY) refresh device setting of the automatic refresh parameter.

- When "Y" is specified, the remote output (RY) turns off regardless of the parameter setting.
- When "any other than Y (e.g. M)" is specified, whether to clear the remote output (RY) forcibly or not can be selected with a parameter. (The parameter setting is effective only when the safety CPU is in TEST mode. In SAFETY mode or in the wait-for-restart-SAFETY state, the remote output (RY) is forcibly cleared regardless of the parameter setting.)

The figure below shows the target buffer memory areas.

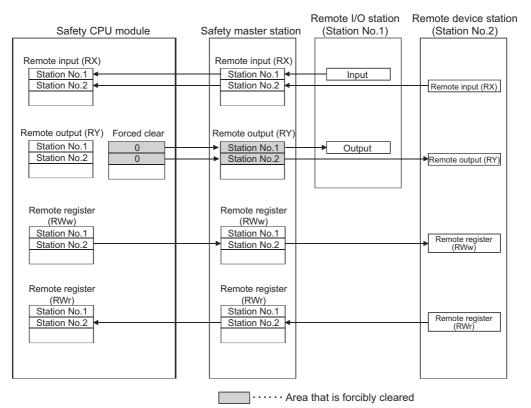

The forced clear of slave stations in case of safety CPU stop works on the remote output (RY). It does not function on remote input (RX), remote register (RWw) and remote register (RWr).

## **Impoint**

Specifying the forced clear disables the forced output to slave stations by GX Developer when the safety CPU module stops.

8

PROGRAMMING SPECIFICATIONS

OVERVIEW

2

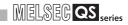

[Setting method]

In GX Developer, make setting in "Operational setting" of the network parameter and in "Case of CPU STOP setting".

For more details on the setting, see Section 6.3.

MELSEG QS series

1

OVERVIEW

2

SYSTEM CONFIGURATION

3

SPECIFICATIONS

4

FUNCTIONS

5

DATA LINK PROCESSING TIME AND STATION STATUS AT ERROR OCCURRENCE

6

PARAMETER SETTINGS

7

## 4.2.11 Error history registration function

When a moderate error (causing I/O stop) occurs at a safety remote station, or when a communication fault occurs between a safety master station and a safety remote station, the error information is saved in the safety CPU module as an error log.

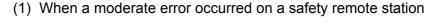

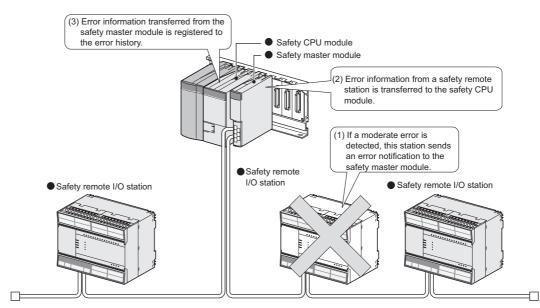

(2) When a communication error occurred between the safety master station and safety remote stations

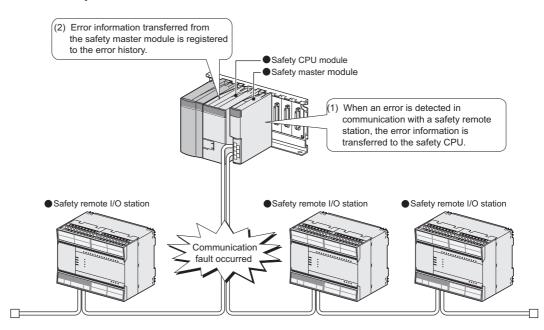

## 4.2.12 Reserved station function

This function prevents safety remote I/O stations, standard remote I/O stations and remote device stations that are not connected (that will be connected in the future) from being treated as "Data link faulty station" by the safety master station.

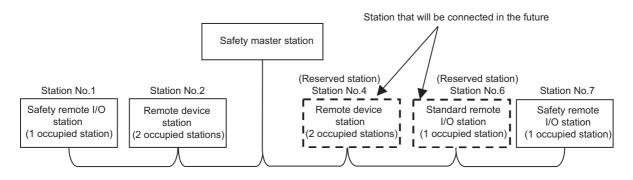

## 

When any of safety remote I/O stations, standard remote I/O stations and remote device stations that are already connected is specified as a reserved station, the data link with the specified station is disabled.

[Setting method]

Set reserved stations in "Station information setting" of the network parameters using the GX Developer.

For more details on the setting, see Section 6.3.

OVERVIEW

2

SYSTEM CONFIGURATION

3

SPECIFICATIONS

4

FUNCTIONS

5

K PROCESSING STATION STATUS R OCCURRENCE

DATA LINK TIME AND S AT ERROR

6

PARAMETER SETTINGS

7

PROCEDURE BEFORE STARTING THE DATA LINK

8

PROGRAMMING SPECIFICATIONS

## 4.2.13 Scan synchronization function

Whether to make the link scan synchronized with the sequence scan or not is selected.

[Synchronous mode]

Link scan is synchronized with sequence scan. Therefore longer sequence scan causes longer link scan interval.

IMPORTANT

The sequence scan time must not exceed the time given in the listed below. If the scan time exceeds the limit, a time out error occurs at each station.

| Transmission rate | Sequence scan time |
|-------------------|--------------------|
| 156kbps           | 800ms              |
| 625kbps           | 400ms              |
| 2.5Mbps           | 100ms              |
| 5Mbps             | 50ms               |
| 10Mbps            | 50ms               |

If the sequence scan time exceeds the above-listed value, reduce the transmission rate or change the mode to Asynchronous mode.

Especially, when using 10Mbps or 5Mbps, the sequence scan time may exceeds 50ms due to instantaneous power failure of the master station. Therefore, take preventive measures using external devices such as a UPS (Uninterruptible Power Supply).

Data flow in the synchronous mode is shown below.

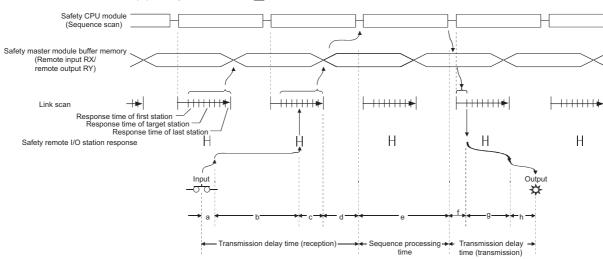

(a) Sequence scan  $\geq$  Link scan

- a: Delay time due to a response delay of a safety remote I/O station
- b: Delay time due to data transmission from a safety remote I/O station to the safety master module
- c: Delay time elapsed from the time the safety master module receives the data until it stores them to the buffer memory
- d: Delay time elapsed until the data on the safety master module are refreshed to the safety CPU module
- e: Execution time of sequence processing

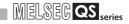

- f: Delay time due to data transmission from the safety master module to a safety remote I/O station
- g: Delay time due to internal processing of a safety remote I/O station
- h: Delay time due to a response delay of a safety remote I/O station

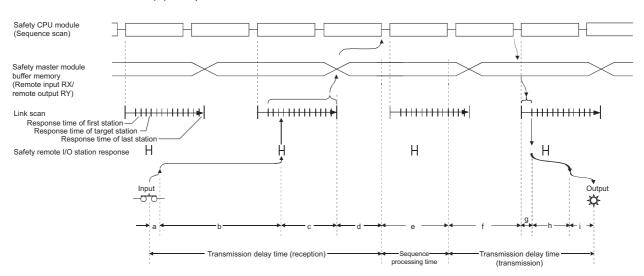

(b) Sequence scan < Link scan

- a: Delay time due to a response delay of a safety remote I/O station
- b: Delay time due to data transmission from the safety remote I/O station to the safety master module
- c: Delay time elapsed from the time the safety master module receives the data until it stores them to the buffer memory
- d: Delay time elapsed until the data on the safety master module are refreshed to the safety CPU module
- e: Execution time of sequence processing
- f: Delay time due to data saving from the safety CPU module to the buffer memory
- g: Delay time due to data transmission from the safety master module to a safety remote I/O station
- h: Delay time due to internal processing of a safety remote I/O station
- i: Delay time due to a response delay of a safety remote I/O station

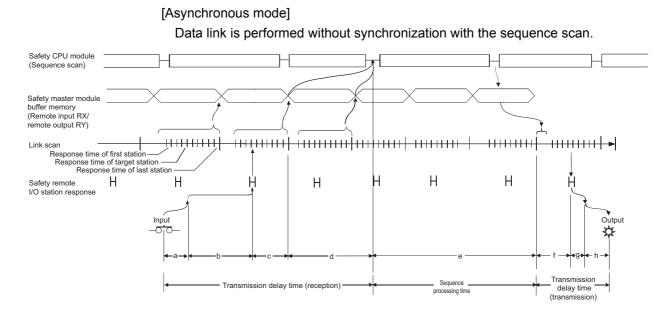

- a: Delay time due to a response delay of a safety remote I/O station
- b: Delay time due to data transmission from the safety remote I/O station to the safety master module
- c: Delay time elapsed from when the safety master module receives the data until it stores them to the buffer memory
- d: Delay time elapsed until the data on the safety master module are refreshed to the safety CPU module
- e: Execution time of sequence processing and delay time in storage from the safety CPU module to the buffer memory
- f: Delay time due to data transmission from the safety master module to the safety remote I/O station
- g: Delay time due to internal processing of the safety remote I/O station
- h: Delay time due to a response delay of the safety remote I/O station

[Setting method]

For the specification of the scan mode, refer to CHAPTER 6.

OVERVIEW

2

SYSTEM CONFIGURATION

3

MELSEC QS series

PROGRAMMING SPECIFICATIONS

### 4.2.14 Safety remote station interlock function

When an error causing I/O stop occurs at a safety remote station, or when a communication fault occurs between a safety master station and a safety remote station, this function prevents automatic restart of input and output from the relevant safety remote station(s).

If the safety master station detects an error in communication with a safety remote station, the corresponding station No. is identified as "Safety station interlock status".

[How to confirm the interlock status]

The interlock status can be confirmed by the fact that the bit corresponding to the station number is ON in the special register SD1072 to SD1075 (Safety station interlock status).

If the safety remote station is connected to the second safety master module, check the special register SD1272 to SD1275.

(If the bit corresponding to the station No. is OFF, it does not indicate the interlock status.

[How to clear the interlock]

In special register SD1076 to SD1079 (Safety station interlock clear request), turn the bit corresponding to the station No. from OFF to ON.

If the safety remote station is connected to the second safety master module, make a clear request at the special register SD1276 to SD1279.

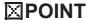

For the special registers (SD), refer to the QSCPU User's Manual (Function Explanation, Program Fundamentals).

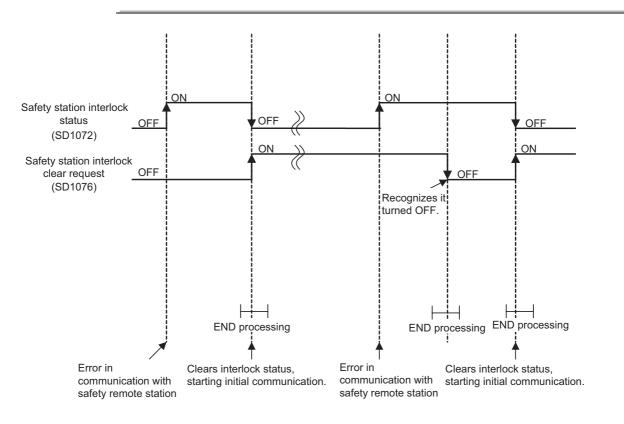

#### 4 - 30

4.2 Detailed Explanation of Functions 4.2.14 Safety remote station interlock function

MELSEG QS series

## CHAPTER5 DATA LINK PROCESSING TIME AND STATION STATUS AT ERROR OCCURRENCE

This chapter explains the data link processing time including the link scan time and transmission delay time, and status of each station at error occurrence.

### 5.1 Link Scan Time

The following shows how to culculate the link scan time for the CC-Link Safety systems.

[Link scan time (LS)]

 $LS= BT \times \{27 + (NI \times 4.8) + (NW \times 9.6) + (N \times 30) + (ni \times 4.8) + (nw \times 9.6) + TR\} + ST + RT + F$ 

[µs] BT: Constant

| Transmission rate | 156kbps | 625kbps | 2.5Mbps | 5Mbps | 10Mb |
|-------------------|---------|---------|---------|-------|------|
| BT                | 51.2    | 12.8    | 3.2     | 1.6   | 0.8  |

- NI : The last station number in A and B
   (Including occupied stations but excluding reserved stations. It must be a multiple of 8.)
- NW The last station number in B (Including occupied stations but excluding reserved stations. It must be a multiple of 8.)
- A : The last station No. of standard remote I/O stations
- B : The last station No. of safety remote I/O stations and remote device stations (including occupied stations)

| Last<br>station<br>number | 1 to 8 | 9 to 16 | 17 to 24 | 25 to 32 | 33 to 40 | 41 to 48 | 49 to 56 | 57 to 64 |
|---------------------------|--------|---------|----------|----------|----------|----------|----------|----------|
| NI,NW                     | 8      | 16      | 24       | 32       | 40       | 48       | 56       | 64       |

- N : Number of connected stations (excluding reserved stations)
- ni : a + b (excluding reserved stations)
- a: The total number of occupied standard remote I/O stations
- b: The total number of occupied safety remote I/O stations and remote device stations
- nw : b (excluding reserved stations)
- TR : Constant

| Value |
|-------|
| 38.4  |
|       |

PROCEDURE BEFORE STARTING THE DATA LINK

8

PROGRAMMING SPECIFICATIONS

1

OVERVIEW

2

MELSEC QS series

- ST : Constant (For Asynchronous mode only. For Synchronous mode, ST = 0) (1) or 2), whichever is greater. Ignore 2) when B = 0.)
  - 1) 800 + (A × 15)
  - 2) 900 + (B × 50)
- RT : Retry processing time (only when a faulty station is detected)
  - $\alpha$  +  $\beta$  × (No. of detected faulty stations 1)
    - $\alpha$ : Retry-and-return processing time for 1<sup>st</sup> module
      - BT × [(200+R) x Preset No. of retries + 200]
      - R: 51.6 + (NI  $\times$  4.8) + (NW  $\times$  9.6)
    - $\beta$ : Retry-and-return processing time for 2<sup>nd</sup> or subsequent module
      - BT × [(200+P) × Preset No. of retries + 200]
        - P: 10.8
- F : Return processing time (only when a faulty station exists)

 $BT \times 218 \times No.$  of auto-return modules

(Example) When the transmission rate is 10Mbps and the scan mode is Synchronous mode in the following system configuration (assuming that there is no faulty station.)

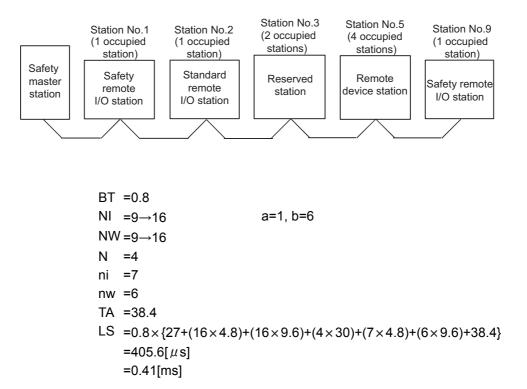

MELSEG QS series

OVERVIEW

2

SYSTEM CONFIGURATION

3

SPECIFICATIONS

4

FUNCTIONS

5

PARAMETER SETTINGS 9

7

PROCEDURE BEFORE STARTING THE DATA LINK

8

PROGRAMMING SPECIFICATIONS

## 5.2 Transmission Delay Time

This section explains the transmission delay time (the time taken until data is transmitted).

### 5.2.1 Safety master station ⇔ Safety remote I/O station

(1) Safety refresh monitoring time

The safety refresh monitoring time is used to check whether safety data link is normally performed between the safety master station and safety remote stations. If a response from a safety remote station is not received within the safety refresh monitoring time, a safety monitoring timeout occurs, and safety I/O data turn OFF. The safety refresh monitoring time is set as a network parameter.

The following shows how to calculate the safety refresh monitoring time in the case where the CC-Link Safety line is stable.

For the safety refresh monitoring time that is used for calculation of the maximum value of safety response time, refer to the safety application guide.

<Synchronous mode>

Safety refresh monitoring time  $\geq SM^{*1} + (SM \times n) \times 4 + (SM \times n) \times m$  [ms] SM: Sequence scan time of safety CPU module

- LS : Link scan time (See Section 5.1)
- n : (LS/SM) value that is rounded up to the nearest whole number
- m : {Safety refresh response processing time/(SM  $\times$  n)} value that is rounded up to the nearest whole number
- (Example 1) In Synchronous mode, when the safety master station sequence scan time is 20ms, the link scan time is 3ms, the safety refresh

response processing time<sup>\*2</sup> is 38ms:

 $SM + (SM \times n) \times 4 + (SM \times n) \times m [ms]$  $= 20 + (20 \times 1) \times 4 + (20 \times 1) \times 2$ 

= 140 [ms]

<Asynchronous mode>

Safety refresh monitoring time  $\geq$  SM + (SM × n) × 4 + LS + (SM × n) × m [ms] SM: Sequence scan time of safety CPU module

- LS : Link scan time (See Section 5.1)
- n : (LS/SM) value that is rounded up to the nearest whole number
- $m \ : \{ Safety \ refresh \ response \ processing \ time/(SM \times n) \}$  value that is rounded up to the nearest whole number

(Example 2) In Asynchronous mode, when the safety master station sequence scan time is 20ms, the link scan time is 3ms, and the safety refresh response processing time is 38ms:

 $SM + (SM \times n) \times 4 + LS + (SM \times n) \times m [ms]$ 

 $= 20 + (20 \times 1) \times 4 + 3 + (20 \times 1) \times 2$ 

= 143 [ms]

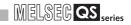

\* 1: For the calculation of SM, refer to the QSCPU User's Manual (Function Explanation, Program Fundamentals).

To use the constant scan function of the safety CPU module, the value must be "the specified constant scan value + 2ms".

For precautions for selecting Synchronous mode in the scan mode setting of the network parameters, refer to Section 4.2.13.

\* 2: For the safety refresh response processing time, refer to the manual for the relevant safety remote station.

#### (2) Safety master station (RX) ← Safety remote I/O station (input)

The following indicates the time from the moment a signal is input to a safety remote I/ O station until a safety CPU module's device turns OFF (or ON).

The same calculating formula is used for both Synchronous and Asynchronous modes.

#### [Expression]

[Normal value (CC-Link Safety line is stable.)]

SM +  $(SM \times n) \times 3 + (SM+n) \times m$ + Safety remote station input response time<sup>\*1</sup> [ms]

SM : Sequence scan time of safety CPU module \*2

- LS : Link scan time (see Section 5.1)
- n : (LS/SM) value that is rounded up to the nearest whole number
- m : {Safety refresh response processing time\*/(SM x n)} value that is rounded up to the nearest whole number
- (Example) When the safety CPU module sequence scan time is 15ms,
  - the link scan time is 3ms, the safety refresh response processing time is 38ms, and the safety remote station input response time is 33ms:

SM + (SM×n)×3+(SM×n)×m + Safety remote station input response time\* [ms]

$$= 15 + (15 \times 1) \times 3 + (15 \times 1) \times 3 + 33$$

= 138 [ms]

[Normal value (CC-Link Safety line is unstable.)]

Safety refresh monitoring time ×2 + Safety remote station input response time\*1

- (SM×n)×4 (ms)
  - SM : Sequence scan time of safety CPU module \*2
  - LS : Link scan time (See Section 5.1)
  - n : (LS/SM) value that is rounded up to the nearest whole number
  - (Example) When the safety CPU module sequence scan time is 20ms, the link scan time is 3ms, the safety refresh monitoring time is 100ms, and the safety remote station input response time is 33ms:

Safety refresh monitoring time × 2 + Safety remote station input

response time\* - (SM  $\times$  n)  $\times$  4 (ms)

$$= 100 \times 2 + 33 - (20 \times 1) \times 4$$

- = 153 (ms)
- \* 1 For the safety refresh response processing time and the safety remote station input response time, refer to the manual for the safety remote station.

\* 2 For the sequence scan time of the safety CPU module, refer to Section5.2.1(1)\*1.

[Maximum value]

Please refer to the safety application guide.

MELSEG QS series

OVERVIEW

2

SYSTEM CONFIGURATION

3

SPECIFICATIONS

4

FUNCTIONS

5

6

(3) Safety master station (RY) → Safety remote I/O station (output) The following indicates the time from the moment a safety CPU module's device turns OFF (or ON) until the safety remote I/O station output turns OFF (or ON). The same calculating formula is used for both Synchronous and Asynchronous modes.

[Expression]

[Normal value (CC-Link Safety line is stable.)]

(SM×n)+LS+(SM×n)×m + Safety remote station output response time\*<sup>1</sup> [ms]

- SM : Sequence scan time of safety CPU module \*2
- LS : Link scan time (see Section 5.1)
- n : (LS/SM) value that is rounded up to the nearest whole number
- m : {Safety refresh response processing time\*/(SM x n)} value that is rounded up to the nearest whole number
- (Example) When the safety CPU module sequence scan time is 15ms,

the link scan time is 3ms, the safety refresh response processing time is 38ms, and the safety remote station output response time is 32ms:  $(SM \times n)+LS+(SM \times n) \times m + Safety$  remote station output response

- time [ms]
- $= (15 \times 1) + 3 + (15 \times 1) \times 3 + 32$
- = 95 [ms]

[Normal value (CC-Link Safety line is unstable.)]

Safety refresh monitoring time  $\times$  2 + Safety remote station output response time\* - (SM×n)×4 (ms)

- SM : Sequence scan time of safety CPU module \*2
- LS : Link scan time (See Section 5.1)
- n : (LS/SM) value that is rounded up to the nearest whole number
- (Example) When the safety CPU module sequence scan time is 20ms, the link scan time is 3ms, the safety refresh monitoring time is 100ms, and the safety remote station output response time is 32ms:

Safety remote monitoring time  $\times 2$  + Safety remote station output response time\* - (SM×n)×4 (ms)

- $= 100 \times 2 + 32 (20 \times 1) \times 4$
- = 152 [ms]
- \* 1 For the safety refresh response processing time and the safety remote station output response time, refer to the manual for the safety remote station.
- \* 2 For the sequence scan time of the safety CPU module, refer to Section  $5.2.1(1)^{*1}$

#### [Maximum value]

Please refer to the safety application guide.

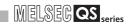

#### (4) Response performance

The response performance is shown as the time elapsed from a signal input to a remote station until an output from a remote station, and during which sequence processing is performed in the safety CPU module.

When a safety remote I/O station receiving input signals and another safety remote I/O station sending output signals are connected to the same safety master module, the response performance is calculated by the following formulas.

[Expression]

[Normal value]

Input transmission delay + SM + Output transmission delay

Input transmission delay = SM + (SM  $\times$  n)  $\times$  3 + (SM  $\times$  n)  $\times$  m + Safety remote station input response time

Output transmission delay = (SM  $\times$  n) + LS + (SM  $\times$  n)  $\times$  m + Safety remote station output response time

(Example1)

| No. of connected stations: 42 safety remote stations (each of them                                                                                                    |  |
|----------------------------------------------------------------------------------------------------|--|
| occupies one station) (Scan mode:                                                                                                    |  |
| Synchronous mode)                                                                                                    |  |
| Transmission speed : 10Mbps (LS = 2.10ms, SM = 28.00ms)                                                                                                    |  |
| Safety remote station : Input response time 33ms, Output response time 22ma                                                                                                    |  |
| time 32ms, Response processing time 38ms                                                                                                    |  |
| Input transmission delay $= (22, 22,, 2) + (22, 22,, 4) + (22, 22,, 4) + (22,, 4) + (22,, 4) + (22,,$ |  |
| $= \{28.00 + (28.00 \times 1) \times 3 + (28.00 \times 1) \times 2 + 223\}$                                                                                                    |  |
| 33}<br>= 201.00                                                                                                    |  |
|                                                                                                    |  |
| Output transmission delay $= (22, 00, \dots, 1) + 2, 40, \dots, (22, 00, \dots, 1) + 2, 2, 22)$                                                                                                    |  |
| $= \{(28.00 \times 1) + 2.10 + (28.00 \times 1) \times 2 + 32\}$ $= 118.10$                                                                                                    |  |
|                                                                                                    |  |
| Response performance<br>= Input transmission delay + SM + Output                                                                                                    |  |
| transmission delay                                                                                                    |  |
| = 201.00 + 28.00 + 118.10                                                                                                    |  |
| = 347.10 [ms]                                                                                                    |  |
| (Example 2)                                                                                                    |  |
| No. of connected stations: One safety remote station (that occupies one                                                                                                    |  |
| station) (Scan mode: Synchronous mode)                                                                                                    |  |
| Transmission speed : 156kbps (LS = 11.52ms, SM = 19.35ms)                                                                                                    |  |
| Safety remote station : Input response time 33ms, Output response                                                                                                    |  |
| time 32ms, Response processing time 38ms                                                                                                    |  |
| Input transmission delay                                                                                                    |  |
| = {19.35 + (19.35 × 1) × 3 + (19.35 × 1) × 2 +                                                                                                    |  |
| 33}                                                                                                    |  |
| = 149.10                                                                                                    |  |
| Output transmission delay                                                                                                    |  |
| $= \{(19.35 \times 1) + 11.52 + (19.35 \times 1) \times 2 + 32\}$                                                                                                    |  |
| = 149.10                                                                                                    |  |
|                                                                                                    |  |

MELSEG **QS** series

1

|                                              | Response performance<br>= Input transmission delay + SM + Output trans-<br>mission delay<br>= 149.10 + 19.35 + 101.57<br>= 270.02 [ms]                                                                                                    |                      |
|----------------------------------------------|----------------------------------------------------------------------------------------------------|----------------------|
| [Maximum value]                              |                                                                                                    |                      |
| Safety remote station input respor           | se time + {(Safety refresh monitoring time $\times$ 3) -                                                                                                    |                      |
| $(SM \times n) \times 6$ + Safety remote sta | ation output response time                                                                                                    |                      |
| (Example1)                                   |                                                                                                    |                      |
|                                              | :42 safety remote stations (each of them occupies one station) (Scan mode: Synchronous mode)                                                                                                    |                      |
| Transmission speed<br>Safety remote station  | <ul> <li>: 10Mbps (LS = 2.10ms, SM = 28.00ms)</li> <li>: Input response time 33ms, Output response time 32ms, Response processing time 38ms</li> <li>Safety refresh monitoring time</li> <li>= SM + (SM × n) × 4 + (SM × n) × m</li> <li>= 28.00 + (28.00 × 1) × 4 + (28.00 × 1) × 2</li> </ul>                                                                                          |                      |
| (Example 2)                                  | = 196 [ms]<br>Response performance<br>= 33 + {(196 × 3) - (28.00 × 1) × 6} + 32<br>= 485.00 [ms]                                                                                                    |                      |
|                                              | : One safety remote station (that occupies one                                                                                                    |                      |
| Transmission speed                           | station) (Scan mode: Synchronous mode)<br>: 156kbps (LS = 11.52ms, SM = 19.25ms)<br>Safety refresh monitoring time<br>= SM + (SM $\times$ n) $\times$ 4 + (SM $\times$ n) $\times$ m<br>= 19.35 + (19.35 $\times$ 1) $\times$ 4 + (19.35 $\times$ 1) $\times$ 2<br>= 136 [ms]<br>Response performance<br>= 33 + {(136 $\times$ 3) - (19.35 $\times$ 1) $\times$ 6} + 32<br>= 356.90 [ms] | DATA LINK PROCESSING |
|                                              |                                                                                                    |                      |

5 - 7

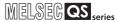

### 5.2.2 Safety master station ⇔ Standard remote I/O station

(1) Safety master station (RX) ← Standard remote I/O station (input) The following indicates the time from the moment a signal is input to a standard remote I/O station until a safety CPU module's device turns ON (or OFF). [Expression] [Normal value] (a) Synchronous mode (SM×n)×1 + Remote I/O station input response time \*<sup>1</sup> [ms] SM : Sequence scan time of safety CPU module LS : Link scan time (see Section 5.1.) n : (LS/SM) value that is rounded up to the nearest whole number (Example) When the safety CPU module sequence scan time is 20ms, the link scan time is 3ms and the remote I/O station response time is 20ms: (SM×n)× 1 + Remote I/O station response time [ms]  $= (20 \times 1) \times 1 + 20$ = 40 [ms] (b) Asynchronous mode SM + LS  $\times$  1 + Remote I/O station input response time  $*^{1}$  [ms] SM : Sequence scan time of safety CPU module LS : Link scan time (see Section 5.1.) (Example) When the safety CPU module sequence scan time is 20ms, the link scan time is 3ms and the remote I/O station response time is 20ms: SM + LS × 1 + Remote I/O station response time [ms]  $= 20 + 3 \times 1 + 20$ = 43 [ms]

[Maximum value]

(a) Synchronous mode

 $(SM \times n) \times 2$  + Remote I/O station input response time \*<sup>1</sup> [ms]

SM : Sequence scan time of safety CPU module

- LS : Link scan time (see Section 5.1.)
- n : (LS/SM) value that is rounded up to the nearest whole number
- (Example) When the safety CPU module sequence scan time is 20ms, the link scan time is 3ms and the remote I/O station response time is 20ms:

(SM×n)×2 + Remote I/O station response time [ms]

 $= (20 \times 1) \times 2 + 20$ 

= 60 [ms]

MELSEG QS series

- (b) Asynchronous mode
- SM + LS×2 + Remote I/O station input response time\*<sup>1</sup> [ms]
  - SM : Sequence scan time of safety CPU module
  - LS : Link scan time (see Section 5.1.)
  - (Example) When the safety CPU module sequence scan time is 20ms, the link scan time is 3ms and the remote I/O station response time is 20ms:
    - SM + LS × 2 + Remote I/O station response time [ms]
    - $= 20+3 \times 2+20$
    - = 46 [ms]
- \* 1 For the remote I/O station input response time, refer to the relevant handling instructions for the standard remote I/O station.

(2) Safety master station (RY) → Standard remote I/O station (output) The following indicates the time from the moment a safety CPU module's device turns ON (or OFF) until a standard remote I/O station output turns ON (or OFF). [Expression]

I MELSEG QS corios

[Normal value]

(a) Synchronous mode

- SM×n + LS + Remote I/O station output response time \*<sup>1</sup> [ms]
  - SM: Sequence scan time of safety CPU module
  - LS : Link scan time (see Section 5.1.)
  - n : (LS/SM)value that is rounded up to the nearest whole number
  - (Example) When the safety CPU module sequence scan time is 20ms, the link scan time is 3ms and the remote I/O station response time is 20ms:  $SM \times n + LS + Remote I/O$  station response time [ms] =  $20 \times 1+3+20$ 
    - = 43 [ms]
- (b) Asynchronous mode
- SM + LS + Remote I/O station output response time \*1 [ms]
  - SM: Sequence scan time of safety CPU module
  - LS : Link scan time (see Section 5.1.)

(Example) When the safety CPU module sequence scan time is 20ms, the link scan time is 3ms and the remote I/O station response time is 20ms: SM + LS + Remote I/O station response time [ms]

- = 20+3+20
- = 43 [ms]

[Maximum value]

(a) Synchronous mode

 $SM \times n + LS \times 2 + Remote I/O$  station output response time \*<sup>1</sup> [ms]

- SM : Sequence scan time of safety CPU module
- LS : Link scan time (see Section 5.1.)
- n : (LS/SM)value when fractions following the decimal point are rounded up to the next whole number
- (Example) When the safety CPU module sequence scan time is 20ms, link scan time is 3ms and the remote device station processing time is 20ms: SM + LS×2 + Remote I/O station response time [ms] = 20+3×2+20
  - = 46 [ms]

5 - 10

MELSEG QS series

- (b) Asynchronous mode
- SM + LS×2 + Remote I/O station output response time \*<sup>1</sup> [ms]
  - SM: Sequence scan time of safety CPU module
  - LS : Link scan time (see Section 5.1.)
  - (Example) When the safety CPU module sequence scan time is 20ms, the link scan time is 3ms and the remote I/O station response time is 20ms: SM + LS × 2 + Remote I/O station response time [ms]
    - = 20+3×2+20
    - = 46 [ms]
- \* 1 For the remote I/O station output response time, refer to the relevant handling instructions for the standard remote I/O station.

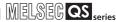

### 5.2.3 Safety master station ⇔ Remote device station

- Safety master station (RX) ← Remote device station (input/RWr) The following indicates the time from the moment a signal is input to a remote device station until a safety CPU module's device turns ON (or OFF).
  - [Expression]
  - [Normal value]
  - (a) Synchronous mode
  - $(SM \times n) \times 1$  + Remote device station processing time \*<sup>1</sup> [ms]
    - SM : Sequence scan time of safety CPU module
    - LS : Link scan time (see Section 5.1.)
    - n : (LS/SM) value that is rounded up to the nearest whole number
    - (Example) When the safety CPU module sequence scan time is 20ms, the link scan time is 3ms, and the remote device station processing time is 20ms:
      - $(SM \times n) \times 1$  + Remote device station processing time [ms]
      - $= (20 \times 1) \times 1 + 20$
      - = 40 [ms]
  - (b) Asynchronous mode
  - SM + LS×1 + Remote device station processing time \*1 [ms]
    - SM : Sequence scan time of safety CPU module
      - LS : Link scan time (see Section 5.1.)
    - (Example) When the safety CPU module sequence scan time is 20ms, the link scan time is 3ms, and the remote device station processing time is 20ms:
      - SM + LS×1 + Remote device station processing time [ms]
      - = 20+3×1+20
      - = 43 [ms]
  - [Maximum value]

(a) Synchronous mode

- $(SM \times n) \times 2$  + Remote device station processing time \*<sup>1</sup> [ms]
  - SM : Sequence scan time of safety CPU module
    - LS : Link scan time (see Section 5.1.)
    - n : (LS/SM) value that is rounded up to the nearest whole number
  - (Example) When the safety CPU module sequence scan time is 20ms, the link scan time is 3ms, and the remote device station processing time is 20ms:
    - $(SM \times n) \times 2$  + Remote device station processing time [ms]
    - $= (20 \times 1) \times 2 + 20$
    - = 60 [ms]

MELSEG QS series

1

OVERVIEW

2

SYSTEM CONFIGURATION

3

SPECIFICATIONS

4

FUNCTIONS

5

6

PARAMETER SETTINGS

7

PROCEDURE BEFORE STARTING THE DATA LINK

8

- (b) Asynchronous mode
- SM + LS×2 + Remote device station processing time \*1 [ms]
  - SM : Sequence scan time of safety CPU module
  - LS : Link scan time (see Section 5.1.)
  - (Example) When the safety CPU module sequence scan time is 20ms, the link scan time is 3ms, and the remote device station processing time is 20ms:
    - SM + LS×2 + Remote device station processing time [ms]
    - $= 20+3 \times 2+20$
    - = 46 [ms]
- \* 1 For the remote device station processing time, refer to the relevant handling instructions for the remote device station.

(2) Safety master station (RY) → Remote device station (output/RWw) The following indicates the time from the moment a safety CPU module's device turns ON (or OFF) until the remote device station output turns ON (or OFF).

I MELSEC QS series

[Expression]

[Normal value]

(a) Synchronous mode

SM×n + LS + Remote device station processing time \*<sup>1</sup> [ms]

- SM : Sequence scan time of safety CPU module
  - LS : Link scan time (see Section 5.1.)
  - $n \quad : (LS/SM)$  value that is rounded up to the nearest whole number
- (Example) When the safety CPU module sequence scan time is 20ms, the link scan time is 3ms, and the remote device station processing time is 20ms:

SM×n + LS + Remote device station processing time [ms]

- = 20×1+3+20
- = 43 [ms]

(b) Asynchronous mode

SM + LS + Remote device station processing time \*1 [ms]

- SM : Sequence scan time of safety CPU module
  - LS : Link scan time (see Section 5.1.)
- (Example) When the safety CPU module sequence scan time is 20ms, the link scan time is 3ms, and the remote device station processing time is 20ms:
  - SM + LS + Remote device station processing time [ms]
  - = 20+3+20
  - = 43 [ms]

[Maximum value]

(a) Synchronous mode

 $SM \times n + LS \times 2 + Remote device station processing time *<sup>1</sup> [ms]$ 

- SM : Sequence scan time of safety CPU module
- LS : Link scan time (see Section 5.1.)
- n : (LS/SM) value that is rounded up to the nearest whole number

(Example) When the safety CPU module sequence scan time is 20ms, the link scan time is 3ms, and the remote device station processing time is 20ms:

 $SM \times n + LS \times 2 + Remote device station processing time [ms] = 20 \times 1+3 \times 2+20$ 

= 46 [ms]

MELSEG QS series

1

OVERVIEW

2

SYSTEM CONFIGURATION

3

- (b) Asynchronous mode
- SM + LS×2 + Remote device station processing time\*<sup>1</sup> [ms]
  - SM : Sequence scan time of safety CPU module
  - LS : Link scan time (see Section 5.1.)
  - (Example) When the safety CPU module sequence scan time is 20ms, the link scan time is 3ms, and the remote device station processing time is 20ms:
    - SM + LS×2 + Remote device station processing time [ms]
    - $= 20+3 \times 2+20$
    - = 46 [ms]
- \* 1 For the remote device station processing time, refer to the relevant handling instructions for the remote device station.

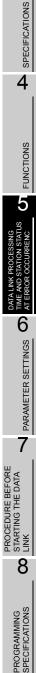

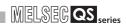

## 5.3 Automatic Refresh Time

The following explains the automatic refresh time (the extended time in the END processing time, which is spent for automatic refresh processing of the safety CPU module).

[Calculation formula]

 $\label{eq:KM1 + KM2 x [(RX + RY) / 16 + RWw + RWr] + [KM3 x (Total of connected stations)] \\ + KM4 x [(SB / 16) + SW] + \alpha C [ms]$ 

- RX : Remote input (RX) points refreshed by the safety master station
- RY : Remote output (RY) points refreshed by the safety master station
- RWw : Remote register (RWw) points refreshed by the safety master station
- RWr : Remote register (RWr) points refreshed by the safety master station
- SB : Link special relay (SB) points refreshed by the safety master station
- SW : Link special register (SW) points refreshed by the safety master station

Total of connected stations : Total number of connected remote stations (Including reserved stations)

| KM1                            |                                  |  |  |
|--------------------------------|----------------------------------|--|--|
| When 1 safety master module is | When 2 safety master modules are |  |  |
| mounted                        | mounted                          |  |  |
| 5.3                            | 10.6                             |  |  |

KM2 : Constant

| KM2    |  |
|--------|--|
| 0.0043 |  |
|        |  |

KM3

KM3 : Constant

0.066 KM4 : Constant

| KM4     |
|---------|
| 0.00375 |

(Example)In a system including a single safety master module, RX 1344 points, RY 1344 points, RWw 168 points, RWr 168 points, SB 512 points, SW 512 points shall be refreshed. (When 42 safety remote I/O stations are connected) Automatic refresh time = KM1 + KM2 x [(RX + RY) / 16 + RWw + RWr] + [KM3 x (Total of connected stations)] + KM4 x [(SB / 16) + SW] = 5.3 + 0.0043 x [(1344 + 1344) / 16 + 168 + 168] + (0.066 x 42) + 0.00375 x [(512 / 16) + 512]

= 12.28 [ms]

MELSEG QS series

1

OVERVIEW

2

SYSTEM CONFIGURATION

3

SPECIFICATIONS

4

FUNCTIONS

5

6

PARAMETER SETTINGS

7

## 5.4 Station Status at Error Occurrence

Table5.1 lists station status at error occurrence in classification by station type. In Table5.1, the data in the "Safety master station" column represent the following:

| Remote input (RX)                                | Remote register (RWr) | Remote output (RY)                               | Remote register (RWw) |  |
|--------------------------------------------------|-----------------------|--------------------------------------------------|-----------------------|--|
| Automatic refresh operation of safety CPU module |                       | Automatic refresh operation of safety CPU module |                       |  |
| Status of refresh target CPU device              |                       | Status of refresh ta                             | rget buffer memory    |  |

| Data link status                                                                                                | Safety master station                                  |                             |                          |                             | Remote I/O station                |                                 | Remote device station,                                 |                                                           |                                                           |                                                           |  |
|----------------------------------------------------------------------------------------------------|--------------------------------------------------------|-----------------------------|--------------------------|-----------------------------|-----------------------------------|---------------------------------|--------------------------------------------------------|-----------------------------------------------------------|-----------------------------------------------------------|-----------------------------------------------------------|--|
|                                                                                                    | Remote<br>input<br>(RX)                                | Remote<br>register<br>(RWr) | Remote<br>output<br>(RY) | Remote<br>register<br>(RWw) | Input                             | Output                          | Remote<br>input (RX)                                   | Remote<br>register<br>(RWr)                               | Remote<br>output<br>(RY)                                  | Remote<br>register<br>(RWw)                               |  |
| When the safety CPU<br>module on the safety<br>master station is<br>stopped due to an error<br>(Data link stop) | The send/red                                           | ceive area of a             | safety remote            | I/O station                 |                                   |                                 |                                                        |                                                           |                                                           |                                                           |  |
|                                                                                                    | Stop                                                   | -                           | Stop                     | -                           | Safety remote I/O station         |                                 |                                                        |                                                           |                                                           |                                                           |  |
|                                                                                                    | Hold                                                   | -                           | Hold <sup>*2</sup>       | -                           |                                   |                                 |                                                        |                                                           |                                                           |                                                           |  |
|                                                                                                    | The send/receive area of a standard remote I/O station |                             |                          |                             |                                   |                                 | Depends                                                | Depends                                                   | Depends                                                   | Depends                                                   |  |
|                                                                                                    | Stop                                                   | -                           | Stop                     | -                           | Depends on All po                 | All points                      | on the<br>spec. of<br>the remote                       | on the<br>spec. of<br>the                                 | on the<br>spec. of<br>the                                 | on the<br>spec. of<br>the                                 |  |
|                                                                                                    | Hold                                                   | _                           | Hold                     | _                           | external signals                  | OFF                             |                                                        |                                                           |                                                           |                                                           |  |
|                                                                                                    | The send/receive area of a remote device station       |                             |                          |                             | Standard rem<br>station           | ard remote I/O station          |                                                        | remote<br>station                                         | remote<br>station                                         | remote<br>station                                         |  |
|                                                                                                    | Stop                                                   | Stop                        | Stop                     | Stop                        | Depends on                        | All points                      |                                                        |                                                           |                                                           |                                                           |  |
|                                                                                                    | Hold                                                   | Hold                        | Hold                     | Hold                        | external signals                  | OFF <sup>*1</sup>               |                                                        |                                                           |                                                           |                                                           |  |
|                                                                                                    | The send/receive area of a safety remote I/O station   |                             |                          |                             | Safety remote I/O station         |                                 |                                                        |                                                           |                                                           | ·                                                         |  |
|                                                                                                    | Auto-<br>refreshes<br>the clear<br>data                | -                           | Stop                     | _                           | Depends on                        | All points                      |                                                        |                                                           |                                                           |                                                           |  |
|                                                                                                    | All points<br>OFF                                      | -                           | Hold                     | -                           |                                   |                                 |                                                        |                                                           |                                                           |                                                           |  |
|                                                                                                    | The send/receive area of a standard remote I/O station |                             |                          |                             | external                          | OFF                             |                                                        |                                                           |                                                           |                                                           |  |
| When data link for the<br>entire system is<br>stopped<br>(Clears inputs from data<br>link faulty stations)      | Auto-<br>refreshes<br>the clear<br>data                | -                           | Continue                 | -                           | signals<br>-                      |                                 | Depends<br>on the<br>spec. of<br>the remote<br>station | Depends<br>on the<br>spec. of<br>the<br>remote<br>station | Depends<br>on the<br>spec. of<br>the<br>remote<br>station | Depends<br>on the<br>spec. of<br>the<br>remote<br>station |  |
|                                                                                                    | All points<br>OFF                                      | -                           | Update                   | -                           |                                   |                                 |                                                        |                                                           |                                                           |                                                           |  |
|                                                                                                    | The send/receive area of a remote device station       |                             |                          |                             | Standard remote I/O<br>station    |                                 |                                                        | SIGUUII                                                   | 31411011                                                  | 31011                                                     |  |
|                                                                                                    | Auto-<br>refreshes<br>the clear<br>data                | Stop                        | Continue                 | Continue                    | Depends on<br>external<br>signals | All points<br>OFF <sup>*1</sup> |                                                        |                                                           |                                                           |                                                           |  |
|                                                                                                    | All points<br>OFF                                      | Hold                        | Update                   | Update                      |                                   |                                 |                                                        |                                                           |                                                           |                                                           |  |

Table5.1 Station status at error occurrence (1/3)

\* 1: Some types of remote I/O stations allow the selection of the output mode (hold/clear) for the case of a communication error. Their operation differs depending on the setting.

\* 2: When the safety CPU module stops due to error detection, the automatic refresh processing is stopped. Because of this, the remote output (RY) in the buffer memory is held regardless of whether the slave station forced clear function at safety CPU STOP is enabled or not.

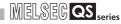

|                                                                                                    | Safety master station                                                                 |                             |                          |                             | Remote I/O station                                            |                      | Remote device station,  |                             |                          |                             |  |
|----------------------------------------------------------------------------------------------------|---------------------------------------------------------------------------------------|-----------------------------|--------------------------|-----------------------------|---------------------------------------------------------------|----------------------|-------------------------|-----------------------------|--------------------------|-----------------------------|--|
| Data link status                                                                                                    | Remote<br>input<br>(RX)                                                               | Remote<br>register<br>(RWr) | Remote<br>output<br>(RY) | Remote<br>register<br>(RWw) | Input                                                         | Output               | Remote<br>input<br>(RX) | Remote<br>register<br>(RWr) | Remote<br>output<br>(RY) | Remote<br>register<br>(RWw) |  |
| When a communication<br>error occurs in a safety<br>remote I/O station<br>(Clears inputs from data link<br>faulty stations)   | The send/receive area of the safety remote I/O station with the communication error   |                             |                          |                             | Station with the<br>communication error<br>(safety station)   |                      |                         |                             |                          |                             |  |
|                                                                                                    | Auto-<br>refreshes<br>the clear<br>data                                               | -                           | Stop                     | -                           | Depends<br>on All points<br>external OFF                      |                      |                         |                             |                          |                             |  |
|                                                                                                    | All points<br>OFF                                                                     | _                           | Hold                     | -                           | signals                                                       |                      |                         |                             |                          |                             |  |
|                                                                                                    | The send/receive area of a normal safety or standard remote I/O station               |                             |                          |                             | Normal station                                                |                      | Continue                | Continue                    | Continue                 | Continue                    |  |
|                                                                                                    | Continue<br>Depends<br>on the<br>input                                                | _                           | Continue<br>Update       | -                           | _                                                             |                      |                         |                             |                          |                             |  |
|                                                                                                    | The send/receive area of a normal remote device station                               |                             |                          |                             | Continue                                                      | Continue             |                         |                             |                          |                             |  |
|                                                                                                    | Continue                                                                              | Continue                    | Continue                 | Continue                    | _                                                             |                      |                         |                             |                          |                             |  |
|                                                                                                    | Depends<br>on the<br>input                                                            | Depends<br>on the<br>input  | Update                   | Update                      |                                                               |                      |                         |                             |                          |                             |  |
| When a communication<br>error occurs in a standard<br>remote I/O station<br>(Clears inputs from data link<br>faulty stations) | The send/receive area of the standard remote I/O station with the communication error |                             |                          |                             | Station with the<br>communication error<br>(standard station) |                      |                         |                             |                          |                             |  |
|                                                                                                    | Auto-<br>refreshes<br>the clear<br>data                                               | -                           | Continue                 | -                           | Depends<br>on<br>external<br>signals                          | All points<br>OFF *1 |                         |                             |                          |                             |  |
|                                                                                                    | All points<br>OFF                                                                     | _                           | Update                   | _                           |                                                               |                      |                         |                             |                          |                             |  |
|                                                                                                    | The send/receive area of a normal safety or standard remote I/O station               |                             |                          |                             | Normal station                                                |                      | Continue                | Continue                    | Continue                 | Continue                    |  |
|                                                                                                    | Continue                                                                              | -                           | Continue                 | -                           |                                                               |                      |                         |                             |                          |                             |  |
|                                                                                                    | Depends<br>on the<br>input                                                            | -                           | Update                   | -                           |                                                               |                      |                         |                             |                          |                             |  |
|                                                                                                    | The send/receive area of a normal remote device station                               |                             |                          |                             | Continue                                                      | Continue             |                         |                             |                          |                             |  |
|                                                                                                    | Continue                                                                              | Continue                    | Continue                 | Continue                    |                                                               |                      |                         |                             |                          |                             |  |
|                                                                                                    | Depends<br>on the<br>input                                                            | Depends<br>on the<br>input  | Update                   | Update                      |                                                               |                      |                         |                             |                          |                             |  |

#### Table5.1 Station status at error occurrence (2/3)

\* 1: Some types of remote I/O stations allow the selection of the output mode (hold/clear) for the case of a communication error. Their operation differs depending on the setting.

# 5 DATA LINK PROCESSING TIME AND STATION STATUS AT ERROR OCCURRENCE

|                                                   |                                                                         | 1001                        |                                  | i status at                 |                    |               | '                                                      |                               |                               |                                                        |
|---------------------------------------------------|-------------------------------------------------------------------------|-----------------------------|----------------------------------|-----------------------------|--------------------|---------------|--------------------------------------------------------|-------------------------------|-------------------------------|--------------------------------------------------------|
|                                                   |                                                                         | Safety ma                   | ster station                     |                             | Remote I/O station |               | Remote device station,                                 |                               |                               |                                                        |
| Data link status                                  | Remote<br>input<br>(RX)                                                 | Remote<br>register<br>(RWr) | Remote<br>output<br>(RY)         | Remote<br>register<br>(RWw) | Input              | Output        | Remote<br>input<br>(RX)                                | Remote<br>register<br>(RWr)   | Remote<br>output<br>(RY)      | Remote<br>register<br>(RWw)                            |
|                                                   |                                                                         | ceive area of nmunication e | the remote de                    | evice station               |                    | faulty static |                                                        |                               | station                       | ation                                                  |
|                                                   | Auto-<br>refreshes<br>the clear<br>data                                 | Stop                        | Continue                         | Continue                    |                    |               | Depends<br>on the<br>spec. of<br>the remote<br>station | Depends<br>on the<br>spec. of | Depends<br>on the<br>spec. of | Depends<br>on the<br>spec. of<br>the remote<br>station |
|                                                   | All points<br>OFF                                                       | Hold                        | Update                           | Update                      |                    |               |                                                        | the remote station            | the remote station            |                                                        |
| When a communication<br>error occurs in a remote  | The send/receive area of a normal safety or standard remote I/O station |                             |                                  |                             | <b>0</b> "         |               |                                                        |                               |                               |                                                        |
| device station                                    | Continue                                                                | Continue                    | Continue                         | Continue                    | Continue           | Continue -    |                                                        |                               |                               |                                                        |
| (Clears inputs from data link<br>faulty stations) | Depends<br>on the<br>input                                              | Depends<br>on the<br>input  | Update                           | Update                      |                    |               |                                                        |                               |                               |                                                        |
|                                                   | The send/re station                                                     | ceive area of               | e area of a normal remote device |                             |                    |               | Continue                                               | Continue                      | Continue                      | Continue                                               |
|                                                   | Continue                                                                | Continue                    | Continue                         | Continue                    |                    |               |                                                        |                               |                               |                                                        |
|                                                   | Depends<br>on the<br>input                                              | Depends<br>on the<br>input  | Update                           | Update                      |                    |               |                                                        |                               |                               |                                                        |

#### Table5.1 Station status at error occurrence (3/3)

\* 1: Some types of remote I/O stations allow the selection of the output mode (hold/clear) for the case of a communication error. Their operation differs depending on the setting.

5

6

PARAMETER SETTINGS

7

PROCEDURE BEFORE STARTING THE DATA LINK

8

PROGRAMMING SPECIFICATIONS

1

MELSEG **QS** series

# CHAPTER6 PARAMETER SETTING

This chapter explains the parameter setting that is required to perform data link in the CC-Link Safety systems.

### 6.1 Procedure for Parameter Setting and Data Link Startup

The following explains the procedure for setting the parameters and starting the data link. For procedures for starting operations after the parameter setting, refer to Section 7.1.

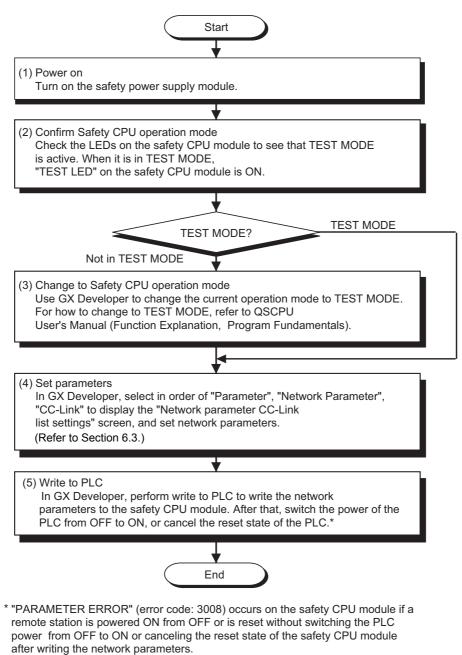

# 6.2 Parameter Setting Items

| Table6.1 lists the parame | ter setting items. |
|---------------------------|--------------------|
|---------------------------|--------------------|

| Table6.1 | Parameter | setting | items ( | (1/2) |
|----------|-----------|---------|---------|-------|
|          |           |         |         | ···-/ |

| Setting item       | Description                                                                                                    | Reference<br>section    |  |  |  |  |  |  |
|--------------------|----------------------------------------------------------------------------------------------------|-------------------------|--|--|--|--|--|--|
|                    | Set the number of modules installed with a single safety CPU module.                                                                            | Section 6.3.1           |  |  |  |  |  |  |
| No. of boards in   | Default value: No setting                                                                                                    |                         |  |  |  |  |  |  |
| module             | Setting range: 1 to 2                                                                                                    | (2)(a)                  |  |  |  |  |  |  |
|                    | Enter the head I/O number.                                                                                                    | Section 6.3.1           |  |  |  |  |  |  |
| Start I/O No.      | Default value: No setting                                                                                                    | (2)(b)                  |  |  |  |  |  |  |
|                    | Setting range: 0000 to 03E0                                                                                                    | (=)(~)                  |  |  |  |  |  |  |
|                    | Set the output data status of the remote output (RY) for the case of the safety CPU module stop.                                                |                         |  |  |  |  |  |  |
| Case of safety CPU | Fixed to forced clear if the safety CPU module is in SAFETY MODE.                                                                               | Section 4.2.10,         |  |  |  |  |  |  |
| STOP setting       | Default value: Refresh                                                                                                    | Section 6.3.1           |  |  |  |  |  |  |
| -                  | Setting range: Refresh                                                                                                    | (2)(d)                  |  |  |  |  |  |  |
|                    | Clears compulsorily                                                                                                    |                         |  |  |  |  |  |  |
|                    | Set the station number of a remote station for which the line test is performed. Setting is available only when the mode is set to "Line test". |                         |  |  |  |  |  |  |
| Station No.        |                                                                                                    | _                       |  |  |  |  |  |  |
|                    | Default value: 0 (All stations)<br>Setting range: 0 to 64                                                                                       |                         |  |  |  |  |  |  |
|                    | Set the operation mode.(*)                                                                                                    |                         |  |  |  |  |  |  |
|                    | For communication with slave stations, select "Safety remote net (Ver.1 mode)". For operation                                                   |                         |  |  |  |  |  |  |
|                    | check, select "Hardware test" or "Line test". To disable communication, select "Off line".                                                      |                         |  |  |  |  |  |  |
| 4                  | Default value: Safety remote net (Ver.1 mode)                                                                                                   |                         |  |  |  |  |  |  |
| Node               | Setting range: Safety remote net (Ver.1 mode)                                                                                                   | (2)(e)                  |  |  |  |  |  |  |
|                    | Off line                                                                                                    |                         |  |  |  |  |  |  |
|                    | Hardware test                                                                                                    |                         |  |  |  |  |  |  |
|                    | Line test                                                                                                    |                         |  |  |  |  |  |  |
|                    | Set the transmission speed of the module.                                                                                                    |                         |  |  |  |  |  |  |
|                    | Default value: 156kbps                                                                                                    |                         |  |  |  |  |  |  |
|                    | Setting range: 156kbps                                                                                                    | Section 6.3.1           |  |  |  |  |  |  |
| Fransmission speed | 625kbps                                                                                                    | (2)(f)                  |  |  |  |  |  |  |
|                    | 2.5Mbps<br>5Mbps                                                                                                    |                         |  |  |  |  |  |  |
|                    | 10Mbps                                                                                                    |                         |  |  |  |  |  |  |
|                    |                                                                                                    | Section 4.2.6,          |  |  |  |  |  |  |
| Safety refresh     | Set the monitoring time used between the safety master station and safety remote stations.                                                      | Section 5.2.1,          |  |  |  |  |  |  |
| nonitoring time    | Default value: 200 (ms)                                                                                                    | Section 6.3.1           |  |  |  |  |  |  |
| Ū                  | Setting range: 1 to 65535 (ms)                                                                                                    | (2)(g)                  |  |  |  |  |  |  |
|                    | Set a link ID for each safety master module.                                                                                                    | Section 6.3.1           |  |  |  |  |  |  |
| _ink ID            | Default value: 0                                                                                                    | (2)(h)                  |  |  |  |  |  |  |
|                    | Setting range: 0 to 7                                                                                                    | (=)()                   |  |  |  |  |  |  |
|                    | Set the number of safety remote I/O stations, standard remote I/O stations and remote device                                                    |                         |  |  |  |  |  |  |
| All connect count  | stations that are connected to the safety master station. (including reserved stations)                                                         | Section 6.3.1           |  |  |  |  |  |  |
|                    | Default value: 64<br>Setting range: 1 to 64                                                                                                    | (2)(i)                  |  |  |  |  |  |  |
|                    |                                                                                                    |                         |  |  |  |  |  |  |
|                    |                                                                                                    |                         |  |  |  |  |  |  |
|                    | Set a device to which remote input (RX) is refreshed by the automatic refresh function.                                                         | Contine 0.0.1           |  |  |  |  |  |  |
| Remote input (RX)  |                                                                                                    | Section 6.3.1<br>(2)(j) |  |  |  |  |  |  |

 $^{\ast}$  When "Offline" is set, it does not communicate with remote stations as a safety master station.

"CC-LINK PARAMETER ERROR" occurs if "Hardware test" or "Line test" is set when the safety CPU module is in any other than TEST MODE.

1

MELSEG **QS** series

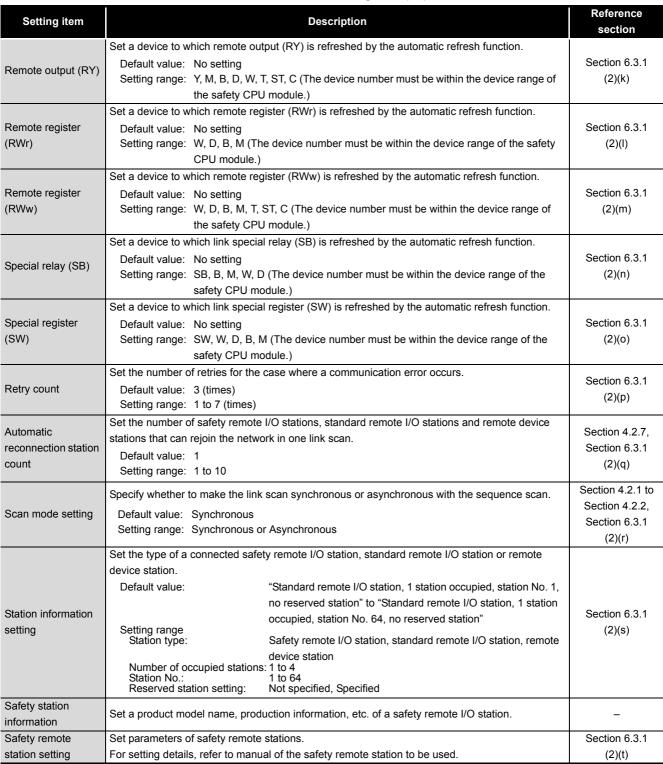

MELSEG QS ....

# 6.3 Parameter Setting Example

This section explains the parameter setting on GX Developer. For details on the GX Developer operation, refer to the GX Developer Operating Manual.

The explanations in this section are based on the following system configuration example.

MELSEG QS series

1

2 OVERVIEW

SYSTEM CONFIGURATION

3

SPECIFICATIONS

4

5 FUNCTIONS

DATA LINK PROCESSING TIME AND STATION STATUS AT ERROR OCCURRENCE

6

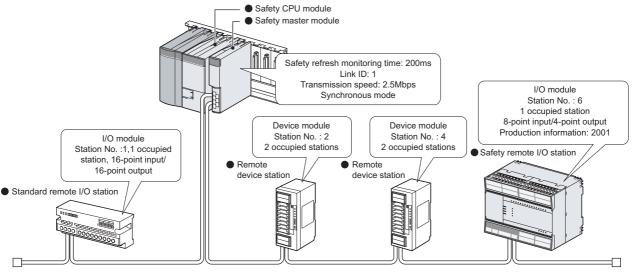

### 6.3.1 Safety master station network parameter setting

(1) The following is an example of the parameter settings. See (2) for actual settings.

| <u>Project</u> <u>E</u> dit <u>F</u> ind/Replace <u>V</u> iew                                     |                                                          |                                          |                                       | _ 8 ×                                 |  |  |  |  |
|---------------------------------------------------------------------------------------------------|----------------------------------------------------------|------------------------------------------|---------------------------------------|---------------------------------------|--|--|--|--|
| ◗◪◧▤▯◪▫▫                                                                                          | •                                                        | 🕻 🔁 🛞 🛛 Program                          |                                       | 1 Ta                                  |  |  |  |  |
|                                                                                                   |                                                          |                                          |                                       |                                       |  |  |  |  |
|                                                                                                   |                                                          | 26 BQ II P                               |                                       |                                       |  |  |  |  |
|                                                                                                   |                                                          | STI KI I I I I I I I I I I I I I I I I I | 1 X<br>10 cF9                         |                                       |  |  |  |  |
| No. of boards in module                                                                           | Boards Blank: no setting.                                |                                          |                                       |                                       |  |  |  |  |
|                                                                                                   | 1 00000                                                  | 2                                        | 3                                     | 4 🔺                                   |  |  |  |  |
| Start I/O No                                                                                      | 0000                                                     |                                          |                                       |                                       |  |  |  |  |
| Operational setting                                                                               | Operational settings                                     |                                          |                                       |                                       |  |  |  |  |
| Type                                                                                              | Safety master station 🗸                                  | <b>•</b>                                 | •                                     | <b>•</b>                              |  |  |  |  |
| Station No                                                                                        |                                                          |                                          |                                       |                                       |  |  |  |  |
| Master station data link type<br>Mode                                                             | PLC parameter auto start  Safety remote net(Ver. 1 mode) |                                          | •<br>•                                | <b>•</b>                              |  |  |  |  |
|                                                                                                   | 2.5Mbps                                                  | •<br>•                                   | •                                     | <b>T</b>                              |  |  |  |  |
| Transmission speed<br>Safety refresh monitoring time                                              | 2.5Mbps 200                                              | <b>_</b>                                 | · · · · · · · · · · · · · · · · · · · | · · · · · · · · · · · · · · · · · · · |  |  |  |  |
| Link ID                                                                                           | 200                                                      |                                          |                                       |                                       |  |  |  |  |
| All connect count                                                                                 | 4                                                        |                                          |                                       |                                       |  |  |  |  |
| Remote input(RX)                                                                                  | 4<br>×400                                                |                                          |                                       |                                       |  |  |  |  |
| Remote output(RY)                                                                                 |                                                          |                                          |                                       |                                       |  |  |  |  |
| Remote register(RW/r)                                                                             | 1400<br>W0                                               |                                          |                                       |                                       |  |  |  |  |
| Remote register(RWw)                                                                              |                                                          |                                          |                                       |                                       |  |  |  |  |
| Special relay(SB)                                                                                 | \$80                                                     |                                          |                                       |                                       |  |  |  |  |
| Special register(SW)                                                                              | 580<br>SW0                                               |                                          |                                       |                                       |  |  |  |  |
| Retry count                                                                                       | 3 3                                                      |                                          |                                       |                                       |  |  |  |  |
| Automatic reconnection station count                                                              | 1                                                        |                                          |                                       |                                       |  |  |  |  |
| PLC down select                                                                                   | Stop 👻                                                   |                                          |                                       | <b></b>                               |  |  |  |  |
| Scan mode setting                                                                                 | Synchronous                                              | <b>T</b>                                 |                                       | • • • • • • • • • • • • • • • • • • • |  |  |  |  |
| Delay infomation setting                                                                          | Synchionous 0                                            |                                          | · · · · · · · · · · · · · · · · · · · | <b>▲</b>                              |  |  |  |  |
| Station information setting                                                                       | Station information                                      |                                          |                                       |                                       |  |  |  |  |
|                                                                                                   | Station monitorination                                   |                                          |                                       |                                       |  |  |  |  |
| Remote device station initial setting<br>Indispensable settings( No sett<br>ietting item details: |                                                          | ,                                        | / Already set )                       | · · · · · · · · · · · · · · · · · · · |  |  |  |  |
|                                                                                                   | Acknowledge X                                            | Yassignment Clear                        | Check Er                              | nd Cancel                             |  |  |  |  |

PROGRAMMING STARTING THE DATA A SPECIFICATIONS OLINK

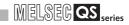

- (2) Set the network parameters in the following steps.
  - (a) Set the "No. of boards in module " for which the network parameters are to be set.

Default value : None Setting range: 1 to 2 (Boards) \* Example) Set 1 (Board).

(b) Set the "Start I/O No." for the master station.

Default value : None Setting range: 0000 to 03E0 Example) Enter "0000".

(c) Set a parameter name for "Operational settings." (Setting no parameter name will not affect the operation of the CC-Link system).

Default value : None Setting range: 8 characters or less Example) Enter "SYSTEM1".

(d) Set whether to refresh or forcibly clear data at PLC CPU STOP in "Operational settings".

Default value : Refresh ("Clears compulsorily " not checked) Setting range: Refresh ("Clears compulsorily " not checked) Clears compulsorily ("Clears compulsorily" checked)

Example) Select "Clears compulsorily. ("Clears compulsorily" checked.)

| Operational settings module 1                                                                                                    | ×                            |
|----------------------------------------------------------------------------------------------------|------------------------------|
| Parameter name                                                                                                    | Number of exclusive stations |
| Data link, disorder station setting                                                                                                    | Expanded cyclic setting      |
| Case of CPU STOP setting<br>Clears compulsorily<br>This setting is valid only for test mode. In<br>safety mode, repardless of setting, during<br>CPU STOP forced clear is performed. | y .                          |
| ОК                                                                                                    | Cancel                       |

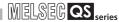

#### (e) Set a mode of the CC-Link Safety system in "Mode".

Default value: Safety remote net (Ver.1 mode) Setting range: Safety remote net (Ver.1 mode) Offline Hardware test Line test

Example) Select "Safety remote net (Ver.1 mode)".

(f) Set transmission speed of the CC-Link Safety system in "Transmission speed".

Default value: 156kbps Setting range: 156kbps 625kbps 2.5Mbps 5Mbps 10Mbps

Example) Select "2.5Mbps".

(g) Set the monitoring time for a safety remote station in "Safety refresh monitoring time".

Default value: 200 (ms) Setting range: 1 to 65535 (ms) Example) Set to 200ms. (Enter "200".)

(h) Set a link ID to be allotted for each safety master station in "Link ID".

Default value: 0 Setting range: 0 to 7 Example) Enter "1".

(i) Set the total number of connected stations in the CC-Link safety system including reserved stations in "All connect count".

Default value : 64 Setting range: 1 to 64 Example) Set to 4 (modules). (Enter "4".)

(j) Specify a refresh device for remote input (RX) in "Remote input (RX)".

Default value : None Setting range: Device name - Select from X, M, B, D or W. Device number - Within the range of the device points that the CPU has.

Example) Enter "X400".

(k) Specify a refresh device for remote output (RY) in "Remote output (RY)".

Default value : None Setting range: Device name - Select from Y, M, B, D,W,T,ST or C. Device number - Within the range of the device points that the CPU has.

Example) Set to Y400.

OVERVIEW

2

PROGRAMMING SPECIFICATIONS

7

(I) Specify a refresh device for remote register (RWr) in "Remote register (RWr)".

Default value : None Setting range: Device name - Select from W, D, B or M. Device number - Within the range of the device points that the CPU has.

Example) Enter "W0".

# (m) Specify a refresh device for remote register (RWw) in "Remote register (RWw)".

Default value : None Setting range: Device name - Select from W, D, B, M, T, ST or C. Device number - Within the range of the device points that the CPU has.

Example) Enter "W100".

#### (n) Specify a refresh device for link special relay (SB) in "Special relay (SB)".

Default value : None Setting range: Device name - Select from SB, B, M, W or D. Device number - Within the range of the device points that the CPU has.

Example) Enter "SB0".

# (o) Specify a refresh device for link special register (SW) in "Special register (SW)".

Default value : None Setting range: Device name - Select from SW, W, D, B or M. Device number - Within the range of the device points that the CPU has.

Example) Enter "SW0".

### 

When setting X, Y, B, W, SB and SW as refresh devices, make sure that the settings do not overlap with the device numbers used on other networks, etc.

# (p) Set the number of retries to be performed when a communication error occurs in "Retry count".

Default value : 3 (times) Setting range: 1 to 7 (times) Example) Set to 3. (Enter "3".)

(q) Set the number of modules that can rejoin the system in a single link scan in "Automatic reconnection station count".

Default value : 1 Setting range: 1 to 10 Example) Set to 1. (Enter "1".)

1

2 OVERVIEW

SYSTEM CONFIGURATION

3

SPECIFICATIONS

4

(r) In the "Scan mode setting", set whether to synchronize the link scan with the sequence scan or not.

Default value: Synchronous Setting range: Synchronous Asynchronous

(s) Set the station data in "Station information setting".

Default value: Standard remote I/O station, 1 station occupied, No reserved station

Setting range: Station type -

Station type - No setting Safety remote I/O station Standard remote I/O station Remote device station Number of occupied stations -No setting Occupies 1 station Occupies 2 stations Occupies 3 stations Occupies 4 stations

Reserved station specification

No setting Reserved station

Example) Select each of station data according to the system configuration specified in Section 6.3.

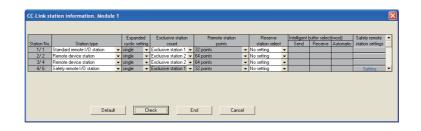

8

PROGRAMMING SPECIFICATIONS (t) Click the "Set" button located under the Safety remote station setting on the "Station information" screen, and set the safety remote station parameters.

For the settings, refer to the manual of the safety remote module to be used. Example) The following is a setting example for the QS0J65BTB2-12DT.

| Safety remote   | station settings        |                |     |                    |               |   |        | × |
|-----------------|-------------------------|----------------|-----|--------------------|---------------|---|--------|---|
| Station         | 6                       |                |     |                    |               |   |        |   |
| Module          | Safety remote 1/0 sta   | ation          |     |                    |               |   |        |   |
| Model name      | QSQI65BTB2-12DT         | -              | ] м | odule technical ve | rsion A       | • |        |   |
| Specify pro     | duction information to  | find module    | -   |                    | ,             | _ |        |   |
| Production info | rmation                 |                |     |                    |               |   |        |   |
|                 | Parameter               | item           |     |                    | Setting value |   | Unit   |   |
| 1 Time of noise | e removal filter X0,1   |                |     | 1ms                |               | - |        |   |
| 2 Time of noise | e removal filter X2,3   |                |     | 1ms                |               |   |        |   |
| 3 Time of noise | e removal filter X4,5 👘 |                |     | 1ms                |               |   |        |   |
| 4 Time of noise | e removal filter X6,7   |                |     | 1ms 💌              |               |   |        |   |
| 5 Time of noise | e removal filter X8,9 👘 |                |     | 1ms                |               |   |        |   |
| 6 Time of noise | e removal filter XA,B   |                |     | 1ms                |               | - |        |   |
| 7 Time of noise | e removal filter XC,D   |                |     | 1ms 👻              |               |   |        |   |
| 8 Time of noise | e removal filter XE,F   |                |     | 1ms                |               | - |        |   |
|                 | ut disagreement detec   |                |     | 1                  |               |   | * 20ms |   |
| 10 Doubling inp | ut disagreement detec   | tion time X2,3 |     | 1                  |               |   | * 20ms | Ľ |
|                 |                         |                |     |                    |               |   |        |   |
| Detail:         |                         |                |     |                    |               |   |        |   |
|                 | Default                 | Check          | 1   | End                | Cancel        |   |        |   |

# CHAPTER7 PROCEDURE BEFORE STARTING DATA LINK

This chapter explains the procedure from the module installation to the data link startup. 7.1 Procedures before System Operation

> The following describes the procedure from the module installation to system startup. Start (1) Install the modules Install the safety power supply module and the safety master module on the safety main base unit and wire the system. After pre-operation check, conduct a hardware test on the safety master module. (Refer to Section 7.2.) (2) Connect the cables Connect remote modules to the safety master module via CC-Link dedicated cables, and then make settings of the remote modules. (Refer to Section 7.6.) (3) Write parameters to PLC Perform write to PLC using GX Developer to write network parameters to the safety CPU module. (Refer to Section 6.1.) (4) Line test In a line test, check status of a data link between the safety master module and all the remote modules. If any problem is found in the line test, modify network parameters and safety parameters according to the results of the test. After that, check settings of the remote modules and connection status of the CC-Link dedicated cables. (Refer to Section 7.8.) (5) Write user program Perform the write to PLC function of GX Developer to write a user program to the safety CPU module. (6) Check operation of the user program After writing the user program, switch power of the PLC from OFF to ON or cancel the reset state of the CPU module, and then execute the user program. Check the CC-Link Safety operation status, I/O signal status, etc. using GX Developer's monitor function, etc. Make sure the program runs properly. (7) Change to SAFETY MODE Change the safety CPU operation mode to SAFETY MODE using GX Developer. For how to change to SAFETY MODE, refer to the QSCPU User's Manual (Function Explanation, Program Fundamentals). End

8

PROGRAMMING SPECIFICATIONS

# 7.2 Module Installation Procedure

The following describes the procedure from the module installation to the operation check of the safety master module.

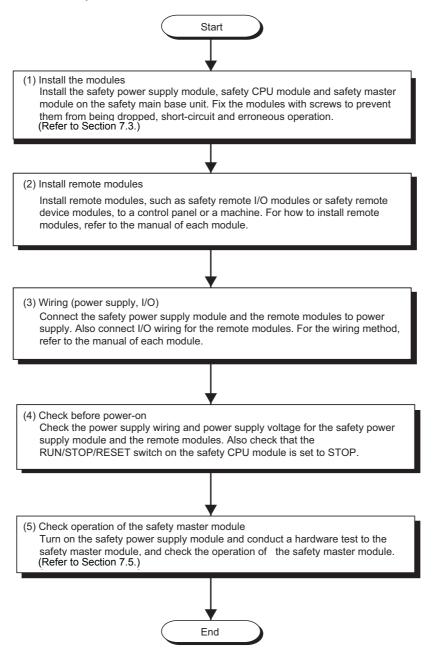

# 7.3 Mounting and Installation

Handling precautions to be taken from when unpacking the safety master module until its installation are described below.

For details on implementation and installation of the module, refer to the "QSCPU User's Manual (Hardware Design, Maintenance and Inspection)."

### 7.3.1 Handling Precautions

- (1) Since the module case is made of resin, do not drop it or apply strong impacts on it.
- (2) Do not remove the PCB of each module from its case. This may cause a failure in the module.
- (3) Be careful not to let foreign matter such as wire offcuts enter the module during wiring. If any foreign matter has entered, remove it immediately. Otherwise, it may cause a fire, failure or malfunction.
- (4) The top surface of the module is covered with an ingress prevention label film to prevent foreign matter such as wire offcuts from entering the module during wiring. Do not remove this label until the wiring is complete. Before operating the system, be sure to remove the label to allow adequate heat dissipation.
- (5) Crimp terminals with insulated sleeves cannot be used with the terminal block. Covering the wiring parts for the crimp terminals with mark tubes or insulated tubes is recommended.
- (6) Always touch a grounded metal to discharge the static electricity charged in the human body before handling the module.Failure to do so may cause a failure or malfunctions of the module.
- (7) Tighten the module mounting screws within the following ranges.

| Screw name                                 | Tightening torque range |
|--------------------------------------------|-------------------------|
| Module mounting screw (M3 screw)           | 0.36 to 0.48N m         |
| Terminal block terminal screw (M3 screw)   | 0.42 to 0.58N - m       |
| Terminal block mounting screw (M3.5 screw) | 0.66 to 0.89N - m       |

(8) To mount the module on a base unit, fully insert the module fixing tab into the fixing hole in the base unit and press the module into position. Be sure to tighten the module mounting screws within the specified tightening torque range.

Improper installation may result in malfunction, failure, or drop of the module.

8

PROGRAMMING SPECIFICATIONS

## 

- (1) Always turn the power of the corresponding station OFF before mounting or removing the terminal block. If it is mounted or removed without turning OFF the power, correct data transmission by the mounted or removed station will not be guaranteed.
- (2) Always power off the system in advance when removing the terminating resistor to change the system. If it is removed and mounted while the system is energized, correct data transmission will not be guaranteed.

## 7.3.2 Installation Environment

For the installation environment, refer to the QSCPU User's Manual (Hardware Design, Maintenance and Inspection).

**PROGRAMMING** SPECIFICATIONS

# 7.4 Part Names and Settings

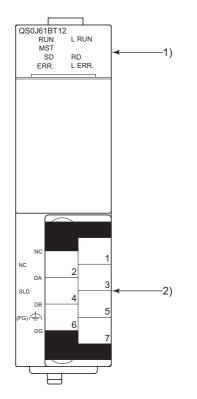

This section explains the part names of the safety master module, together with the LED indications and the setting method of the switches.

MELSEG QS series

# PROCEDURE BEFORE STARTING THE DATA LINK

MELSEG **QS** series

| No. | Name                    |                                                                                                    | Details                                                                         |  |  |  |
|-----|-------------------------|----------------------------------------------------------------------------------------------------|---------------------------------------------------------------------------------|--|--|--|
|     | LED indicators          | Indicates th                                                                                                    | e data link state by turning the LEDs ON or OFF.                                |  |  |  |
|     |                         | LED name                                                                                                    | Details                                                                         |  |  |  |
|     |                         | RUN                                                                                                    | ON: Module is normal                                                            |  |  |  |
|     |                         | RUN                                                                                                    | OFF: Watch dog timer error                                                      |  |  |  |
|     |                         |                                                                                                    | ON: Communication error in all stations                                         |  |  |  |
|     |                         |                                                                                                    | Turns ON when the following type of error occurs.                               |  |  |  |
|     |                         |                                                                                                    | <ul> <li>When master station is overlapped on the same line</li> </ul>          |  |  |  |
|     |                         |                                                                                                    | When there is an error in the parameter settings                                |  |  |  |
|     |                         |                                                                                                    | When the data link monitor timer timed out                                      |  |  |  |
|     | QS0J61BT12<br>RUN L RUN | ERR.                                                                                                    | When the cable is disconnected, or the transmission route is being affected     |  |  |  |
|     | MST                     |                                                                                                    | by noise, etc.                                                                  |  |  |  |
| 1)  | SD RD<br>ERR. L ERR.    |                                                                                                    | To check the source of the error, see Section 9.4.Or, see Section 8.3.2 for     |  |  |  |
|     |                         |                                                                                                    | details regarding SW0058 (detailed LED display status)                          |  |  |  |
|     |                         |                                                                                                    | Flicker: A communication error station identified, or remote station No.        |  |  |  |
|     |                         |                                                                                                    | overlapped.                                                                     |  |  |  |
|     |                         | MST                                                                                                    | ON: Operating as master station (during data link control)                      |  |  |  |
|     |                         | L RUN                                                                                                    | ON: Executing data link                                                         |  |  |  |
|     |                         |                                                                                                    | ON: Communication error (host)                                                  |  |  |  |
|     |                         | L ERR.                                                                                                    | Flickering of inconsistent intervals: The terminating resistor is not attached. |  |  |  |
|     |                         |                                                                                                    | Or, the module and CC-Link dedicated cable are affected by noise.               |  |  |  |
|     |                         | SD                                                                                                    | ON: Sending data                                                                |  |  |  |
|     |                         | RD                                                                                                    | ON: Receiving data                                                              |  |  |  |
|     | Terminal block          |                                                                                                    |                                                                                 |  |  |  |
|     |                         |                                                                                                    |                                                                                 |  |  |  |
|     |                         | Commont the                                                                                                    | - CC Link dedicated cable for the data link                                     |  |  |  |
|     |                         | Connect the CC-Link dedicated cable for the data link.<br>Refer to Section 7.6 for details on the connection methods. |                                                                                 |  |  |  |
|     |                         |                                                                                                    | als SLD and FG are connected inside the module.                                 |  |  |  |
| 2)  | SLD SLD                 |                                                                                                    | biece terminal block, and the module can be replaced without disconnecting the  |  |  |  |
|     |                         | •                                                                                                    | connected to the terminal block. (Replace the module after turning its power    |  |  |  |
|     | (FG) (FG)               | OFF.)                                                                                                    |                                                                                 |  |  |  |
|     |                         | 011.)                                                                                                    |                                                                                 |  |  |  |
|     |                         |                                                                                                    |                                                                                 |  |  |  |
|     |                         |                                                                                                    |                                                                                 |  |  |  |
|     |                         |                                                                                                    |                                                                                 |  |  |  |

1

2 OVERVIEW

# 7.5 Checking the Module Status (Hardware Test)

The hardware test checks whether or not each module works properly by itself. Always perform this hardware test before configuring the system and for each module by itself without connecting the cable. Otherwise, the hardware test will not be executed properly. "CC-LINK PARAMETER ERROR" occurs when a hardware test is executed in a safety CPU operation mode other than TEST MODE.

Execute the hardware test using the following procedure.

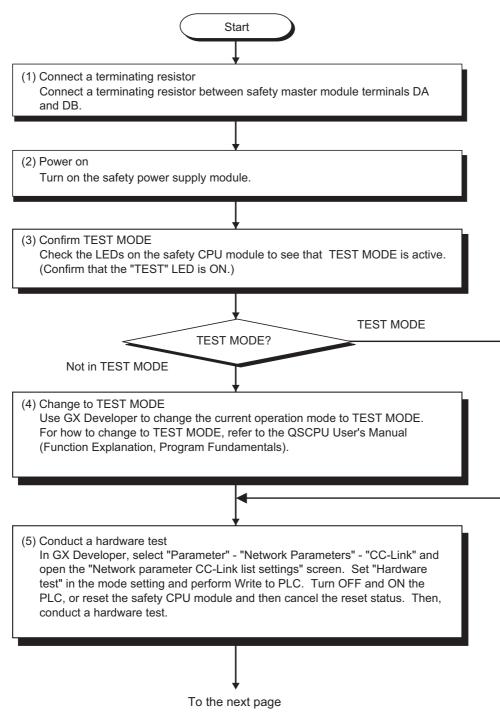

From the previous page

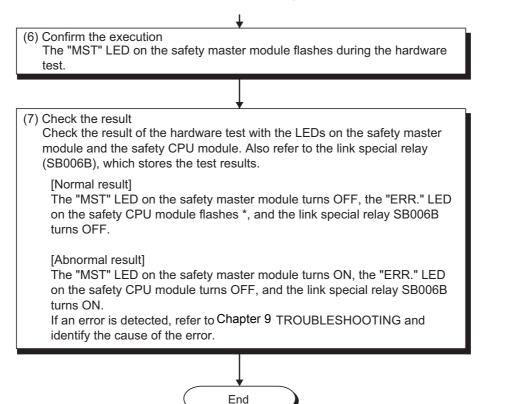

If the hardware test is completed normally, the safety master module enters the watchdog timer error state. Accordingly, "INTELLIGENT FUNCTION MODULE DOWN" (error code 1403) is generated on the safety CPU module.

1

OVERVIEW

2

SYSTEM CONFIGURATION

3

8

## 7.6 CC-Link Dedicated Cable Wiring

This section explains how to connect the safety master module, safety remote I/O module, standard remote I/O module and/or remote device module with CC-Link dedicated cables.

- (1) The cable connecting sequence is not related with the station No.
- (2) Be sure to connect the "terminating resistors" compatible with the cable type to the modules on both ends of the CC-Link Safety system. Connect each terminating resistor between "DA" and "DB".
- (3) In the CC-Link Safety system, the terminating resistor to be used is different depending on the applied cable.

| Terminating resistor |
|----------------------|
| 110Ω 1/2 W*          |
| (brown-brown-brown)  |
| 130 Ω 1/2 W          |
| (brown-orange-brown) |
|                      |

\* This resistors are encosed with QS0J61BT12

- (4) The safety master module can be connected to any location other than both ends.
- (5) Star topology is not allowed.
- (6) A connection method is shown below.

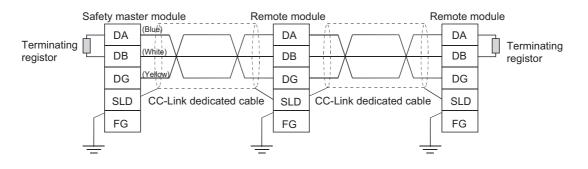

#### IMPORTANT

Each of the CC-Link dedicated cables (for Ver.1.10, Ver.1.00, and highperformance cables) cannot be used together with another type of cable. If used together, correct data transmission will not be guaranteed.

### 

Connect the shielded wire of the CC-Link dedicated cable to "SLD" of each module, and ground the both ends of the shielded wire via "FG". The SLD and FG are connected in the module.

1

2 OVERVIEW

SYSTEM CONFIGURATION

3

SPECIFICATIONS

4

EUNCTIONS

DATA LINK PROCESSING TIME AND STATION STATUS AT ERROR OCCURRENCE

6

PARAMETER SETTINGS

8

# 7.7 T-Branch Connection with the CC-Link Dedicated Cable

This section explains how to perform a T-branch connection using the CC-Link dedicated cable.

### 7.7.1 T-Branch system configuration

The following shows a system configuration using T-branch connection.

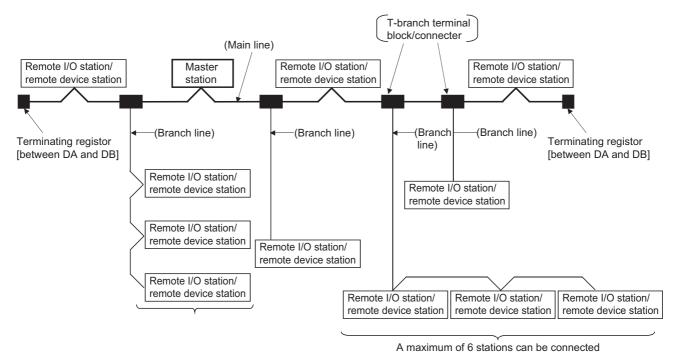

\* The number of branch lines is determined by the branch line length per branch line and the overall branch line length.

## 7.7.2 T-Branch communication specifications list

The following describes the communication specifications for T branch connection. For communication specifications not listed below, see Section 3.1.

| ltem                                                             | Speci                                                                      | fication                                                      |                      |                                                                                                    | Remarks                                                                                                    |  |  |
|------------------------------------------------------------------|----------------------------------------------------------------------------|---------------------------------------------------------------|----------------------|----------------------------------------------------------------------------------------------------|----------------------------------------------------------------------------------------------------|--|--|
| Transmission rate                                                | 625kbps                                                                    | 156                                                           | kbps                 | For 10,                                                                                                    | , 5, or 2.5Mbps, form T-branching using repeaters.                                                                                                    |  |  |
| Maximum length of the main line                                  | 100m<br>(328.1 ft.)                                                        |                                                               | 0m<br>).5 ft.)       | Indicates the length of the cable between terminating resistors. The length of the T branch cable (branch lin length) is not included. |                                                                                                    |  |  |
| Maximum length of the branch line                                | 8m(26.25 ft.)                                                              |                                                               |                      | Indicat                                                                                                    | es the overall cable length per branch.                                                                                                    |  |  |
| Overall branch line length                                       | 50 m (164.05 ft.)                                                          | 200 m (6                                                      | 656.2 ft.)           | Indicat                                                                                                    | es the overall length of the entire branch cable.                                                                                                    |  |  |
| Maximum number<br>of connected<br>stations on the<br>branch line | 6 stations                                                                 | 6 stations per branch                                         |                      |                                                                                                    | The total number of connected stations depends on the CC-<br>Link specifications.                                                                                                    |  |  |
| Connection cable                                                 | CC-Link dedicated cable<br>Ver. 1.10 compatible CC-Link dedicated<br>cable |                                                               |                      | dedi<br>• Mixir<br>not a                                                                                                    | ng of different brands of Ver. 1.10 compatible CC-Link<br>cated cables is allowed.<br>ng of different brands of CC-Link dedicated cables is<br>allowed.<br>CC-Link dedicated high-performance cable cannot be<br>d. |  |  |
| T branch terminal<br>block/connector                             | block<br>• Connector: FA se                                                | Connector: FA sensor connector<br>equivalent to ICE947-5-2 is |                      |                                                                                                    | en wiring cables for the main line side, try not to remove covering as much as possible.                                                                                                    |  |  |
| Maximum length of main line,                                     | CC-Link dedicated resistor)                                                | cable, Ver.1                                                  | .10 compa            | atible CC                                                                                                    | C-Link dedicated cable (uses 110 W terminating                                                                                                    |  |  |
| distance between<br>T branches, and                              |                                                                            | mum length<br>main line                                       | Distance b<br>T bran |                                                                                                    | Length of cable between<br>the remote I/O stations or<br>remote device stations *1Length of cable between the<br>safety master station and the<br>pervious/next station *2                                          |  |  |
| length of cable between stations                                 |                                                                            | m (328.1 ft.)<br>n (1640.5 ft.)                               | No li                | mit                                                                                                    | 30 cm (11.8 in.) or longer 1m or longer                                                                                                    |  |  |

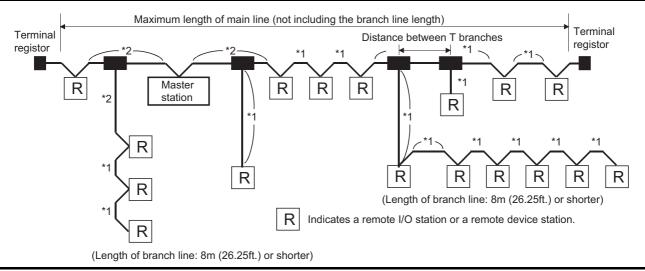

7.7 T-Branch Connection with the CC-Link Dedicated Cable 7.7.2 T-Branch communication specifications list

OVERVIEW

2

SYSTEM CONFIGURATION

3

SPECIFICATIONS

4

FUNCTIONS

5

DATA LINK PROCESSING TIME AND STATION STATUS AT ERROR OCCURRENCE

6

PARAMETER SETTINGS

8

PROGRAMMING SPECIFICATIONS

# 7.8 Checking the Connection Status (Line Test)

After connecting all the modules with CC-Link dedicated cables, check if the safety remote I/O stations, standard remote I/O stations and remote device stations are correctly connected and if a data link is established between them. Line test 1 checks the status of communication with all modules that have been connected. Line test 2 checks the status of communication with specific modules. Perform the line test according to the following procedure. Start (1) Confirm Safety CPU operation mode Check the LEDs on the safety CPU module to see that TEST MODE is active. (Confirm that the "TEST" LED is ON.) TEST MODE TEST MODE? Not inTEST MODE (2) Change to Safety CPU operation mode Use GX Developer to change the current operation mode to TEST MODE if the safety CPU module is not in TEST MODE. For how to change to TEST MODE, refer to the QSCPU User's Manual (Function Explanation, Program Fundamentals). (3) Select Line test In GX Developer, select in order of "Parameter", "Network Parameters", "CC-Link" to display the "Network parameter CC-Link list settings" screen. On the screen, set the mode to "Line test" and specify a transmission speed to be used. (4) Specify the test type and station No. Specify the test type and station No. on the "Network parameter CC-Link list settings" screen of GX Developer. 1) Line test 1: Specify station No.0. 2) Line test 2: Specify the station No. of the relevant remote station. To the next page

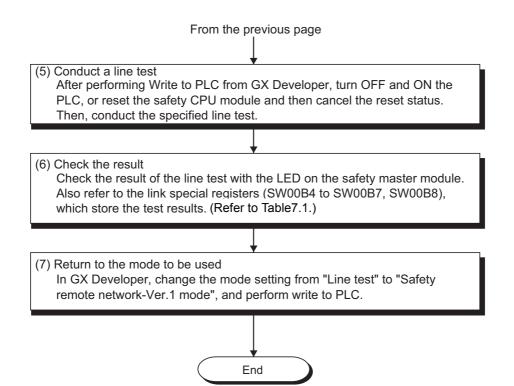

Table7.1 LED indications and link special register states at the line test completion

| Line test type | Status              | LEDs on safety master<br>module                              | Results of line test 1<br>(SW00B4 to SW00B7 (6B4н to 6B7н))                                                                                                   | Line test result<br>(SW00B8 (6B8н)) |  |  |
|----------------|---------------------|--------------------------------------------------------------|----------------------------------------------------------------------------------------------------|-------------------------------------|--|--|
| Line test 1    | Response<br>present | "MST" LED :Flashing<br>"ERR." LED :OFF<br>"L RUN" LED :ON    | All OFF (All stations are normal.)<br>Partially OFF (Some stations are normal.)<br>(Station No. data of the stations that<br>received responses are updated.) | 0: Normal                           |  |  |
|                | No<br>response      | "MST" LED : ON<br>"ERR." LED : Flashing<br>"L RUN" LED : OFF | All ON (All stations are abnormal.)<br>(Station No. data of the stations that<br>received responses are updated.)                                             | Other<br>than 0 (BA1B) is stored.   |  |  |
| Lipo tost 2    | Normal              | "MST" LED : Flashing<br>"ERR." LED : OFF<br>"L RUN" LED : ON | _                                                                                                    | 0: Normal                           |  |  |
| Line test 2    | Abnormal            | "MST" LED : ON<br>"ERR." LED : Flashing<br>"L RUN" LED : OFF | _                                                                                                    | Other<br>than 0 (BA19) is stored.   |  |  |

# CHAPTER8 PROGRAMMING SPECIFICATIONS

This chapter explains the specifications involving programming. For explanations of special relays (SM) and special registers (SD) of the safety CPU module, refer to QSCPU User's Manual (Function Explanation • Program Fundamentals).

# 8.1 I/O Signals used for Safety CPU Module

This section explains I/O signals used between the safety master module and the safety CPU module.

### 8.1.1 I/O signal list

Table8.1 shows a list of the I/O signals.

The character "n" in the table indicates the head I/O number of the safety master module and it depends on the module installation position and the module which is installed before the master module.

<Example> When the head I/O number of the safety master module is "X/Y20"

Xn0 to X (n + 1) F  $\rightarrow$  X20 to X3F Yn0 to Y (n + 1) F  $\rightarrow$  Y20 to Y3F

| Signal o        | lirection: Safety CPU module 🥧 Safety master module | Signal direction: Safety CPU module $ ightarrow$ Safety master module |                |  |  |  |  |
|-----------------|-----------------------------------------------------|-----------------------------------------------------------------------|----------------|--|--|--|--|
| Input<br>number | Signal name                                         | Output<br>number                                                      | Signal name    |  |  |  |  |
| Xn0             | Module error                                        | Yn0                                                                   |                |  |  |  |  |
| Xn1             | Host data link status                               | Yn1                                                                   |                |  |  |  |  |
| Xn2             | Use prohibited                                      | Yn2                                                                   |                |  |  |  |  |
| Xn3             | Other station data link status                      | Yn3                                                                   |                |  |  |  |  |
| Xn4             |                                                     | Yn4                                                                   |                |  |  |  |  |
| Xn5             |                                                     | Yn5                                                                   |                |  |  |  |  |
| Xn6             |                                                     | Yn6                                                                   |                |  |  |  |  |
| Xn7             |                                                     | Yn7                                                                   |                |  |  |  |  |
| Xn8             |                                                     | Yn8                                                                   |                |  |  |  |  |
| Xn9             | Use prohibited                                      | Yn9                                                                   |                |  |  |  |  |
| XnA             |                                                     | YnA                                                                   |                |  |  |  |  |
| XnB             |                                                     | YnB                                                                   |                |  |  |  |  |
| XnC             |                                                     | YnC                                                                   |                |  |  |  |  |
| XnD             |                                                     | YnD                                                                   |                |  |  |  |  |
| XnE             |                                                     | YnE                                                                   |                |  |  |  |  |
| XnF             | Module ready                                        | YnF                                                                   | Use prohibited |  |  |  |  |
| X(n+1)0         |                                                     | Y(n+1)0                                                               |                |  |  |  |  |
| X(n+1)1         |                                                     | Y(n+1)1                                                               |                |  |  |  |  |
| X(n+1)2         |                                                     | Y(n+1)2                                                               |                |  |  |  |  |
| X(n+1)3         |                                                     | Y(n+1)3                                                               |                |  |  |  |  |
| X(n+1)4         |                                                     | Y(n+1)4                                                               |                |  |  |  |  |
| X(n+1)5         |                                                     | Y(n+1)5                                                               |                |  |  |  |  |
| X(n+1)6         |                                                     | Y(n+1)6                                                               |                |  |  |  |  |
| X(n+1)7         | Use prohibited                                      | Y(n+1)7                                                               |                |  |  |  |  |
| X(n+1)8         |                                                     | Y(n+1)8                                                               |                |  |  |  |  |
| X(n+1)9         |                                                     | Y(n+1)9                                                               |                |  |  |  |  |
| X(n+1)A         |                                                     | Y(n+1)A                                                               |                |  |  |  |  |
| X(n+1)B         |                                                     | Y(n+1)B                                                               |                |  |  |  |  |
| X(n+1)C         |                                                     | Y(n+1)C                                                               | 4              |  |  |  |  |
| X(n+1)D         |                                                     | Y(n+1)D                                                               | 4              |  |  |  |  |
| X(n+1)E         |                                                     | Y(n+1)E                                                               | 4              |  |  |  |  |
| X(n+1)F         |                                                     | Y(n+1)F                                                               |                |  |  |  |  |

#### Table8.1 I/O signal list

### IMPORTANT

- (1) The input signals of the safety master module cannot be used in programs created for safety equipment control because they are not safety information.
- (2) The output signals are used by the system and use of them is not allowed for the user. If any of them is used (turned on/off) by the user, normal operations cannot be guaranteed.

### 8.1.2 Details of input signals

The following explains the on/off timings and conditions of the input signals shown in Table8.1:

(1) Module error: Xn0

This signal indicates whether the module is normal or faulty.

OFF : Module normal ON : Module error

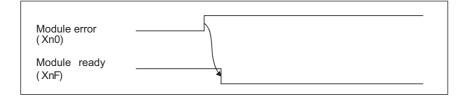

(2) Host data link status: Xn1

This signal indicates the data link status of the host station.

OFF : Data link is stopped

- ON : Data linking in progress
- (3) Other station data link status: Xn3

This signal indicates data link status of other stations (safety remote I/O stations, standard remote I/O stations and remote device stations).

The SB0080 signal has the same contents.

OFF : All stations normal

ON : There is a faulty station (The faulty station status data is stored in SW0080 to SW0083)

## 

It takes up to 6 seconds from when a slave station error is identified in the safety master station until the Other station data link status (Xn3) turns ON. The time spent to turn it ON varies depending on the system configuration and the error status.

#### (4) Module ready: XnF

This signal indicates whether the module is ready to operate.

- (a) When the module reaches ready-to-operate status, this signal turns ON automatically.
- (b) This signal turns OFF when either of the following conditions occurs:
  - 1) When an error is detected in the switch setting of the module
  - 2) When the module error signal (Xn0) turns ON

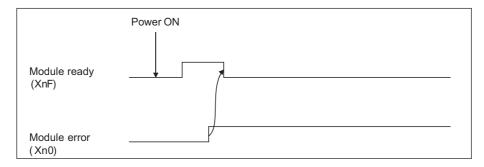

1

2 OVERVIEW

SYSTEM CONFIGURATION

3

SPECIFICATIONS

4

FUNCTIONS

5

DATA LINK PROCESSING TIME AND STATION STATUS AT ERROR OCCURRENCE

6

PARAMETER SETTINGS

7

## 8.2 Buffer Memory

The buffer memory is used for data transfer between the safety master module and safety CPU module.

Data are stored in the Parameter information area and I/O data (RX, RY, RWr, RWw) are auto-refreshed to CPU devices according to the parameter settings written to the PLC. The following buffer memory addresses are used for monitoring or device testing in GX Developer.

The contents of the buffer memory return to the default when the power is switched from OFF to ON or a reset state of the safety CPU module is canceled.

### 8.2.1 Buffer memory list

The buffer memory list is shown in Table8.2.

| Table8.2 Buffer Memory List |         |                         |                                                       |                 |                      |  |  |  |  |
|-----------------------------|---------|-------------------------|-------------------------------------------------------|-----------------|----------------------|--|--|--|--|
| Addre                       |         | Item                    | Description                                           | Read/Write      | Reference            |  |  |  |  |
| Hexadecimal                 | Decimal |                         |                                                       |                 | section              |  |  |  |  |
| 0н                          | 0       | Parameter information   |                                                       |                 | Section<br>8.2.2 (1) |  |  |  |  |
| to                          | to      | area                    | Stores the parameter settings.                        | Read only       |                      |  |  |  |  |
| DFH                         | 223     | alou                    |                                                       |                 | 0.2.2 (1)            |  |  |  |  |
| Е0н                         | 224     |                         | Stores the status of inputs from safety remote I/O    |                 |                      |  |  |  |  |
| to                          | to      | Remote input (RX)       | stations, standard remote I/O stations and remote     | Read only       |                      |  |  |  |  |
| 15Fн                        | 351     |                         | device stations.                                      |                 | Section              |  |  |  |  |
| <b>160</b> н                | 352     |                         | Stores the status of outputs to safety remote I/O     |                 | 8.2.2 (2)            |  |  |  |  |
| to                          | to      | Remote output (RY)      | stations, standard remote I/O stations and remote     | Write only      |                      |  |  |  |  |
| 1DFн                        | 479     |                         | device stations.                                      |                 |                      |  |  |  |  |
| 1E0н                        | 480     | Demote register         |                                                       |                 |                      |  |  |  |  |
| to                          | to      | Remote register         | Stores the send data to remote device stations.       | Write only      | Section              |  |  |  |  |
| 2DFн                        | 735     | (RWw)                   |                                                       |                 |                      |  |  |  |  |
| 2E0н                        | 736     |                         |                                                       |                 | 8.2.2 (3)            |  |  |  |  |
| to                          | to      | Remote register (RWr)   | Stores the receive data from remote device stations.  | Read only       |                      |  |  |  |  |
| 3DFH                        | 991     |                         |                                                       |                 |                      |  |  |  |  |
| 3Е0н                        | 992     |                         | Otherse the effect and size of DX/DX/DX/DX/s/DX/s for |                 | Q a atliana          |  |  |  |  |
| to                          | to      | Slave station offset,   | Stores the offset and size of RX/RY/RWw/RWr for       | Read only       | Section              |  |  |  |  |
| 5DFн                        | 1503    | size information        | each remote station.                                  |                 | 8.2.2 (4)            |  |  |  |  |
| 5E0н                        | 1504    |                         |                                                       | Deed/write      | Castian              |  |  |  |  |
| to                          | to      | Link special relay (SB) | Stores the data link status.                          | Read/write      | Section              |  |  |  |  |
| 5FFн                        | 1535    |                         |                                                       | enabled (write  | 8.2.2 (5)            |  |  |  |  |
| 600н                        | 1536    |                         |                                                       | may be disabled | Oration              |  |  |  |  |
| to                          | to      | Link special register   | Stores the data link status.                          | depending on    | Section              |  |  |  |  |
| 7FFH                        | 2047    | (SW)                    |                                                       | the device)     | 8.2.2 (6)            |  |  |  |  |
| 800н                        | 2048    |                         |                                                       |                 |                      |  |  |  |  |
| to                          | to      | Use prohibited          |                                                       |                 |                      |  |  |  |  |
| 7FFFH                       | 32767   |                         |                                                       |                 |                      |  |  |  |  |

#### Table8.2 Buffer Memory List

IMING PROCEDURE BEFORE STARTING THE DATA ATIONS OR LINK

### 8.2.2 Buffer memory details

The following explains the details of the items shown in Table8.2, "Buffer Memory List" in Section 8.3.1.

#### (1) Parameter information area

This area stores the parameter settings that were written from GX Developer to the PLC. For the setting details, refer to CHAPTER 6.

|            | ress     | Item                  | Description                      | Data range                              | Default value |  |
|------------|----------|-----------------------|----------------------------------|-----------------------------------------|---------------|--|
| Hex.       | Dec.     |                       |                                  |                                         |               |  |
| 0н         | 0        | (Use prohibited)      |                                  |                                         |               |  |
|            |          |                       | Stores the number of safety      |                                         |               |  |
|            |          |                       | remote I/O stations, standard    |                                         |               |  |
|            |          | Number of             | remote I/O stations and remote   |                                         |               |  |
| 1н         | 1        | connected             | device stations that are         | 1 to 64 (modules)                       | 64 (modules)  |  |
|            |          | modules               | connected to the safety master   |                                         |               |  |
|            |          |                       | station. (including reserved     |                                         |               |  |
|            |          |                       | stations)                        |                                         |               |  |
|            |          |                       | Stores the number of retries to  |                                         |               |  |
| 2н         | 2        | Number of retries     | be performed to a                | 1 to 7 (times)                          | 3 (times)     |  |
|            |          |                       | communication error station.     |                                         |               |  |
|            |          |                       | Stores the number of safety      |                                         |               |  |
|            |          | Number of             | remote I/O stations, standard    |                                         |               |  |
| 3н         | 3        | automatic return      | remote I/O stations and remote   | 1 to 10 (modules)                       | 1 (module)    |  |
|            |          | modules               | device stations that can rejoin  |                                         |               |  |
|            |          |                       | the network in one link scan.    |                                         |               |  |
|            |          | Standby master        | Stores the station number of the | 0: No standby master station analified  |               |  |
| <b>4</b> H | 4        | station               | Stores the station number of the | 0: No standby master station specified  | 0             |  |
|            |          | specification         | standby master station.          | (Fixed)                                 |               |  |
| 5н         | 5        | (Use prohibited)      |                                  |                                         |               |  |
|            |          |                       | Stores a value of the data link  |                                         |               |  |
| 0          | 0        | Safety CPU down       | status specified for when a      |                                         | 0             |  |
| 6н         | 6        | select                | safety CPU module error occurs   | 0 (Stop) (Fixed)                        | 0             |  |
|            |          |                       | on the safety master station.    |                                         |               |  |
|            |          |                       | Stores data showing whether      |                                         |               |  |
| 7н         | 7        | Scan mode setting     | the link scan is synchronous     | 1 (Synchronous) (Fixed)                 | 1             |  |
|            |          |                       | with the sequence scan or not.   |                                         |               |  |
| 0          | 0        | Delay information     |                                  | 0: Not an apiliad (Fiver!)              | 0             |  |
| 8н         | 8        | setting               | Set 0 for the delay time.        | 0: Not specified (Fixed)                | 0             |  |
| 9нto Fн    | 9 to 15  | (Use prohibited)      |                                  |                                         |               |  |
| 10 1- 10   | 10 / 10  | Reserved station      | Stores the reserved station      | Bit corresponding to the station number | 0 (Not        |  |
| 10н to 13н | 16 to 19 | specification         | data.                            | turns on.                               | specified)    |  |
|            |          | Error invalid station | Stores the error invalid station |                                         | . ,           |  |
| 14н to 17н | 20 to 23 | specification         | data.                            | 0: Not specified (Fixed)                | 0             |  |
|            | L        | (Use prohibited)      |                                  |                                         |               |  |

#### Table8.3 Parameter Information Area List (1/2)

| Address    |            | Item                                         | Description                                                                                                    | Data range |                                                                                                    |                                                |                                                           |                                                 |                                   |                                                                                                    | Default value             |                           |                                             |                |
|------------|------------|----------------------------------------------|----------------------------------------------------------------------------------------------------|------------|----------------------------------------------------------------------------------------------------|------------------------------------------------|-----------------------------------------------------------|-------------------------------------------------|-----------------------------------|----------------------------------------------------------------------------------------------------|---------------------------|---------------------------|---------------------------------------------|----------------|
| Hex.       | Dec.       | item                                         | Description                                                                                                    |            | Data Tange                                                                                                    |                                                |                                                           |                                                 |                                   |                                                                                                    | Delault value             |                           |                                             |                |
| 20н to 5Fн | 32 to 95   | Station<br>information                       | Stores the set data of the<br>connected remote I/O<br>stations and remote device<br>stations.<br>Adress 20H :1st station to<br>Adress 5FH : 64th station |            | b15 to b12 b11 to b8 b7 to b0<br>Station type Coupled stations Station number<br>1H:Occupies 1 station (10 hto 40h)<br>3H:Occupies 3 station<br>4H:Occupies 3 station<br>0H: remote I/O station<br>1H: remote device station<br>Bit corresponding to the station No. turns ON. |                                                |                                                           |                                                 |                                   | 0101H (Remote<br>I/O station,<br>Occupies 1<br>station, Station<br>No.1) to 0140H<br>(Remote I/O<br>station,<br>Occupies 1<br>station, Station<br>No.64) |                           |                           |                                             |                |
| 60н to 63н | 96 to 99   | Specification of<br>safety remote<br>station | Stores the data of the specified safety remote station.                                                                                                  | 0: \$      | Stance<br>Safet<br>b15<br>16<br>32<br>48<br>64<br>Nu                                                                                                    | lard 1<br>y ren<br>b14<br>15<br>31<br>47<br>63 | remo<br>note :<br>b13<br>14<br>30<br>46<br>62<br>5 1 to 6 | te sta<br>statio<br>b12<br>13<br>29<br>45<br>61 | tion<br>n<br>to<br>to<br>to<br>to | b3<br>4<br>20<br>36<br>52                                                                                                    | b2<br>3<br>19<br>35<br>51 | b1<br>2<br>18<br>34<br>50 | 0N.<br>b0<br>1<br>17<br>33<br>49<br>station | 0 (No setting) |
| 64H to DFH | 100 to 223 | (Use prohibited)                             |                                                                                                    |            |                                                                                                    |                                                |                                                           | -                                               |                                   |                                                                                                    |                           |                           |                                             |                |

#### Table8.3 Parameter Information Area List (2/2)

PROCEDURE BEFORE STARTING THE DATA LINK

8

PROGRAMMING SPECIFICATIONS

4

- (2) Remote input (RX) and remote output (RY)
  - (a) Safety master station ← Safety remote I/O station/standard remote I/O station/ remote device station
    - 1) Safety master station
      - The data input from safety remote I/O stations, standard remote I/O stations and/or remote device stations are stored.
      - An area of 2 words are allocated to each station. The refresh target CPU devices are specified on the parameter setting screen of GX Developer. For the setting details, refer to CHAPTER 6.

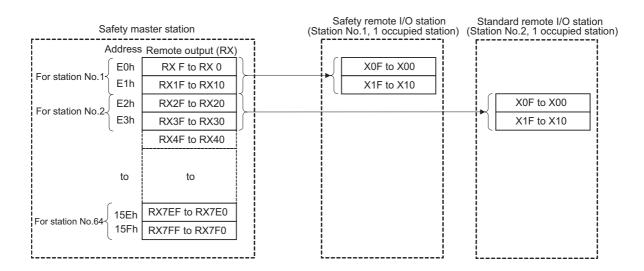

The following tables show the station numbers and corresponding buffer-memory addresses.

| Station | Buffer     | Station | Buffer       | Station | Buffer       | Station | Buffer               | Station | Buffer       |
|---------|------------|---------|--------------|---------|--------------|---------|----------------------|---------|--------------|
| number  | memory     | number  | memory       | number  | memory       | number  | memory               | number  | memory       |
| number  | address    | number  | address      | number  | address      | number  | address              | number  | address      |
| 1       | E0нto E1н  | 14      | FAH to FBH   | 27      | 114н to 115н | 40      | 12Eн to 12Fн         | 53      | 148н to 149н |
| 2       | E2н to E3н | 15      | FCH to FDH   | 28      | 116н to 117н | 41      | 130н to 131н         | 54      | 14Ан to 14Вн |
| 3       | E4n to E5n | 16      | FEnto FFn    | 29      | 118н to 119н | 42      | 132н to 133н         | 55      | 14Cн to 14Dн |
| 4       | E6нto E7н  | 17      | 100н to 101н | 30      | 11Ан to 11Вн | 43      | 134н to 135н         | 56      | 14Eн to 14Fн |
| 5       | E8нto E9н  | 18      | 102н to 103н | 31      | 11Cн to 11Dн | 44      | 136н to 137н         | 57      | 150н to 151н |
| 6       | EAH to EBH | 19      | 104н to 105н | 32      | 11Eн to 11Fн | 45      | 138н to 139н         | 58      | 152н to 153н |
| 7       | ECH to EDH | 20      | 106н to 107н | 33      | 120н to 121н | 46      | 13Ан to 13Вн         | 59      | 154н to 155н |
| 8       | EEnto EFn  | 21      | 108н to 109н | 34      | 122н to 123н | 47      | 13Cн to 13Dн         | 60      | 156н to 157н |
| 9       | F0нto F1н  | 22      | 10Ан to 10Вн | 35      | 124н to 125н | 48      | 13Eн to 13Fн         | 61      | 158н to 159н |
| 10      | F2нto F3н  | 23      | 10Cн to 10Dн | 36      | 126н to 127н | 49      | <b>140н to 141</b> н | 62      | 15Ан to 15Вн |
| 11      | F4нto F5н  | 24      | 10Eнto 10Fн  | 37      | 128н to 129н | 50      | 142н to 143н         | 63      | 15Cн to 15Dн |
| 12      | F6нto F7н  | 25      | 110нto 111н  | 38      | 12Ан to 12Вн | 51      | 144н to 145н         | 64      | 15Eн to 15Fн |
| 13      | F8нto F9н  | 26      | 112н to 113н | 39      | 12Cн to 12Dн | 52      | <b>146н to 147</b> н |         |              |

#### Table of station numbers and corresponding buffer memory addresses

- (b) Safety master station  $\rightarrow$  Safety remote I/O station/standard remote I/O station/ remote device station
  - 1) Safety master station
    - The data output to safety remote I/O stations, standard remote I/O stations and/or remote device stations are stored.
    - An area of 2 words are allocated to each station. The refresh source CPU devices are specified on the parameter setting screen of GX Developer. For the setting details, refer to CHAPTER 6.

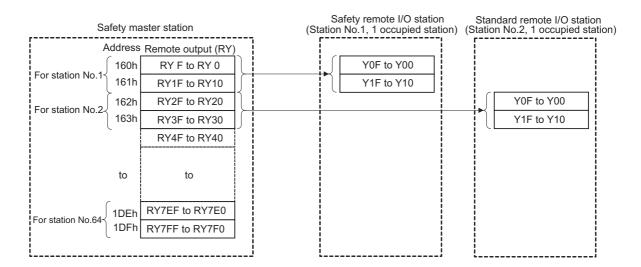

The following tables show the station numbers and corresponding buffer memory addresses.

| Station<br>number | Buffer<br>memory<br>address | Station<br>number | Buffer<br>memory<br>address | Station<br>number | Buffer<br>memory<br>address | Station<br>number | Buffer<br>memory<br>address | Station<br>number | Buffer<br>memory<br>address |
|-------------------|-----------------------------|-------------------|-----------------------------|-------------------|-----------------------------|-------------------|-----------------------------|-------------------|-----------------------------|
| 1                 | 160н to 161н                | 14                | 17Ан to 17Вн                | 27                | 194н to 195н                | 40                | 1AEH to 1AFH                | 53                | 1C8н to 1C9н                |
| 2                 | 162н to 163н                | 15                | 17Cн to 17Dн                | 28                | <b>196н to 197</b> н        | 41                | 1B0н to 1B1н                | 54                | 1CAн to 1CBн                |
| 3                 | 164н to 165н                | 16                | 17Eн to 17Fн                | 29                | 198н to 199н                | 42                | 1B2н to 1B3н                | 55                | 1CCн to 1CDн                |
| 4                 | 166н to 167н                | 17                | 180н to 181н                | 30                | 19Ан to 19Вн                | 43                | 1B4н to 1B5н                | 56                | 1CEн to 1CFн                |
| 5                 | 168н to 169н                | 18                | 182н to 183н                | 31                | 19Cн to 19Dн                | 44                | 1B6н to 1B7н                | 57                | 1D0н to 1D1н                |
| 6                 | 16Ан to 16Вн                | 19                | 184н to 185н                | 32                | 19Eн to 19Fн                | 45                | 1B8н to 1B9н                | 58                | 1D2н to 1D3н                |
| 7                 | 16Cн to 16Dн                | 20                | 186н to 187н                | 33                | 1A0н to 1A1н                | 46                | 1BAH to 1BBH                | 59                | 1D4н to 1D5н                |
| 8                 | 16Eн to 16Fн                | 21                | 188н to 189н                | 34                | 1А2н to 1А3н                | 47                | 1BCH to 1BDH                | 60                | 1D6н to 1D7н                |
| 9                 | 170н to 171н                | 22                | 18Ан to 18Вн                | 35                | 1А4н to 1А5н                | 48                | 1BEH to 1BFH                | 61                | 1D8н to 1D9н                |
| 10                | 172н to 173н                | 23                | 18Cн to 18Dн                | 36                | 1А6н to 1А7н                | 49                | 1C0н to 1C1н                | 62                | 1DAн to 1DBн                |
| 11                | 174н to 175н                | 24                | 18Eн to 18Fн                | 37                | 1А8н to 1А9н                | 50                | 1C2н to 1C3н                | 63                | 1DCH to 1DDH                |
| 12                | 176н to 177н                | 25                | 190н to 191н                | 38                | 1AAH to 1ABH                | 51                | 1C4н to 1C5н                | 64                | 1DEн to 1DFн                |
| 13                | 178н to 179н                | 26                | 192н to 193н                | 39                | 1ACн to 1ADн                | 52                | 1C6н to 1C7н                |                   |                             |

#### Table of station numbers and corresponding buffer memory addresses

7

PROCEDURE BEFORE STARTING THE DATA LINK

8

1

- (3) Remote registers (RWw and RWr)
  - (a) Safety master station (RWw)  $\rightarrow$  Remote device station (RWw)
    - 1) Safety master station
      - The data to be sent to the remote register (RWw) of a remote device station are stored.
      - An area of 4 words is allocated to each station. The refresh source CPU devices are specified on the parameter setting screen of GX Developer. For the setting details, refer to CHAPTER 6.

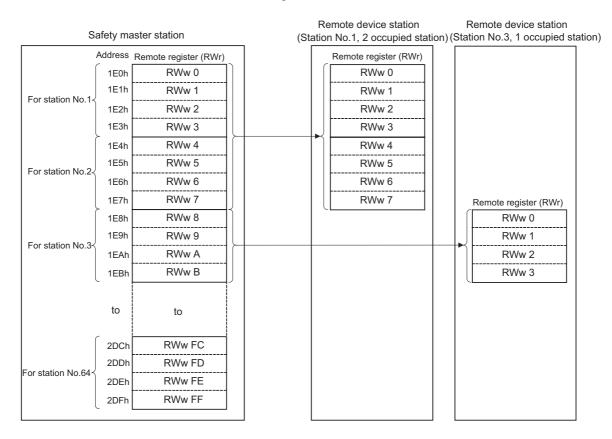

1

2 OVERVIEW

SYSTEM CONFIGURATION

3

SPECIFICATIONS

4

The following tables show the station numbers and corresponding buffer memory addresses.

| Station | Buffer<br>memory | Station | Buffer<br>memory | Station | Buffer<br>memory | Station | Buffer<br>memory | Station | Buffer<br>memory |
|---------|------------------|---------|------------------|---------|------------------|---------|------------------|---------|------------------|
| number  | address          | number  | address          | number  | address          | number  | address          | number  | address          |
| 1       | 1E0н to 1E3н     | 14      | 214н to 217н     | 27      | 248н to 24Вн     | 40      | 27Cн to 27Fн     | 53      | 2B0н to 2B3н     |
| 2       | 1E4н to 1E7н     | 15      | 218н to 21Вн     | 28      | 24Cн to 24Fн     | 41      | 280н to 283н     | 54      | 2B4н to 2B7н     |
| 3       | 1E8н to 1EBн     | 16      | 21Cн to 21Fн     | 29      | 250н to 253н     | 42      | 284н to 287н     | 55      | 2B8н to 2BBн     |
| 4       | 1ECH to 1EFH     | 17      | 220н to 223н     | 30      | 254н to 257н     | 43      | 288н to 28Вн     | 56      | 2BCн to 2BFн     |
| 5       | 1F0н to 1F3н     | 18      | 224н to 227н     | 31      | 258н to 25Вн     | 44      | 28Cн to 28Fн     | 57      | 2C0н to 2C3н     |
| 6       | 1F4н to 1F7н     | 19      | 228н to 22Вн     | 32      | 25Cн to 25Fн     | 45      | 290н to 293н     | 58      | 2C4н to 2C7н     |
| 7       | 1F8н to 1FBн     | 20      | 22Cн to 22Fн     | 33      | 260н to 263н     | 46      | 294н to 297н     | 59      | 2C8н to 2CBн     |
| 8       | 1FCн to 1FFн     | 21      | 230н to 233н     | 34      | 264н to 267н     | 47      | 298н to 29Вн     | 60      | 2CCн to 2CFн     |
| 9       | 200н to 203н     | 22      | 234н to 237н     | 35      | 268н to 26Вн     | 48      | 29Cн to 29Fн     | 61      | 2D0н to 2D3н     |
| 10      | 204н to 207н     | 23      | 238н to 23Вн     | 36      | 26Cн to 26Fн     | 49      | 2A0н to 2A3н     | 62      | 2D4н to 2D7н     |
| 11      | 208н to 20Вн     | 24      | 23Cн to 23Fн     | 37      | 270н to 273н     | 50      | 2A4н to 2A7н     | 63      | 2D8н to 2DBн     |
| 12      | 20Cн to 20Fн     | 25      | 240н to 243н     | 38      | 274н to 277н     | 51      | 2A8н to 2ABн     | 64      | 2DCн to 2DFн     |
| 13      | 210н to 213н     | 26      | 244н to 247н     | 39      | 278н to 27Вн     | 52      | 2ACн to 2AFн     |         |                  |

Table of station numbers and corresponding buffer memory addresses

- (b) Master station (RWr)  $\leftarrow$  Remote device station (RWr)
  - 1) Safety master station
    - The data to be sent from the remote register (RWr) of a remote device station are stored.
    - An area of 4 words is allocated to each station. The refresh target CPU devices are specified on the parameter setting screen of GX Developer. For the setting details, refer to CHAPTER 6.

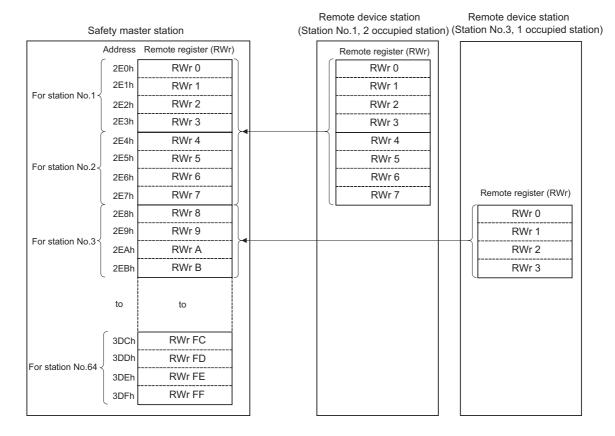

The following tables show the station numbers and corresponding buffer memory addresses. The Slave station offset, size information area is not auto-refreshed. For checking the data, use the monitoring function of GX Developer.

MELSEC OS series

1

OVERVIEW

2

SYSTEM CONFIGURATION

3

SPECIFICATIONS

4

FUNCTIONS

5

DATA LINK PROCESSING TIME AND STATION STATUS AT ERROR OCCURRENCE

6

| Station<br>number | Buffer<br>memory<br>address | Station<br>number | Buffer<br>memory<br>address | Station<br>number | Buffer<br>memory<br>address | Station<br>number | Buffer<br>memory<br>address | Station<br>number | Buffer<br>memory<br>address |
|-------------------|-----------------------------|-------------------|-----------------------------|-------------------|-----------------------------|-------------------|-----------------------------|-------------------|-----------------------------|
| 1                 | 2Е0<br>н to 2Е3<br>н        | 14                | 314н to 317н                | 27                | 348н to 34Вн                | 40                | 37Cн to 37Fн                | 53                | 3B0н to 3B3н                |
| 2                 | 2E4н to 2E7н                | 15                | 318н to 31Вн                | 28                | 34Cн to 34Fн                | 41                | 380н to 383н                | 54                | 3B4н to 3B7н                |
| 3                 | 2E8н to 2EBн                | 16                | 31Cн to 31Fн                | 29                | 350н to 353н                | 42                | 384н to 387н                | 55                | 3B8н to 3BBн                |
| 4                 | 2ECн to 2EFн                | 17                | 320н to 323н                | 30                | 354н to 357н                | 43                | 388н to 38Вн                | 56                | 3BCн to 3BFн                |
| 5                 | 2F0н to 2F3н                | 18                | 324н to 327н                | 31                | 358н to 35Вн                | 44                | 38Cн to 38Fн                | 57                | 3C0н to 3C3н                |
| 6                 | 2F4н to 2F7н                | 19                | 328н to 32Вн                | 32                | 35Cн to 35Fн                | 45                | 390н to 393н                | 58                | 3C4н to 3C7н                |
| 7                 | 2F8н to 2FBн                | 20                | 32Cн to 32Fн                | 33                | 360н to 363н                | 46                | 394н to 397н                | 59                | 3C8н to 3CBн                |
| 8                 | 2FCн to 2FFн                | 21                | 330н to 333н                | 34                | 364н to 367н                | 47                | 398н to 39Вн                | 60                | 3CCн to 3CFн                |
| 9                 | 300н to 303н                | 22                | 334н to 337н                | 35                | 368н to 36Вн                | 48                | 39Cн to 39Fн                | 61                | 3D0н to 3D3н                |
| 10                | 304н to 307н                | 23                | 338н to 33Bн                | 36                | 36Cн to 36Fн                | 49                | 3A0н to 3A3н                | 62                | 3D4н to 3D7н                |
| 11                | 308н to 30Вн                | 24                | 33Cн to 33Fн                | 37                | 370н to 373н                | 50                | 3A4н to 3A7н                | 63                | 3D8н to 3DBн                |
| 12                | 30Cн to 30Fн                | 25                | 340н to 343н                | 38                | 374н to 377н                | 51                | ЗА8н to ЗАВн                | 64                | 3DCн to 3DFн                |
| 13                | 310н to 313н                | 26                | 344н to 347н                | 39                | 378н to 37Вн                | 52                | ЗАСн to ЗАFн                |                   |                             |

Table of station numbers and corresponding buffer memory addresses

(4) Slave station offset, size information

This area stores allocation data for RX/RY/RWw/RWr to each station number. "Table8.4 Buffer Memory Address Mapping for Station Numbers and RX/RY/RWw/ RWr Offset and Size" shows the relation between buffer memory addresses and information to be stored.

(a) Offset

The head buffer memory address of RX/RY/RWw/RWr that is allocated to each station is stored.

If two or more stations are occupied, a value is stored only in the head buffer address area of the station No.

(For example, if station No.1 occupies two stations, a value is stored only in the RX/RY/RWw/RWr offset area of station No.1, and the RX/RY/RWw/RWr offset area of station No.2 stores the head buffer memory address size of the corresponding area.)

(b) Size

The size of RX/RY/RWw/RWr that is allocated to each station is stored in word units.

Any size less than 1 word is rounded to 1, and 1 is stored.

For a reserved station, 0000H is stored.

(For example, if station No.1 occupies two stations, a value is stored only to the RX/RY/RWw/RWr size of station No.1, and the RX/RY/RWw/RWr size of station No.2 stays at default value (0000H).

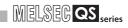

### Table8.4 Buffer Memory Address Mapping for Station Numbers and RX/RY/RWw/RWr Offset and Size

| Buffer mem   | ory address |                           |                |
|--------------|-------------|---------------------------|----------------|
| Hex.         | Dec.        | Item                      | Default (Hex.) |
| 3Е0н         | 992         | Station No. 1 RX offset   | 0000н          |
| 3E1н         | 993         | Station No. 1 RX size     | 0000н          |
| to           | to          | to                        |                |
| 45EH         | 1118        | Station No. 64 RX offset  | 0000н          |
| <b>45</b> Fн | 1119        | Station No. 64 RX size    | 0000н          |
| 460н         | 1120        | Station No. 1 RY offset   | 0000н          |
| <b>461</b> н | 1121        | Station No. 1 RY size     | 0000н          |
| to           | to          | to                        |                |
| 4DEн         | 1246        | Station No. 64 RY offset  | 0000н          |
| 4DFн         | 1247        | Station No. 64 RY size    | 0000н          |
| <b>4E0</b> н | 1248        | Station No. 1 RWw offset  | 0000н          |
| <b>4E1</b> н | 1249        | Station No. 1 RWw size    | 0000н          |
| to           | to          | to                        |                |
| <b>55Е</b> н | 1374        | Station No. 64 RWw offset | 0000н          |
| 55Fн         | 1375        | Station No. 64 RWw size   | 0000н          |
| 560н         | 1376        | Station No. 1 RWr offset  | 0000н          |
| 561н         | 1377        | Station No. 1 RWr size    | 0000н          |
| to           | to          | to                        |                |
| 5DEн         | 1502        | Station No. 64 RWr offset | 0000н          |
| 5DFн         | 1503        | Station No. 64 RWr size   | 0000н          |

1

2 OVERVIEW

SYSTEM CONFIGURATION

3

SPECIFICATIONS

4

5 FUNCTIONS

DATA LINK PROCESSING TIME AND STATION STATUS AT ERROR OCCURRENCE

6

PARAMETER SETTINGS

(5) Link special relays (SB)

The link special relays store the data link status using bit ON/OFF data. CPU devices to be refreshed are specified on the parameter setting screen of GX Developer.

For the setting details, refer to CHAPTER 6.

Buffer memory addresses 5E0H to 5FFH correspond to link special relays SB0000 to SB01FF.

For details on the link special relays (SB0000 to SB01FF), see Section 8.3.1. The following table shows the relationship between buffer memory addresses 5E0H to 5FFH and link special relays SB0000 to SB01FF.

| Address      | b15 | b14 | b13 | b12 | b11 | b10 | b9  | b8  | b7  | b6  | b5  | b4  | b3  | b2  | b1  | b0  |
|--------------|-----|-----|-----|-----|-----|-----|-----|-----|-----|-----|-----|-----|-----|-----|-----|-----|
| <b>5E0</b> н | F   | Е   | D   | С   | В   | Α   | 9   | 8   | 7   | 6   | 5   | 4   | 3   | 2   | 1   | 0   |
| 5E1н         | 1F  | 1E  | 1D  | 1C  | 1B  | 1A  | 19  | 18  | 17  | 16  | 15  | 14  | 13  | 12  | 11  | 10  |
| 5E2н         | 2F  | 2E  | 2D  | 2C  | 2B  | 2A  | 29  | 28  | 27  | 26  | 25  | 24  | 23  | 22  | 21  | 20  |
| 5ЕЗн         | 3F  | 3E  | 3D  | 3C  | 3B  | 3A  | 39  | 38  | 37  | 36  | 35  | 34  | 33  | 32  | 31  | 30  |
| 5E4н         | 4F  | 4E  | 4D  | 4C  | 4B  | 4A  | 49  | 48  | 47  | 46  | 45  | 44  | 43  | 42  | 41  | 40  |
| 5E5н         | 5F  | 5E  | 5D  | 5C  | 5B  | 5A  | 59  | 58  | 57  | 56  | 55  | 54  | 53  | 52  | 51  | 50  |
| <b>5Е6</b> н | 6F  | 6E  | 6D  | 6C  | 6B  | 6A  | 69  | 68  | 67  | 66  | 65  | 64  | 63  | 62  | 61  | 60  |
| 5E7н         | 7F  | 7E  | 7D  | 7C  | 7B  | 7A  | 79  | 78  | 77  | 76  | 75  | 74  | 73  | 72  | 71  | 70  |
| 5E8н         | 8F  | 8E  | 8D  | 8C  | 8B  | 8A  | 89  | 88  | 87  | 86  | 85  | 84  | 83  | 82  | 81  | 80  |
| 5E9н         | 9F  | 9E  | 9D  | 9C  | 9B  | 9A  | 99  | 98  | 97  | 96  | 95  | 94  | 93  | 92  | 91  | 90  |
| 5EAн         | AF  | AE  | AD  | AC  | AB  | AA  | A9  | A8  | A7  | A6  | A5  | A4  | A3  | A2  | A1  | A0  |
| 5EBн         | BF  | BE  | BD  | BC  | BB  | BA  | B9  | B8  | B7  | B6  | B5  | B4  | B3  | B2  | B1  | B0  |
| 5ECн         | CF  | CE  | CD  | CC  | CB  | CA  | C9  | C8  | C7  | C6  | C5  | C4  | C3  | C2  | C1  | C0  |
| 5EDн         | DF  | DE  | DD  | DC  | DB  | DA  | D9  | D8  | D7  | D6  | D5  | D4  | D3  | D2  | D1  | D0  |
| 5EEн         | EF  | EE  | ED  | EC  | EB  | EA  | E9  | E8  | E7  | E6  | E5  | E4  | E3  | E2  | E1  | E0  |
| 5EFн         | FF  | FE  | FD  | FC  | FB  | FA  | F9  | F8  | F7  | F6  | F5  | F4  | F3  | F2  | F1  | F0  |
| <b>5F0</b> н | 10F | 10E | 10D | 10C | 10B | 10A | 109 | 108 | 107 | 106 | 105 | 104 | 103 | 102 | 101 | 100 |
| 5F1н         | 11F | 11E | 11D | 11C | 11B | 11A | 119 | 118 | 117 | 116 | 115 | 114 | 113 | 112 | 111 | 110 |
| 5F2н         | 12F | 12E | 12D | 12C | 12B | 12A | 129 | 128 | 127 | 126 | 125 | 124 | 123 | 122 | 121 | 120 |
| 5F3н         | 13F | 13E | 13D | 13C | 13B | 13A | 139 | 138 | 137 | 136 | 135 | 134 | 133 | 132 | 131 | 130 |
| 5F4н         | 14F | 14E | 14D | 14C | 14B | 14A | 149 | 148 | 147 | 146 | 145 | 144 | 143 | 142 | 141 | 140 |
| 5F5н         | 15F | 15E | 15D | 15C | 15B | 15A | 159 | 158 | 157 | 156 | 155 | 154 | 153 | 152 | 151 | 150 |
| <b>5F6</b> н | 16F | 16E | 16D | 16C | 16B | 16A | 169 | 168 | 167 | 166 | 165 | 164 | 163 | 162 | 161 | 160 |
| 5F7н         | 17F | 17E | 17D | 17C | 17B | 17A | 179 | 178 | 177 | 176 | 175 | 174 | 173 | 172 | 171 | 170 |
| 5F8н         | 18F | 18E | 18D | 18C | 18B | 18A | 189 | 188 | 187 | 186 | 185 | 184 | 183 | 182 | 181 | 180 |
| 5F9н         | 19F | 19E | 19D | 19C | 19B | 19A | 199 | 198 | 197 | 196 | 195 | 194 | 193 | 192 | 191 | 190 |
| 5FAн         | 1AF | 1AE | 1AD | 1AC | 1AB | 1AA | 1A9 | 1A8 | 1A7 | 1A6 | 1A5 | 1A4 | 1A3 | 1A2 | 1A1 | 1A0 |
| 5FBн         | 1BF | 1BE | 1BD | 1BC | 1BB | 1BA | 1B9 | 1B8 | 1B7 | 1B6 | 1B5 | 1B4 | 1B3 | 1B2 | 1B1 | 1B0 |
| 5FCн         | 1CF | 1CE | 1CD | 1CC | 1CB | 1CA | 1C9 | 1C8 | 1C7 | 1C6 | 1C5 | 1C4 | 1C3 | 1C2 | 1C1 | 1C0 |
| 5FDн         | 1DF | 1DE | 1DD | 1DC | 1DB | 1DA | 1D9 | 1D8 | 1D7 | 1D6 | 1D5 | 1D4 | 1D3 | 1D2 | 1D1 | 1D0 |
| 5FEн         | 1EF | 1EE | 1ED | 1EC | 1EB | 1EA | 1E9 | 1E8 | 1E7 | 1E6 | 1E5 | 1E4 | 1E3 | 1E2 | 1E1 | 1E0 |
| 5FFн         | 1FF | 1FE | 1FD | 1FC | 1FB | 1FA | 1F9 | 1F8 | 1F7 | 1F6 | 1F5 | 1F4 | 1F3 | 1F2 | 1F1 | 1F0 |

(6) Link special registers (SW)

The link special registers store the data link status using word data. CPU devices to be refreshed are specified on the parameter setting screen of

GX Developer.

For the setting details, refer to CHAPTER 6.

Buffer memory addresses 600H to 7FFH correspond to link special registers SW0000 to SW01FF.

For more details on the link special registers (SW0000 to SW01FF), see Section 8.3.2.

OVERVIEW

2

SYSTEM CONFIGURATION

3

SPECIFICATIONS

4

FUNCTIONS

5

DATA LINK PROCESSING TIME AND STATION STATUS AT ERROR OCCURRENCE

6

PARAMETER SETTINGS

7

PROCEDURE BEFORE STARTING THE DATA LINK

8

## 8.3 Link Special Relays and Registers (SB/SW)

The data link status can be checked with bit data (link special relays: SB) and word data (link special registers: SW).

The SB and SW represent the information in the buffer memory of the safety master module, which are read into the devices specified with automatic refresh parameters for use. The applicability of them may vary depending on the safety CPU operation mode.

Example) When SB0200 and SW0200 are specified for SB and SW

respectively, refresh is performed as follows:

SB0000 to SB01FF  $\rightarrow$  SB0200 to SB03FF

SW0000 to SW01FF  $\rightarrow$  SW0200 to SW03FF

- Link special relays (SB) : Buffer memory addresses 5E0H to 5FFH
- Link special registers (SW): Buffer memory addresses600H to 7FFH

### IMPORTANT

- (1) SB and SW of the safety master module are not safety information. They cannot be used in programs created to control safety equipment.
- (2) Although SB and SW are stored in the buffer memory, they cannot be read or written directly. To read or write them, make the auto refresh setting.
- (3) Do not write data to any SB/SW that is not specified in this section. Doing so may cause failure in data link.

### 8.3.1 Link special relays (SB)

Relays SB0000 to SB001F turn ON/OFF by a sequence program or the device test function of GX Developer, and SB0020 to SB01FF turn ON/OFF automatically. The values in parentheses in the number column indicate the buffer memory addresses.

Example) When the buffer memory address is 5E0H and the bit number is 8  $5E0_{\text{H}},\,b8$ 

For the correspondence with the buffer memory, see Section 8.2.2 (5).

|                     |                   |                                                                                                    | (O:Available<br>Online*<br>SAFETY<br>MODE<br>08. | Availability<br>able, <b>≭</b> :Not a | available)            |
|---------------------|-------------------|----------------------------------------------------------------------------------------------------|--------------------------------------------------|---------------------------------------|-----------------------|
| Number              | Name              | Description                                                                                                    | Onli                                             |                                       |                       |
|                     |                   |                                                                                                    |                                                  | TEST<br>MODE                          | Offline* <sup>2</sup> |
| SB0008<br>(5E0н,b8) | Line test request | Executes line tests for the stations specified by SW0008.<br>When executing a line test from GX Developer, do not<br>write this by sequence programs or in a device test.<br>OFF : Not requested<br>ON : Requested                                             | ×                                                | 0                                     | ×                     |
| SB0020<br>(5E2н,b0) | Module status     | Indicates the module access (module operation) status.<br>Since this is information updated by the system, do no<br>write this by sequence programs or in a device test.<br>OFF : Normal (Module operating normally)<br>ON : Error (Module error has occurred) | 0                                                | 0                                     | 0                     |

\*1 Safety remote net (Ver. 1 mode)

\*2 Off line, Hardware test or Line test.

MELSEC QS series

|                      |                               |                                                                                                    | (o:Availa      | Availability<br>able, <b>x</b> :Not | available)            |
|----------------------|-------------------------------|----------------------------------------------------------------------------------------------------|----------------|-------------------------------------|-----------------------|
| Number               | Name                          | Description                                                                                                    | Onli           | ne* <sup>1</sup>                    |                       |
|                      |                               |                                                                                                    | SAFETY<br>MODE | TEST<br>MODE                        | Offline* <sup>2</sup> |
| SB004C<br>(5E4н,b12) | Line test acceptance status   | Indicates the line test request (SB0008) acceptance status.<br>OFF : Not accepted<br>ON : Instruction acknowledged                                                           | ×              | 0                                   | ×                     |
| SB004D<br>(5E4н,b13) | Line test complete status     | Indicates the line test completion status.<br>OFF : Not executed<br>ON : Test complete                                                                                       | ×              | 0                                   | ×                     |
| SB0050<br>(5E5н,b0)  | Offline test status           | Indicates the offline test execution status.<br>There are the following offline tests: line tests 1 and 2 and<br>hardware test.<br>OFF : Not executed<br>ON : Being executed | ×              | ×                                   | 0                     |
| SB0060<br>(5E6н,b0)  | Host mode                     | Indicates the setup status of the transmission rate/mode<br>setting on the host.<br>OFF : Online<br>ON : Other than online                                                   | 0              | 0                                   | 0                     |
| SB0061<br>(5E6н,b1)  | Host type                     | Indicates the station type of the host.<br>OFF (Fixed) : Master station                                                                                                    | 0              | 0                                   | ×                     |
| SB006A<br>(5E6н,b10) | Switch setting status         | Indicates the switch setting status.<br>OFF : Normal<br>ON : Setting error (Error code stored in SW006A)                                                                     | 0              | 0                                   | 0                     |
| SB006D<br>(5E6н,b13) | Parameter setting<br>status   | Indicates the parameter setting status.<br>OFF : Normal<br>ON :Setting error (Error code stored in SW0068)                                                                   | 0              | 0                                   | ×                     |
| SB006E<br>(5E6н,b14) | Host station operation status | Indicates the host data link operation status.<br>OFF : Being executed<br>ON : Not executed                                                                                  | 0              | 0                                   | ×                     |

### Table8.5 Link Special Relay List (2/3)

\*1 Safety remote net (Ver. 1 mode)

\*2 Off line, Hardware test or Line test.

MELSEG QS series

6

PARAMETER SETTINGS

|                      |                                                                              |                                                                                                    |                | Availability<br>able, <b>x</b> ∶Not |                       | IEW                                                                   |
|----------------------|------------------------------------------------------------------------------|----------------------------------------------------------------------------------------------------|----------------|-------------------------------------|-----------------------|-----------------------------------------------------------------------|
| Number               | Name                                                                         | Description                                                                                                    | Onli           |                                     |                       | OVERVIEW                                                              |
|                      |                                                                              |                                                                                                    | SAFETY<br>MODE | TEST<br>MODE                        | Offline* <sup>2</sup> | 2                                                                     |
| SB0074<br>(5Е7н,b4)  | Reserved station specified status                                            | Indicates the information on the reserved stations specified<br>by parameters.<br>OFF : No specification<br>ON : Specification exists (Information stored in SW0074<br>to SW0077)                                                                                          | 0              | 0                                   | ×                     | SYSTEM<br>CONFIGURATION                                               |
| SB007C<br>(5E7н,b12) | Slave station refresh/<br>forced clear setting<br>status for PLC CPU<br>STOP | Indicates the specification of whether to refresh or forcibly<br>clear slave station data in the case of PLC CPU STOP.<br>OFF : Refresh<br>ON : Clears compulsorily                                                                                                    | 0              | 0                                   | ×                     | 3                                                                     |
| SB0080<br>(5E8н,b0)  | Other station data link<br>status*3                                          | Indicates the status of communication with safety remote I/<br>O stations, standard remote I/O stations and remote device<br>stations. Reserved stations are excluded.<br>OFF : All stations normal<br>: Faulty station exists (Information stored in SW0080<br>to SW0083) | 0              | 0                                   | ×                     | <b>P</b> SPECIFICATIONS                                               |
| SB0081<br>(5E8н,b1)  | Other station watchdog timer error status                                    | Indicates occurrence of a watchdog timer error in other<br>stations. Reserved stations are excluded.<br>OFF : No error<br>ON : Error occurred                                                                                                    | 0              | 0                                   | ×                     | SNOL                                                                  |
| SB0082<br>(5E8н,b2)  | Other station fuse blown status                                              | Indicates a fuse blown status at other stations. (Information<br>stored in SW0088 to SW008B) Reserved stations are<br>excluded.<br>OFF : No error<br>ON : Error occurred                                                                                                   | 0              | 0                                   | ×                     | STATUS <b>5</b> FUNCTIONS                                             |
| SB0083<br>(5E8н,b3)  | Other station switch change status                                           | Detects changes in setting switches of other stations during<br>data linking. Reserved stations are excluded.<br>OFF : No change<br>ON : Change detected                                                                                                    | 0              | 0                                   | ×                     | DATALINK PROCESSING<br>TIME AND STATION STATUS<br>AT ERROR OCCURRENCE |

### Table8.5 Link Special Relay List (3/3)

\*1 Safety remote net (Ver. 1 mode)

\*2 Off line, Hardware test or Line test.

\*3 It takes up to 6 seconds from when a slave station error is identified in the safety master station until the Other station data link status (SB0080) turns ON.

The Time spent to turn it ON varies depending on the system configuration and faulty status.

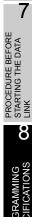

### 8.3.2 Link special registers (SW)

Data in SW0000 to SW001F are changed with a sequence program or the device test function of GX Developer, and data are automatically stored in SB0020 to SB01FF. The values in parentheses in the number column indicate the buffer memory addresses.

|                  |                              |                                                                                                    |                | Availability<br>ble, <b>≭</b> ∶Not a | vailable)             |
|------------------|------------------------------|----------------------------------------------------------------------------------------------------|----------------|--------------------------------------|-----------------------|
| Number           | Name                         | Description                                                                                                    | Onli           | ne* <sup>1</sup>                     |                       |
|                  |                              |                                                                                                    | SAFETY<br>MODE | TEST<br>MODE                         | Offline* <sup>2</sup> |
| SW0008<br>(608н) | Line test<br>station setting | Sets the station for which line tests are executed.         0       : Entire system (executed for all stations)         01 to 64       : Specified station only         Default value       : 0                                                                    | ×              | 0                                    | ×                     |
| SW0020<br>(620н) | Module status                | Indicates the status of communication with the safety CPU module.<br>Since this is information updated by the system, do not write this by<br>sequence programs or in a device test.<br>0 : Normal<br>Other than 0 : Stores an error code for safety CPU<br>module | 0              | 0                                    | 0                     |
| SW004D<br>(64Dн) | Line test<br>result          | Indicates the execution result of the line test that was requested by SB0008.<br>0 : Normal<br>Other than 0 : Stores an error code (see Section 9.5)                                                                                                    | ×              | 0                                    | ×                     |
| SW0058<br>(658⊬) | Detailed LED<br>status       | Stores the details of the LED indication status.<br>0 : OFF<br>1 : ON                                                                                                    | 0              | 0                                    | 0                     |

Table8.6 Link Special Register List (1/7)

\*1 Safety remote net (Ver. 1 mode)

\*2 Off line, Hardware test or Line test.

MELSEG **QS** series

1

|                  |                               |                                                                                                    |                             | Availability          |                       | >                                                                                                    |
|------------------|-------------------------------|----------------------------------------------------------------------------------------------------|-----------------------------|-----------------------|-----------------------|----------------------------------------------------------------------------------------------------|
| Number           | Name                          | Description                                                                                                    | ( <b>O</b> ∶Availal<br>Onli | ole, : <b>×</b> Not a | available)            | OVERVIEW                                                                                                    |
| Number           | Name                          | Description                                                                                                    | SAFETY                      | TEST                  | Offline* <sup>2</sup> | DVER                                                                                                    |
|                  |                               |                                                                                                    | MODE                        | MODE                  | Omine-                | 2                                                                                                    |
| SW0059<br>(659н) | Transmission<br>rate setting  | Stores the transmission rate setting.<br>0 : Cancel<br>1 : Set<br>$\begin{array}{rrrrrrrrrrrrrrrrrrrrrrrrrrrrrrrrrrrr$                                                                                                    | 0                           | 0                     | 0                     | SPECIFICATIONS 8 SYSTEM CONFIGURATION                                                                                                    |
| SW0060<br>(660н) | Mode setting status           | Stores the mode setting status.         0       : Online (Safety remote net (Ver.1 mode)         2       : Offline         3       : Line test 1         4       : Line test 2         6       : Hardware test                                                                                                    | 0                           | 0                     | 0                     | 4                                                                                                    |
| SW0062<br>(662н) | Module<br>operating<br>status | Stores the operation setting status of the module.         b15       b12b11b10 b9 b8 b7 b6 b5 b4 b3 b2 b1 b0         0       to       0       0       0         0       to       0       0       0       0         Station type       0: Master station (Fixed)       Input status from the data link faulty station       0: Clear (Fixed)         Slave station refresh/forced       clear setting in case of PLC CPU STOP       0: Refresh         1: Clears compulsorily       1: Clears compulsorily | 0                           | 0                     | 0                     | AND STATION STATION ST |

Table8.6 Link Special Register List (2/7)

\*1 Safety remote net (Ver. 1 mode)

\*2 Off line, Hardware test or Line test.

| Table8.6 Lin | k Special | Register | List (3/7) |
|--------------|-----------|----------|------------|
|              | a opeciai | Register |            |

|                  |                           | 1                                                                                                    |         | labioo   |          | it oper  |          | gister   | 2.01 (   | 0,1)     |            |        | Availability     |                       |  |
|------------------|---------------------------|----------------------------------------------------------------------------------------------------|---------|----------|----------|----------|----------|----------|----------|----------|------------|--------|------------------|-----------------------|--|
|                  |                           |                                                                                                    |         |          |          |          |          |          |          |          |            |        | ble, ×:Not       | available)            |  |
| Number           | Name                      | Description                                                                                                    |         |          |          |          |          |          |          |          |            |        | ne* <sup>1</sup> |                       |  |
|                  |                           |                                                                                                    |         |          |          |          |          |          |          |          |            | SAFETY | TEST             | Offline* <sup>2</sup> |  |
|                  |                           |                                                                                                    |         |          |          |          |          |          |          |          |            | MODE   | MODE             |                       |  |
| SW0064           | No. of retries            |                                                                                                    | e retry | count    | setting  | g inforr | nation   | when     | there i  | s an e   | rror       |        |                  |                       |  |
| (664н)           | information               |                                                                                                    | es)     |          |          |          |          |          |          |          |            | 0      | 0                | ×                     |  |
|                  | No. of                    | ``                                                                                                    | ,       | na info  | rmatio   | n for th |          | her of   | autor    | natic re | turn       |        |                  |                       |  |
| SW0065           | automatic                 |                                                                                                    |         | 0        |          |          |          |          | auton    |          |            | 0      | 0                | ×                     |  |
| (665н)           | return stations           |                                                                                                    |         |          |          |          |          |          |          |          |            | -      | -                |                       |  |
| SW0066           | Delay timer               | Fixed to 0 (                                                                                                    | ((s)    |          |          |          |          |          |          |          |            | 0      | 0                | ×                     |  |
| (666н)           | information               |                                                                                                    | ,       |          |          |          |          |          |          |          |            | 0      | 0                |                       |  |
| SW0067<br>(667н) | Parameter<br>information  |                                                                                                    |         |          |          |          |          | e used.  |          |          |            | 0      | 0                | ×                     |  |
| . ,              | Host                      |                                                                                                    |         |          |          | -        | /        |          |          |          |            |        |                  |                       |  |
| SW0068           | parameter                 | 0 : No                                                                                                    | ormal   |          | •        |          |          |          |          |          |            | 0      | 0                | 0                     |  |
| (668н)           | status                    | 1 to : Sto                                                                                                    | ores a  | n error  | code     | (see S   | ection   | 9.5)     |          |          |            |        |                  |                       |  |
|                  |                           |                                                                                                    |         | statio   | n num    | ber sta  | itus an  | d para   | meter    | consis   | stency of  |        |                  |                       |  |
| SW0069           | Installation              |                                                                                                    |         |          |          |          |          |          |          |          |            | 0      | 0                | ×                     |  |
| (669н)           | status *3                 | 1 to : Sto                                                                                                    | ores a  |          |          |          |          |          |          |          |            | Ŭ      | Ŭ                |                       |  |
|                  |                           |                                                                                                    |         |          |          |          | 98 to 9  | B and    | SW00     | 9C to 9  | 9F.        |        |                  |                       |  |
| SW006A           | Switch setting            |                                                                                                    |         | setting  | status   | i.       |          |          |          |          |            |        | 0                |                       |  |
| (66Ан)           | status                    |                                                                                                    |         | n error  | code     | (see S   | ection   | 9.5)     |          |          |            | 0      | 0                | 0                     |  |
| SW006D           | Max. link scan            |                                                                                                    |         | um val   | ue of t  | he link  | scan     | time.    |          |          |            | 0      | 0                | ×                     |  |
| (66Dн)           | time                      | `                                                                                                    |         |          |          |          |          |          |          |          |            | 0      | 0                | ^                     |  |
| SW006E           | Current link<br>scan time |                                                                                                    |         | value    | of the   | link sc  | an tim   | e.       |          |          |            | 0      | 0                | ×                     |  |
| (66Ен)<br>SW006F | Min. link scan            | •                                                                                                    |         | m valı   | o of th  | o link   | ecan ti  | mo       |          |          |            |        |                  |                       |  |
| (66Fн)           | time                      |                                                                                                    |         | in vaic  |          |          | Scant    | me.      |          |          |            | 0      | 0                | ×                     |  |
| SW0070           | Total number              | Stores the la                                                                                                    | ast sta | tion nu  | mber     | set in t | he pai   | amete    | r.       |          |            | 0      | 0                | ~                     |  |
| (670н)           | of stations               |                                                                                                    |         | ·        |          |          |          |          |          |          |            | 0      | 0                | ^                     |  |
| SW0071           | Max.                      |                                                                                                    | -       |          |          |          | -        |          |          | numbe    | er setting |        |                  |                       |  |
| (671н)           | connected station number  | 4.1 6.1.1.1                                                                                                    |         |          | nat are  | е репо   | rming    | data III | 1K.      |          |            | 0      | 0                | ×                     |  |
|                  | Number of                 | , ,                                                                                                    |         | ,<br>    |          |          |          |          |          |          |            |        |                  |                       |  |
| SW0072           | connected                 | Stores the n                                                                                                    | umbei   | r of mo  | dules    | that ar  | e perf   | orming   | data I   | ink.     |            | 0      | 0                | ×                     |  |
| (672н)           | modules                   |                                                                                                    |         |          |          |          |          |          |          |          |            |        |                  |                       |  |
| SW0074           |                           | Stores the re                                                                                                    | eserve  | ed stati | on set   | ting sta | atus.    |          |          |          |            |        |                  |                       |  |
| (674н)           |                           |                                                                                                    |         |          | ed stati | on       |          |          |          |          |            |        |                  |                       |  |
| SW0075           | 1                         | 1 : Reser                                                                                                    | ved st  | ation    |          |          |          |          |          |          |            |        |                  |                       |  |
| (675н)           | Reserved                  |                                                                                                    | b15     | b14      | b13      | b12      | to       | b3       | b2       | b1       | b0         |        |                  |                       |  |
|                  | station<br>specification  | SW0074                                                                                                    | 16      | 15       | 14       | 13       | to       | 4        | 3        | 2        | 1          | 0      | 0                | ×                     |  |
| SW0076           | status *6                 | SW0075                                                                                                    | 32      | 31       | 30       | 29       | to       | 20       | 19       | 18       | 17         |        |                  |                       |  |
| (676н)           |                           | SW0076                                                                                                    | 48      | 47       | 46       | 45       | to       | 36       | 35       | 34       | 33         |        |                  |                       |  |
| SW0077           |                           | SW0077                                                                                                    | 64      | 63       | 62       | 61       | to       | 52       | 51       | 50       | 49         |        |                  |                       |  |
| (677н)           |                           |                                                                                                    | Numb    | ers 1 to | 64 in t  | he abov  | /e table | indicat  | e the st | ation n  | umbers.    |        |                  |                       |  |
|                  |                           | MODEMODEindicates the retry count setting information when there is an error<br>response.<br>1 to 7 (times)ONindicates the setting information for the number of automatic return<br>stations during one link scan.OO×indicates the setting information for the number of automatic return<br>stations during one link scan.OO×itons1 to 10 (stations)OO××ef<br>mFixed to 0 ( $\mu$ s)OO××rStores the parameter information area to be used.<br>0 : NormalOO×n0NormalOO×1 to : Stores an error code (see Section 9.5)<br>Details are stored in SW0098 to 9B and SW009C to 9F.OO×ntimeStores the current value of the link scan time.<br>(in tims units)OO××to : Stores an error code (see Section 9.5)<br>Details are stored in SW0098 to 9B and SW009C to 9F.OO×tingStores the current value of the link scan time.<br>(in tims units)OO×to : Stores an error code (see Section 9.5)<br>Details are stored in SW0098 to 9B and SW009C to 9F.O×to : Stores an error code (see Section 9.5)<br>Details are stored in SW0098 to 9B and SW009C to 9F.O×to : Stores an error code (see Section 9.5)<br>Details are stored in SW0098 to 9B and SW009C to 9F.O×to : Stores an error code (see Section 9.5)<br>Details are stored in SW0098 to 9B and SW009C to 9F.O×to do : Normal<br>1 to 64 (stations)O× |         |          | L        |          |          |          |          |          |            |        |                  |                       |  |

\*1 Safety remote net (Ver. 1 mode)

\*2 Off line, Hardware test or Line test.

 $^{\ast}3\,$  This register checks and stores the status only at link startup.

 $^{*6}$  Only the bit for the head station number is turned on.

MELSEG **QS** series

1

|                  |                                    |                         |          |           |          |          |          |           |           |          |            |                   | Availability<br>ble, ×:Not a | available)            |  |
|------------------|------------------------------------|-------------------------|----------|-----------|----------|----------|----------|-----------|-----------|----------|------------|-------------------|------------------------------|-----------------------|--|
| Number           | Name                               | Description             |          |           |          |          |          |           |           |          |            | ine* <sup>1</sup> | vanabic,                     |                       |  |
|                  |                                    |                         |          |           |          |          |          |           |           |          |            | SAFETY            | TEST                         | Offline* <sup>2</sup> |  |
|                  |                                    |                         |          |           |          |          |          |           |           |          |            | MODE              | MODE                         |                       |  |
| SW0080           |                                    | Stores the o            | data lir | nk stat   | us of e  | each st  | ation.   | Reser     | ved sta   | tions a  | are        |                   |                              |                       |  |
| (680н)           |                                    | excluded.               |          |           |          |          |          |           |           |          |            |                   |                              |                       |  |
| 014/0004         |                                    | 0 : Norma<br>1 : Data I |          | ror occ   | curred   |          |          |           |           |          |            |                   |                              |                       |  |
| SW0081<br>(681н) | Oth an atation                     |                         |          |           |          |          |          |           |           |          |            |                   |                              |                       |  |
| (00)             | Other station<br>data link         |                         | b15      | b14       | b13      | 1        | to       | b3        | b2        | b1       | b0         | 0                 | 0                            | ×                     |  |
| SW0082           | status*4 *5                        | SW0080                  | 16       | 15        | 14       | 13       | to       | 4         | 3         | 2        | 1          | Ŭ                 | Ŭ                            |                       |  |
| (682н)           |                                    | SW0081                  | 32       | 31        | 30       | 29       | to       | 20        | 19        | 18       | 17         |                   |                              |                       |  |
|                  |                                    | SW0082                  | 48       | 47        | 46       | 45       | to       | 36        | 35        | 34       | 33         |                   |                              |                       |  |
| SW0083           |                                    | SW0083                  | 64       | 63        | 62       | 61       | to       | 52        | 51        | 50       | 49         |                   |                              |                       |  |
| (683н)           |                                    |                         | Num      | iders 1   | to 64 Ir | i the ab | ove tab  | ne indic  | ate the   | station  | numbers.   |                   |                              |                       |  |
| C) M (000 4      |                                    |                         |          |           |          |          |          |           |           |          |            |                   |                              |                       |  |
| SW0084<br>(684н) |                                    | Indicates th excluded.  | ie wate  | chdog     | timer (  | error st | tatus. I | Reser     | ed sta    | tions a  | are        |                   |                              |                       |  |
| (,               |                                    | 0 : No w                | atchde   | og time   | er erro  | r        |          |           |           |          |            |                   |                              |                       |  |
| SW0085           | Other station                      | 1 : Watc                |          |           |          |          | ł        |           |           |          |            |                   |                              |                       |  |
| (685н)           | watchdog                           |                         | h15      | h11       | b13      | b12      | to       | b3        | b2        | h1       | <b>b</b> 0 |                   |                              |                       |  |
|                  | timer error                        | SW0084                  | b15      | b14<br>15 | 14       | 13       | to       | 4         | 3         | b1       | b0         | 0                 | 0                            | ×                     |  |
| SW0086           | occurrence<br>status <sup>*4</sup> | SW0085                  | 32       | 31        | 30       | 29       | to       | 20        | 19        | 18       | 17         |                   |                              |                       |  |
| (686н)           | status                             | SW0086                  | 48       | 47        | 46       | 45       | to       | 36        | 35        | 34       | 33         |                   |                              |                       |  |
| SW0087           |                                    | SW0087                  | 64       | 63        | 62       | 61       | to       | 52        | 51        | 50       | 49         |                   |                              |                       |  |
| (687н)           |                                    |                         | Nun      | bers 1    | to 64 ii | n the ab | ove tat  | ole indic | ate the   | station  | numbers.   |                   |                              |                       |  |
| . ,              |                                    |                         |          |           |          | <u> </u> |          |           | <u> </u>  |          |            |                   |                              |                       |  |
| SW0088           |                                    | Stores the f excluded.  | use b    | lown s    | tatus c  | of each  | statio   | n. Res    | erved     | station  | s are      |                   |                              |                       |  |
| (688н)           |                                    | 0 : Norm                | al       |           |          |          |          |           |           |          |            |                   |                              |                       |  |
| SW0089           |                                    | 1 : Abnor               | rmal     |           |          |          |          |           |           |          |            |                   |                              |                       |  |
| (689н)           | Other station                      |                         | b15      | b14       | b13      | b12      | to       | b3        | b2        | b1       | b0         |                   |                              |                       |  |
| SW008A           | fuse blown                         | SW0088                  | 16       | 15        | 14       | 13       | to       | 4         | 3         | 2        | 1          | 0                 | 0                            | ×                     |  |
| 50006A<br>(68Ан) | status *4                          | SW0089                  | 32       | 31        | 30       | 29       | to       | 20        | 19        | - 18     | 17         |                   |                              |                       |  |
| ()               | -                                  | SW008A                  | 48       | 47        | 46       | 45       | to       | 36        | 35        | 34       | 33         |                   |                              |                       |  |
|                  |                                    | SW008B                  | 64       | 63        | 62       | 61       | to       | 52        | 51        | 50       | 49         |                   |                              |                       |  |
| SW008B<br>(68Bн) |                                    | 1                       | Numb     | ers 1 to  | 64 in th | ne abov  | e table  | indicat   | e the sta | ation nu | Imbers     |                   |                              |                       |  |

Table8.6 Link Special Register List (4/7)

The time spent to turn it ON varies depending on the system configuration and the faulty status.

8

PROGRAMMING SPECIFICATIONS

### Table8.6 Link Special Register List (5/7)

|                  |                   |                                |      |          |           |          |          |          |          |          |          | ( <b>o</b> : Availal | Availability<br>ble, x:Not | available) |
|------------------|-------------------|--------------------------------|------|----------|-----------|----------|----------|----------|----------|----------|----------|----------------------|----------------------------|------------|
| Number           | Name              |                                |      |          | D         | escrip   | tion     |          |          |          |          | Onlir                |                            |            |
|                  |                   |                                |      |          |           |          |          |          |          |          |          | SAFETY<br>MODE       | TEST<br>MODE               | Offline*2  |
| SW008C<br>(68Сн) |                   | Indicates the data link.       |      | n chan   | ge sta    | tus of o | other s  | tations  | that a   | ire per  | forming  |                      |                            |            |
| SW008D           | Other station     | 0 : No cha<br>1 : Chang        |      |          |           |          |          |          |          |          |          |                      |                            |            |
| (68Dн)           | switch            |                                | b15  | b14      | b13       | b12      | to       | b3       | b2       | b1       | b0       |                      |                            |            |
|                  | change            | SW008C                         | 16   | 15       | 14        | 13       | to       | 4        | 3        | 2        | 1        | 0                    | 0                          | ×          |
| SW008E           | status *4         | SW008D                         | 32   | 31       | 30        | 29       | to       | 20       | 19       | 18       | 17       |                      |                            |            |
| (68Eн)           |                   | SW008E                         | 48   | 47       | 46        | 45       | to       | 36       | 35       | 34       | 33       |                      |                            |            |
|                  |                   | SW008F                         | 64   | 63       | 62        | 61       | to       | 52       | 51       | 50       | 49       |                      |                            |            |
| SW008F<br>(68Fн) |                   |                                | Numb | ers 1 to | o 64 in t | he abov  | /e table | indicat  | e the s  | tation n | umbers.  |                      |                            |            |
| SW0098           |                   | Stores the ov                  |      | status   | when      | the he   | ad stat  | ion nu   | mber o   | of each  | n module |                      |                            |            |
| (698н)           |                   | is not overlap<br>Reserved sta | •    | are ov   | erlann    | he       |          |          |          |          |          |                      |                            |            |
| . ,              |                   | 0 : Norm                       |      |          | chapp     | <i>.</i> |          |          |          |          |          |                      |                            |            |
| SW0099<br>(699н) | Station           | 1 : Statio                     |      | ber ov   | erlapp    | ed (He   | ad sta   | tion nu  | umber    | only)    |          |                      |                            |            |
| (0001)           | number            |                                |      |          |           |          |          |          |          |          |          |                      |                            | ×          |
| SW009A           | overlap<br>status |                                | b15  | b14      | b13       | b12      | to       | b3       | b2       | b1       | b0       | 0                    | 0                          | ^          |
| (69Ан)           | *6, *7            | SW0098                         | 16   | 15       | 14        | 13       | to       | 4        | 3        | 2        | 1        |                      |                            |            |
| ()               |                   | SW0099                         | 32   | 31       | 30        | 29       | to       | 20       | 19       | 18       | 17       |                      |                            |            |
| SW009B           |                   | SW009A                         | 48   | 47       | 46        | 45       | to<br>to | 36       | 35       | 34       | 33       |                      |                            |            |
| (69Вн)           |                   | SW009B                         | 64   | 63       | 62        | 61       |          | 52       | 51       | 50       | 49       |                      |                            |            |
| ()               |                   |                                | Num  | pers 1 t | o 64 in   | the abo  | ve table | e indica | te the s | tation r | numbers. |                      |                            |            |

\*1 Safety remote net (Ver. 1 mode)

\*2 Off line, Hardware test or Line test.

\*4 Only the bits for the number of occupied stations are turned on.

\*6 Only the bit for the first station number is turned on.\*7 This is checked and stored only when the data link is started or when parameters are updated.

## MELSEG **QS** series

1

#### Table8.6 Link Special Register List (6/7)

|                     |                           |                                                                                                    | ( <b>O</b> :Availa | Availability<br>ble, X:Not |                       |    |
|---------------------|---------------------------|----------------------------------------------------------------------------------------------------|--------------------|----------------------------|-----------------------|----|
| Number              | Name                      | Description                                                                                                    | Onli<br>SAFETY     | ne* <sup>1</sup><br>TEST   | Offline* <sup>2</sup> |    |
|                     |                           |                                                                                                    | MODE               | MODE                       | Online                |    |
|                     |                           | Stores the consistency status between the actual installation and the                                                      |                    |                            |                       |    |
| SW009C              |                           | parameter settings. Reserved stations are excluded.<br>A matching error occurs in either of the following cases.           |                    |                            |                       |    |
| (69Cн)              |                           | 1) Station type mismatch*                                                                                                  |                    |                            |                       |    |
|                     |                           | 2) Mismatch in number of occupied stations                                                                                 |                    |                            |                       |    |
|                     |                           | * An error is detected only when the actually loaded module is a                                                           |                    |                            |                       |    |
|                     |                           | remote device station with the parameters set as a safety or standard remote I/O station. (A matching error does not occur |                    |                            |                       |    |
| SW009D<br>(69Dн)    |                           | when the actually loaded module is a safety or standard remote I                                                           | /                  |                            |                       |    |
| (0304)              |                           | O station with the parameters set as a remote device station. Also                                                         | )                  |                            |                       |    |
|                     |                           | no matching error occurs when the actually loaded module is a                                                              |                    |                            |                       |    |
|                     |                           | safety remote I/O station with the parameters set as a standard remote I/O station, and vice versa.)                       |                    |                            |                       |    |
| SW009E              | Installation              |                                                                                                    | -                  |                            |                       |    |
| (69Eн)              | status * <sup>3, *6</sup> | 0 : Normal<br>1 : Matching error                                                                                           | 0                  | 0                          | ×                     |    |
|                     |                           |                                                                                                    |                    |                            |                       |    |
|                     | 1                         | Example of matching error                                                                                                  |                    |                            |                       |    |
|                     |                           | Installation Parameter                                                                                                    |                    |                            |                       |    |
|                     |                           | Remote device station Remote I/O station                                                                                   |                    |                            |                       |    |
| SW009F              |                           | b15 b14 b13 b12 to b3 b2 b1 b0                                                                                             |                    |                            |                       | ł  |
| (69Fн)              |                           | SW009C 16 15 14 13 to 4 3 2 1                                                                                              | 1                  |                            |                       |    |
| · · /               |                           | SW009D 32 31 30 29 to 20 19 18 17                                                                                          | -                  |                            |                       |    |
|                     |                           | SW009E 48 47 46 45 to 36 35 34 33                                                                                          | -                  |                            |                       |    |
|                     |                           | SW009F 64 63 62 61 to 52 51 50 49                                                                                          |                    |                            |                       |    |
|                     |                           | Numbers 1 to 64 in the above table indicate the station number                                                             | <b>3</b> .         |                            |                       |    |
| SW00B4              |                           | Stores the line test 1 result.                                                                                             |                    |                            |                       | ł  |
| (6B4 <sub>H</sub> ) |                           | 0 : Normal                                                                                                    |                    |                            |                       |    |
| SW00B5              | 1                         | 1 : Abnormal                                                                                                    |                    |                            |                       |    |
| (6B5н)              |                           | b15 b14 b13 b12 to b3 b2 b1 b0                                                                                             |                    |                            |                       |    |
| . ,                 | Line test 1<br>result *4  | SW00B4 16 15 14 13 to 4 3 2 1                                                                                              | ] ×                | 0                          | 0                     |    |
| SW00B6              | result                    | SW00B5 32 31 30 29 to 20 19 18 17                                                                                          | 1                  |                            |                       |    |
| (6В6н)              |                           | SW00B6 48 47 46 45 to 36 35 34 33                                                                                          | 1                  |                            |                       |    |
| SW00B7              |                           | SW00B7 64 63 62 61 to 52 51 50 49                                                                                          | ]                  |                            |                       | ц  |
| (6В7н)              |                           | Numbers 1 to 64 in the above table indicate the station numbers                                                            | 5.                 |                            |                       |    |
| 014/0650            |                           | Stores the result of line tests 1/2.                                                                                       |                    |                            | <u> </u>              |    |
| SW00B8<br>(6B8н)    | Line test<br>result       | 0 :Normal                                                                                                    | ×                  | ×                          | 0                     |    |
| (овон)              | Court                     | 1 :Stores an error code (see Section 9.5)                                                                                  |                    |                            |                       | Ca |

\*2 Off line, Hardware test or Line test.

\*3 This register checks and stores the status only at link startup.\*4 Bits for the number of occupied stations are turned on.

\*6 Only the bit for the head station number is turned on.

PROGRAMMING SPECIFICATIONS

| Table8.6 Lin | k Special | Register | List (7/7) |
|--------------|-----------|----------|------------|
|              |           |          | ,          |

|                  |                                                      |                                                             |                            |                                                        |                      |                    |                  |                           |                                                          |                        |                     |        | Availability<br>ble, ×:Not a | vailable)             |
|------------------|------------------------------------------------------|-------------------------------------------------------------|----------------------------|--------------------------------------------------------|----------------------|--------------------|------------------|---------------------------|----------------------------------------------------------|------------------------|---------------------|--------|------------------------------|-----------------------|
| Number           | Name                                                 |                                                             |                            |                                                        | D                    | Descrip            | otion            |                           |                                                          |                        |                     | Onli   |                              |                       |
|                  |                                                      |                                                             |                            |                                                        |                      |                    |                  |                           |                                                          |                        |                     | SAFETY | TEST                         | Offline* <sup>2</sup> |
|                  |                                                      |                                                             |                            |                                                        |                      |                    |                  |                           |                                                          |                        |                     | MODE   | MODE                         |                       |
| SW0140<br>(740н) |                                                      | Indicates th<br>0 : Ver.1<br>1 : Ver.2                      | compa                      | atible s                                               | lave s               | tation             | e with           | CC-Li                     | nk ver.                                                  | 2.                     |                     |        |                              |                       |
| SW0141<br>(741н) | Compatible                                           |                                                             | b15                        |                                                        |                      |                    | to               | b3                        | b2                                                       | b1                     | b0                  |        |                              |                       |
| SW0142<br>(742н) | CC-Link ver.                                         | SW0140<br>SW0141                                            | 16<br>32                   | 15<br>31                                               | 14<br>30             | 13<br>29           | to<br>to         | 4 20                      | 3<br>19                                                  | 2<br>18                | 1<br>17             | 0      | 0                            | ×                     |
| SW0143<br>(743н) |                                                      | SW0142<br>SW0143                                            | 48<br>64<br>Nun            | 47<br>63<br>nbers 1                                    | 46<br>62<br>to 64 ir | 45<br>61<br>the ab | to<br>to         | 36<br>52<br>le indica     | 35<br>51<br>ate the s                                    | 34<br>50               | 33<br>49<br>umbers. |        |                              |                       |
|                  |                                                      | Stores the C                                                | C Lin                      | k vore                                                 | on ma                | tching             | etatue           | hotwo                     | on tho                                                   | naram                  | otors               |        |                              |                       |
| SW0144<br>(744н) |                                                      | and slave si<br>Reserved si<br>specified wi<br>not Ver.2 co | ations<br>ations<br>th par | s.<br>s are e<br>ametei                                | kclude<br>'s are \   | d. (Rei<br>Ver.1 c | note d<br>ompati | evice s<br>ble rer        | tations                                                  | that c                 | an be               |        |                              |                       |
| SW0145<br>(745н) |                                                      | 0 : Norma<br>1 : Match<br>Examp                             | ing eri                    |                                                        | ng erro              | or                 |                  |                           |                                                          |                        |                     |        |                              |                       |
| SW0146<br>(746н) | CC-Link ver.<br>installation<br>status <sup>*4</sup> |                                                             | er.2cor<br>dev<br>er.1cor  | stallati<br>npatible<br>ice sta<br>npatible<br>ice sta | e remotion           |                    |                  | r.1com<br>devid<br>r.2com | cameter<br>patible i<br>static<br>patible i<br>se static | remote<br>on<br>remote |                     | 0      | 0                            | ×                     |
|                  | -                                                    |                                                             | b15                        | b14                                                    | b13                  | b12                | to               | b3                        | b2                                                       | b1                     | b0                  |        |                              |                       |
| SW0147<br>(747н) |                                                      | SW0144<br>SW0145<br>SW0146                                  | 16<br>32<br>48             | 15<br>31<br>47                                         | 14<br>30<br>46       | 13<br>29<br>45     | to<br>to<br>to   | 4<br>20                   | 3<br>19<br>35                                            | 2<br>18                | 1 17 22             |        |                              |                       |
|                  |                                                      | SW0148<br>SW0147                                            | 64                         | 63                                                     | 62                   | 61                 | to               | 36<br>52<br>indicat       | 51                                                       | 34<br>50<br>ation nu   | 33<br>49<br>umbers. |        |                              |                       |
| SW0148<br>(748н) | Parameter<br>mode                                    | Indicates in<br>0 : Remo                                    |                            |                                                        |                      |                    | •                | ating.                    |                                                          |                        |                     | 0      | 0                            | ×                     |
| SW0149<br>(749н) | Host<br>parameter<br>mode                            | Indicates in<br>0 : Remo                                    |                            |                                                        |                      |                    |                  | ıg.                       |                                                          |                        |                     | 0      | 0                            | 0                     |

\*1 Safety remote net (Ver. 1 mode)

\*2 Off line, Hardware test or Line test.

\*4 Bits for the number of occupied stations are turned on.

\*6 Only the bit for the head station number is turned on.

The timing when the data in a link special register (SW) is updated differs depending on the link register number.

Table8.7 lists the update timings of link special registers.

| Link special register | Data update timing            | Link special register | Data update timing                  |
|-----------------------|-------------------------------|-----------------------|-------------------------------------|
| SW0060                | When SB0060 changes           | SW0074 to SW0077      | When SB0074 changes                 |
| SW0067                |                               | SW0080 to SW0083      | When SB0080 changes                 |
| SW0068                |                               | SW0088 to SW008B      |                                     |
| SW0069                | Updated independently         | SW0098 to SW009B      | Updated independently regardless of |
| SW006D                | regardless of SB              | SW009C to SW009F      | SB                                  |
| SW006E                |                               | SW00B4 to SW00B7      | SB                                  |
| SW006F                |                               | SW00B8                |                                     |
| SW0070                |                               |                       |                                     |
| SW0071                | Updated independently         |                       |                                     |
|                       | regardless of SB(Update after |                       |                                     |
| SW0072                | each station is stable.)      |                       |                                     |

| Table8.7 Update | timing of the | link special registers |
|-----------------|---------------|------------------------|
| Tubico., opuuto | anning of the | min opeoidi regiotero  |

# CHAPTER9 TROUBLESHOOTING

This chapter describes the details of the problems that may occur in the CC-Link Safety System, and lists the check items and procedures for each of the possible problems.

## 9.1 Checking the Condition by Each Problem

The following lists the details of the check items and procedures for each problem occurrence.

| Description of problem                             | Check item                                                                                                    | Check procedure                                                                                                 | Check result                                                                                                    | Corrective action                                                                                                    |
|----------------------------------------------------|----------------------------------------------------------------------------------------------------|----------------------------------------------------------------------------------------------------|----------------------------------------------------------------------------------------------------|----------------------------------------------------------------------------------------------------|
|                                                    | Is there any breakage on                                                                                        | Check the CC-Link<br>dedicated cables (for<br>breakage, short-circuit,                                          | A cable fault is found.                                                                                                    | Remove the cause of the fault and correct the connection.                                                                                                    |
|                                                    | CC-Link dedicated cables?                                                                                       | incorrect wiring, poor<br>contact or<br>nonconformance) visually<br>or by the CC-Link<br>diagnostics line test. | No cable fault is found.                                                                                                    | Check other items.                                                                                                    |
|                                                    | Are terminating resistors<br>connected to the stations<br>located at both ends of the<br>CC-Link Safety system? | Visually check the connection of the terminating resistors.                                                     | Terminating resistors are<br>not connected to the<br>terminal stations, or they<br>are connected to any<br>other stations.<br>Terminating resistors are<br>connected to the terminal<br>stations.            | Connect the terminating<br>resistors supplied with the<br>safety master module to<br>the terminal stations in the<br>CC-Link Safety system.<br>Check other items. |
| Unable to perform data link for the entire system. | Are correct terminating resistors used?                                                                         | Visually check the terminating resistors.                                                                       | Terminating resistors<br>other than the ones<br>supplied with the safety<br>master module are<br>connected.<br>Terminating resistors that<br>are supplied with the<br>safety master module are<br>connected. | Connect the terminating<br>resistors supplied with the<br>safety master module to<br>the terminal stations in the<br>CC-Link Safety system.<br>Check other items. |
|                                                    | Are CC-Link dedicated<br>cables being used?<br>Are different types of CC-                                       | Check the specifications of the cables.                                                                         | They are not CC-Link<br>dedicated cables.<br>Different types of CC-Link<br>dedicated cables are used                                                                                                    | Use CC-Link dedicated<br>cables.<br>Use only one type of CC-<br>Link dedicated cables.                                                                            |
|                                                    | Link dedicated cables used together?                                                                            |                                                                                                    | together.<br>Only one type of CC-Link<br>dedicated cables is used.                                                                                                    | Check other items.                                                                                                    |
|                                                    | Has any error occurred in the safety CPU module?                                                                | Check the "ERR" LED of the safety CPU module.                                                                   | "ERR." LED is ON or flashing.                                                                                                    | Perform troubleshooting<br>for the safety CPU<br>module.                                                                                                    |
|                                                    |                                                                                                    |                                                                                                    | "ERR." LED is OFF.                                                                                                    | Check other items.                                                                                                    |
|                                                    | Has any error occurred on the safety power supply module?                                                       | Check the "POWER" LED<br>on the safety power<br>supply module.                                                  | "POWER." LED is OFF.                                                                                                    | Turn OFF the power and<br>then ON. If the error<br>persists, replace the<br>safety power supply<br>module.                                                        |
|                                                    |                                                                                                    |                                                                                                    | "POWER." LED is ON.                                                                                                    | Check other items.                                                                                                    |

| MELSEG <b>QS</b> series |
|-------------------------|
|-------------------------|

| Description of problem                            | Check item                                                                                      | Check procedure                                                                                                    | Check result                                                   | Corrective action                                                                                                    |
|---------------------------------------------------|-------------------------------------------------------------------------------------------------|----------------------------------------------------------------------------------------------------|----------------------------------------------------------------|----------------------------------------------------------------------------------------------------|
|                                                   | Doesn't the sequence<br>scan time exceed the<br>allowable value for each<br>transmission speed? | Check special register                                                                                                    | The maximum scan time exceeds the allowable value.             | Modify the sequence<br>program to shorten the<br>scan time, or reduce the<br>transmission speed.                                                                                      |
|                                                   | 156kbps: 800ms<br>625kbps: 400ms<br>2.5Mbps: 100ms<br>5Mbps : 50ms<br>10Mbps : 50ms             | SD526 (Maximum scan<br>time).                                                                                                | The maximum scan time<br>is the allowable value or<br>less.    | Check other items.                                                                                                    |
|                                                   | Is the mode set for the safety master module "Safety remote network-                            | Check the mode setting in network parameters.                                                                                | The set mode is not<br>"Safety remote network-<br>Ver.1 mode". | Change the mode setting<br>for the safety master<br>module to "Safety remote<br>network-Ver.1 mode".                                                                                  |
|                                                   | Ver.1 mode"?                                                                                    | network parallieters.                                                                                                    | The mode is set to "Safety remote network-Ver.1 mode".         | Check other items.                                                                                                    |
|                                                   | Aren't there more than<br>one safety master module<br>on the same CC-Link<br>network?           | Check if the safety master modules on the same                                                                               | Connected                                                      | Correct the connection.                                                                                                    |
| Unable to perform data link for the entire system |                                                                                                 | base are connected via<br>CC-Link or not.                                                                                    | Not connected                                                  | Check other items.                                                                                                    |
|                                                   |                                                                                                 | Reset the safety CPU                                                                                                    | "ERR." LED on the safety master module is ON or flashing.      | Take measures referring<br>to Section 9.2 and 9.3<br>Check with LEDs.                                                                                                    |
|                                                   |                                                                                                 | module, or turn the power<br>OFF and then ON, and<br>then check if the "ERR."<br>LED on the safety master<br>module flashes. | "ERR." LED on the safety master module is OFF.                 | Check other items. If all<br>the check results are<br>normal, a hardware fault<br>of the safety master<br>module may be probable.<br>Contact your local<br>Mitsubishi representative. |
|                                                   |                                                                                                 | Select the safety master module on the system                                                                                | An error code is displayed.                                    | Take measures referring to Section 9.5.                                                                                                    |
|                                                   | Has any error occurred on                                                                       | monitor, and check the error code.                                                                                           | "No Error" is displayed.                                       | Check other items.                                                                                                    |
|                                                   | the safety master<br>module?                                                                    | Check if the "ERR." LED on the safety master                                                                                 | "ERR" LED on the safety<br>master module is ON or<br>flashing. | Take measures referring<br>to Section 9.2 and 9.3<br>Check with LEDs.                                                                                                    |
|                                                   |                                                                                                 | module is ON or flashing.                                                                                                    | "ERR" LED on the safety master module is OFF.                  | Check other items.                                                                                                    |

APPENDIX

INDEX

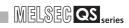

| Description of problem   | Check item                                     | Check procedure                                          | Check result                          | Corrective action                                |
|--------------------------|------------------------------------------------|----------------------------------------------------------|---------------------------------------|--------------------------------------------------|
|                          |                                                |                                                          | The auto refresh setting              | Modify the auto refresh                          |
|                          | Is the auto refresh setting                    | Check the auto refresh                                   | is incorrectly made.                  | setting.                                         |
|                          | correctly made?                                | setting.                                                 | The auto refresh setting              |                                                  |
|                          |                                                |                                                          | is correctly made.                    | Check other items.                               |
|                          | In the remote station                          | Check the status of the                                  | The remote station is                 | Modify the network                               |
|                          | Is the remote station recognized by the safety | remote station by the other                              | not recognized.                       | parameter setting.                               |
|                          | master module?                                 | station monitor of the CC-                               | The remote station is                 | Check other items.                               |
|                          |                                                | Link diagnostics.                                        | recognized.                           | Check other items.                               |
|                          |                                                |                                                          |                                       | Cancel the reserved station                      |
|                          |                                                |                                                          | The remote station is                 | setting of the remote                            |
|                          |                                                | Check the status of the                                  | set as a reserved                     | station by changing the                          |
|                          | Is the remote station set                      | remote station by the other                              | station.                              | station information in                           |
|                          | as a reserved station?                         | station monitor of the CC-                               |                                       | network parameters.                              |
|                          |                                                | Link diagnostics.                                        | The remote station is                 |                                                  |
|                          |                                                |                                                          | not set as a reserved                 | Check other items.                               |
|                          |                                                |                                                          | station.                              |                                                  |
|                          | Is the station No. of the                      | Charletha station No. of the                             | The station No. is                    | Modify the station No.                           |
|                          | remote station<br>overlapped?                  | Check the station No. of the                             | overlapped.<br>The station No. is not | setting.                                         |
|                          |                                                | remote station.                                          | overlapped.                           | Check other items.                               |
|                          |                                                | Conduct a line test of the                               | ovenappeu.                            | Modify the network                               |
| Unable to receive inputs |                                                | CC-Link diagnostics with all                             | A faulty station is found.            | parameter setting or the                         |
| from a remote station/   |                                                | stations specified, and                                  | reality station is round.             | remote station setting.                          |
| Unable to output data    |                                                | check if there is a faulty                               | No faulty station is                  |                                                  |
| from a remote station    |                                                | station.                                                 | found.                                | Check other items.                               |
|                          |                                                |                                                          |                                       | Correct the network                              |
|                          |                                                |                                                          |                                       | parameter setting and write                      |
|                          |                                                |                                                          | Link orror                            | it to the safety CPU                             |
|                          |                                                | When safety remote station                               | Link error                            | module, or replace the                           |
|                          |                                                | is set in Network parameters setting, activate the other |                                       | remote station with a safety                     |
|                          | Is there any connected                         | station monitor and check                                |                                       | remote module.                                   |
|                          | station that does not                          | for a link error.                                        | Link error (***)                      | Troubleshoot the safety                          |
|                          | meet the network                               |                                                          | (*** shows error details.)            | CPU module.                                      |
|                          | parameter setting?                             |                                                          | Communicating                         | Check other items.                               |
|                          | _                                              |                                                          | normally                              | Correct the network                              |
|                          |                                                |                                                          |                                       | Correct the network                              |
|                          |                                                | When standard remote                                     | A safety remote station               | parameter setting and write it to the safety CPU |
|                          |                                                | station is set in Network                                | is connected.                         | module, or replace the                           |
|                          |                                                | parameters setting, check if                             |                                       | remote station with a                            |
|                          |                                                | a safety remote station is                               |                                       | standard remote module.                          |
|                          |                                                | connected as the relevant                                | No difference between                 |                                                  |
|                          |                                                | station number.                                          | the network parameter                 |                                                  |
|                          |                                                |                                                          | setting and actual                    | Check other items.                               |
|                          |                                                |                                                          | installation.                         |                                                  |
|                          |                                                |                                                          |                                       | l                                                |

9 - 3

# 

## MELSEG **QS** <sub>series</sub>

| Description of problem   | Check item               | Check procedure                      | Check result            | Corrective action             |
|--------------------------|--------------------------|--------------------------------------|-------------------------|-------------------------------|
|                          |                          | Check if the safety master           | Connected               | Secure a normal               |
|                          |                          | modules on the same base             |                         | connection state.             |
|                          |                          | are connected via CC-Link<br>or not. | Not connected           | Check other item.             |
|                          | Are the safety master    |                                      | "ERR" LED on the        | Take measures referring to    |
|                          | modules on the same      |                                      | safety master module is | Section 9.2 and 9.3 Check     |
|                          | base connected with a    | Reset the safety CPU on the          | ON or flashing.         | with LEDs.                    |
|                          | CC-Link dedicated        | safety master station, or turn       |                         | Check other items. If all the |
|                          | cable?                   | the power OFF and then ON            |                         | check results are normal, a   |
|                          |                          | and check if the "ERR" LED           | "ERR" LED on the        | hardware fault of the safety  |
| Unable to receive inputs |                          | on the safety master module          | safety master module is | master module may be          |
| from a remote station/   |                          | flashes.                             | OFF.                    | probable. Contact your        |
| Unable to output data    |                          |                                      |                         | local Mitsubishi              |
| from a remote station    |                          |                                      |                         | representative.               |
|                          |                          |                                      | "ERR" LED on the        | Perform troubleshooting for   |
|                          |                          |                                      | remote station is ON or | the remote station.           |
|                          |                          |                                      | flashing.               |                               |
|                          |                          | Check if the "ERR" LED on            |                         | Check other items. If all the |
|                          | Has an error occurred on | the remote station is                |                         | check results are normal, a   |
|                          | the remote station?      | flashing or not.                     | "ERR." LED on the       | hardware fault of the safety  |
|                          |                          | 3                                    | remote station is OFF.  | master module or the          |
|                          |                          |                                      |                         | remote module. Contact        |
|                          |                          |                                      |                         | your local Mitsubishi         |
|                          |                          |                                      |                         | representative.               |

INDEX

MELSEG **QS** series

| Description of problem                                                            | Check item                                                                        | Check procedure                                                                                                    | Check result                                                                                                    | Corrective action                                                                                                    |
|-----------------------------------------------------------------------------------|-----------------------------------------------------------------------------------|----------------------------------------------------------------------------------------------------|----------------------------------------------------------------------------------------------------|----------------------------------------------------------------------------------------------------|
|                                                                                   |                                                                                   | From GX Developer,<br>check if the following has<br>been done.                                                                                                    | Any of the operations<br>shown in the left has been<br>performed.                                                                                        | Reset the safety CPU or<br>turn OFF the power and<br>then ON.                                                                               |
|                                                                                   | Has any operation<br>including ROM writing<br>been done to the CPU<br>module?     | <ol> <li>Switching the<br/>operation mode</li> <li>Writing the program<br/>memory to the ROM<br/>area</li> <li>Saving or changing<br/>the CPU access<br/>password</li> <li>Initializing the PLC<br/>memory</li> </ol> | None of the operations<br>shown in the left has been<br>performed.                                                                                       | Check other items.                                                                                                    |
|                                                                                   | Has the power supply                                                              | Check the error history of<br>the PLC diagnostics and<br>special register SD53                                                                                                    | AC/DC DOWN (Error<br>code: 1500) has been<br>registered in the error<br>history, and the count of<br>special register SD53 has<br>been increased.        | Change the mode to<br>Asynchronous, or reduce<br>the transmission rate.                                                                     |
| A                                                                                 | momentarily stopped?                                                              | (AD/DC DOWN detection count).                                                                                                    | AC/DC DOWN (Error<br>code: 1500) has not been<br>registered in the error<br>history, or the count of<br>special register SD53 has<br>not been increased. | Check other items.                                                                                                    |
| A communication error<br>occurs during<br>communication with a<br>remote station. | Is an error information on<br>communication with the<br>remote station registered | In the error history of the PLC diagnostics, check the following information:                                                                                                    | A CC-Link Safety error<br>(The first two digits of the<br>error code is 83) has been<br>registered in the error<br>history.                              | Tale measures referring to<br>the error code of the<br>safety CPU module.                                                                   |
|                                                                                   | in the error history?<br>(Safety remote I/O<br>stations only)                     | • No.<br>• Link ID<br>• Station No.                                                                                                    | A CC-Link Safety error<br>(The first two digits of the<br>error code is 83) has not<br>been registered in the<br>error history.                          | Check other items.                                                                                                    |
|                                                                                   |                                                                                   | Select the safety master<br>module on the system<br>monitor, and check the                                                                                                    | An error code is<br>displayed.                                                                                                    | Take measures referring<br>to the error code list in<br>Section 9.5.                                                                        |
|                                                                                   | Has any error occurred on                                                         | error code.                                                                                                    | "No Error" is displayed.                                                                                                    | Check other items.                                                                                                    |
|                                                                                   | the safety master module?                                                         | Check if the "ERR." LED on the safety master                                                                                                    | "ERR." LED on the safety master module is ON or flashing.                                                                                                | Take measures referring<br>to Section 9.2 and 9.3<br>Check with LEDs.                                                                       |
|                                                                                   |                                                                                   | module is ON or flashing.                                                                                                    | "ERR." LED on the safety master module is OFF.                                                                                                    | Check other items.                                                                                                    |
|                                                                                   | Is the station No. setting of the remote station correct?                         | Check if the station No. of<br>the remote station is<br>matched with the station<br>information setting in<br>network parameters.                                                                                     | Not matched                                                                                                    | Correct the station<br>information in network<br>parameters or the station<br>No. setting of the remote<br>station to make them<br>matched. |
|                                                                                   |                                                                                   | The more parallicities.                                                                                                    | Matched                                                                                                    | Check other items.                                                                                                    |

| Description of problem                                                            | Check item                                                                                                    | Check procedure                                                                                                    | Check result                                                                                                    | Corrective action                                                                                                    |
|-----------------------------------------------------------------------------------|----------------------------------------------------------------------------------------------------|----------------------------------------------------------------------------------------------------|----------------------------------------------------------------------------------------------------|----------------------------------------------------------------------------------------------------|
|                                                                                   | Is the transmission speed<br>setting of the remote<br>station correct?                                          | Check if the transmission<br>speed set in network<br>parameters is matched<br>with the one set on the                                                                                                | Not matched                                                                                                    | Correct the transmission<br>speed set in network<br>parameters or the one set<br>on the remote station to<br>make them matched.           |
|                                                                                   |                                                                                                    | remote station.                                                                                                    | Matched                                                                                                    | Check other items.                                                                                                    |
|                                                                                   | Is the link ID setting of the<br>remote station correct?<br>(Safety remote I/O                                  | Check if the link ID set in<br>network parameters is<br>matched with the one set<br>on the remote station.                                                                                           | Not matched                                                                                                    | Correct the link ID set in<br>network parameters or the<br>one set on the remote<br>station to make them<br>matched.                      |
|                                                                                   | stations only)                                                                                                  |                                                                                                    | Matched                                                                                                    | Check other items.                                                                                                    |
|                                                                                   |                                                                                                    | Check if any online<br>operation has been<br>performed from GX                                                                                                    | Performed                                                                                                    | Increase the value set for<br>the safety refresh<br>monitoring time.                                                                      |
|                                                                                   |                                                                                                    | Developer.                                                                                                    | Not performed                                                                                                    | Check other items.                                                                                                    |
| A communication error<br>occurs during<br>communication with a<br>remote station. | Was a correct safety<br>refresh monitoring time<br>set for the scan time?                                       | Check special register<br>SD526 (Maximum scan<br>time) and calculate<br>"Safety refresh monitoring<br>time". (See Section<br>5.2.1)Check the value set<br>for the safety refresh<br>monitoring time. | The calculated "Safety<br>refresh monitoring time"<br>value is greater than the<br>set value.                                                           | Examine the sequence<br>program and reduce the<br>scan time. Or, increase<br>the set safety refresh<br>monitoring timer value.            |
|                                                                                   |                                                                                                    |                                                                                                    | The calculated "Safety<br>refresh monitoring time"<br>value is less than the set<br>value or is appropriate.                                            | In "Constant scan" on<br>"PLC RAS setting" of PLC<br>parameter, set a value<br>greater than "Max. scan<br>time".Or, check other<br>items. |
|                                                                                   | Isn't the station No.<br>overlapped?                                                                            | Check the station No.<br>setting of the remote<br>station.                                                                                                    | The station No. is overlapped.                                                                                                    | Correct the station No. setting.                                                                                                    |
|                                                                                   |                                                                                                    |                                                                                                    | The station No. is not overlapped.                                                                                                    | Check other items.                                                                                                    |
|                                                                                   | Is there any breakage on                                                                                        | Check the CC-Link<br>dedicated cables (for<br>breakage, short-circuit,<br>incorrect wiring, poor                                                                                                    | A cable fault is found.                                                                                                    | Remove the cause of the fault and correct the connection.                                                                                 |
|                                                                                   | CC-Link dedicated cables?                                                                                       | or by the CC-Link<br>diagnostics line test.                                                                                                    | No cable fault is found.                                                                                                    | Check other items.                                                                                                    |
|                                                                                   | Are terminating resistors<br>connected to the stations<br>located at both ends of the<br>CC-Link Safety system? | Visually check the<br>connection of the<br>terminating resistors.                                                                                                    | Terminating resistors are<br>not connected to the<br>terminal stations, or they<br>are connected to any<br>other stations.<br>Terminating resistors are | Connect terminating<br>resistors suitable for the<br>cable type to both ends of<br>the CC-Link Safety<br>network.                         |
|                                                                                   |                                                                                                    |                                                                                                    | connected to the terminal stations.                                                                                                    | Check other items.                                                                                                    |

**B** 

APPENDIX

INDEX

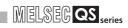

| Description of problem             | Check item                                                                      | Check procedure                                                                                                    | Check result                     | Corrective action                           |
|------------------------------------|---------------------------------------------------------------------------------|----------------------------------------------------------------------------------------------------|----------------------------------|---------------------------------------------|
|                                    | Are CC-Link dedicated                                                           |                                                                                                    | They are not CC-Link             | Use CC-Link dedicated                       |
|                                    |                                                                                 |                                                                                                    | dedicated cables.                | cables.                                     |
|                                    | cables being used?                                                              |                                                                                                    | Different types of CC-Link       |                                             |
|                                    | Are different types of CC-                                                      | Check the specifications                                                                                                    | dedicated cables are used        | Use only one type of CC-                    |
|                                    | Link dedicated cables                                                           | of the cables.                                                                                                    | together.                        | Link dedicated cables.                      |
|                                    | used together?                                                                  |                                                                                                    | Only one type of CC-Link         |                                             |
| A                                  | -                                                                               |                                                                                                    | dedicated cables is used.        | Check other items.                          |
| A communication error              |                                                                                 |                                                                                                    | An error has occurred on         | Perform troubleshooting                     |
| occurs during communication with a |                                                                                 |                                                                                                    | the remote station.              | for the remote module.                      |
| remote station.                    |                                                                                 |                                                                                                    |                                  | Check other items. If all                   |
| Temole Station.                    |                                                                                 | Check the status of the                                                                                                    |                                  | the check results are                       |
|                                    | Has any error occurred on                                                       | remote station by the                                                                                                    |                                  | normal, a hardware fault                    |
|                                    | the remote station?                                                             | other station monitor of                                                                                                    | No error has occurred on         | of the safety master                        |
|                                    |                                                                                 | the CC-Link diagnostics.                                                                                                    | the remote station.              | module or the remote                        |
|                                    |                                                                                 |                                                                                                    |                                  | module may be probable.                     |
|                                    |                                                                                 |                                                                                                    |                                  | Contact your local                          |
|                                    |                                                                                 |                                                                                                    |                                  | Mitsubishi representative.                  |
|                                    |                                                                                 |                                                                                                    | Power is not supplied to         |                                             |
|                                    |                                                                                 |                                                                                                    | the remote station, or           | Supply the power properly                   |
|                                    | Is power properly supplied to the remote station?                               | Check the power supply to the remote station.                                                                                       | power is supplied                | to the remote station.                      |
|                                    |                                                                                 |                                                                                                    | inproperly.                      |                                             |
|                                    |                                                                                 |                                                                                                    | Power is properly supplied       |                                             |
|                                    |                                                                                 |                                                                                                    | to the remote station.           | Check other items.                          |
|                                    |                                                                                 | Check the All connect<br>count value preset in<br>network parameters and<br>the number of remote<br>stations actually<br>connected. | The number of remote             | Correct the All connect                     |
|                                    |                                                                                 |                                                                                                    | stations actually                | count value in network                      |
|                                    |                                                                                 |                                                                                                    | connected is larger than         | parameters so that it is                    |
|                                    | Is the number of connected remote stations                                      |                                                                                                    | the All connect count            | matched with the number                     |
|                                    |                                                                                 |                                                                                                    | value preset in network          | of remote stations actually                 |
|                                    |                                                                                 |                                                                                                    | parameters.                      | connected.                                  |
|                                    | larger than the All connect                                                     |                                                                                                    | The number of remote             |                                             |
|                                    | count value that is preset<br>in network parameters?                            |                                                                                                    | stations actually                | Check other items.                          |
|                                    |                                                                                 |                                                                                                    | connected is not larger          |                                             |
| A remote station is not            |                                                                                 |                                                                                                    | than the All connect count       |                                             |
| started.                           |                                                                                 |                                                                                                    | value preset in network          |                                             |
| Sidileu.                           |                                                                                 |                                                                                                    | parameters.                      |                                             |
|                                    | Is the number of<br>connected remote stations<br>within the allowable<br>range? | Check if it is within the<br>allowable range or not<br>referring to Section 2.1<br>Overall Configuration.                           | The number of connected          | Reduce the number of                        |
|                                    |                                                                                 |                                                                                                    | remote stations is               | connected remote                            |
|                                    |                                                                                 |                                                                                                    | exceeding the limit.             | stations.                                   |
|                                    |                                                                                 |                                                                                                    | The number of connected          |                                             |
|                                    |                                                                                 |                                                                                                    | remote stations is within        | Check other items.                          |
|                                    |                                                                                 |                                                                                                    | the allowable range.             |                                             |
|                                    | Is the terminal block or<br>connector for T-branch<br>system correctly          | Visually check the<br>connection of the terminal<br>block or connector for T-<br>branch system.                                     | The terminal block or            | Correctly connect the                       |
|                                    |                                                                                 |                                                                                                    | connector for T-branch           | -                                           |
|                                    |                                                                                 |                                                                                                    |                                  | terminal block or<br>connector for T-branch |
|                                    |                                                                                 |                                                                                                    | system is incorrectly connected. | system.                                     |
|                                    |                                                                                 |                                                                                                    | The terminal block or            | 3y3(CIII.                                   |
|                                    | connected? (If the module is used in the T-branch                               |                                                                                                    | connector for T-branch           |                                             |
|                                    | system.)                                                                        |                                                                                                    | system is correctly              | Check other items.                          |
|                                    |                                                                                 |                                                                                                    | connected.                       |                                             |
|                                    |                                                                                 |                                                                                                    | connected.                       |                                             |

| Description of problem                                                                                                    | Check item                                                                                                    | Check procedure                                                                                                    | Check result                     | Corrective action          |
|----------------------------------------------------------------------------------------------------|----------------------------------------------------------------------------------------------------|----------------------------------------------------------------------------------------------------|----------------------------------|----------------------------|
|                                                                                                    |                                                                                                    |                                                                                                    | The terminating resistor is      | Connect the terminating    |
|                                                                                                    | Is the terminating resistor                                                                                                    |                                                                                                    | connected to an incorrect        | resistor to the correct    |
|                                                                                                    | connected to the correct                                                                                                    | Check if the terminating                                                                                                    | location.                        | location.                  |
|                                                                                                    | location? (If a repeater is                                                                                                    | resistor is connected to                                                                                                    | The terminating resistor is      |                            |
|                                                                                                    | used.)                                                                                                    | the correct location.                                                                                                    | connected to the correct         | Check other items.         |
|                                                                                                    | ,                                                                                                    |                                                                                                    | location.                        |                            |
|                                                                                                    |                                                                                                    | Check the CC-Link<br>dedicated cables (for                                                                                                    | A cable fault is found.          | Remove the cause of the    |
| A second station is not                                                                                                    | Is there any breakage on<br>CC-Link dedicated                                                                                                |                                                                                                    |                                  | fault and correct the      |
| A remote station is not                                                                                                    |                                                                                                    |                                                                                                    |                                  | connection.                |
| started.                                                                                                    |                                                                                                    |                                                                                                    |                                  | Check other items. If all  |
|                                                                                                    |                                                                                                    | breakage, short-circuit,                                                                                                    |                                  | the check results are      |
|                                                                                                    |                                                                                                    | incorrect wiring, poor                                                                                                    |                                  | normal, a hardware fault   |
|                                                                                                    | cables?                                                                                                    | contact or                                                                                                    |                                  | of the safety master       |
|                                                                                                    |                                                                                                    | nonconformance) visually                                                                                                    | No cable fault is found.         | module or the remote       |
|                                                                                                    |                                                                                                    | or by the CC-Link                                                                                                    |                                  | module may be probable.    |
|                                                                                                    |                                                                                                    | diagnostics line test.                                                                                                    |                                  | Contact your local         |
|                                                                                                    |                                                                                                    |                                                                                                    |                                  | Mitsubishi representative. |
|                                                                                                    |                                                                                                    |                                                                                                    | The station No. is               | Correct the station No.    |
| Unable to detect a faulty                                                                                                    | Isn't the station number                                                                                                    |                                                                                                    | overlapped.                      | setting.                   |
| station.                                                                                                    | overlapped?                                                                                                    | Check the parameters.                                                                                                    | The station No. is not           | Oh a alu ath an iteana     |
|                                                                                                    |                                                                                                    |                                                                                                    | overlapped.                      | Check other items.         |
|                                                                                                    |                                                                                                    | Change the transmission                                                                                                    | Communication is                 | Modify the transmission    |
|                                                                                                    | If the transmission speed                                                                                                    | speed to 156kbps in                                                                                                    | performed normally.              | speed setting.             |
| An error is generated on a                                                                                                    | is reduced to a lower level                                                                                                    | network parameters, and                                                                                                    |                                  |                            |
| station depending on the                                                                                                    | such as 156 kbps, can<br>communication be<br>performed without an                                                                            | check the communication<br>status by the other station<br>monitor of the CC-Link<br>diagnostics.                                                   | A communication error occurs.    | Change the transmission    |
| transmission speed.                                                                                                    |                                                                                                    |                                                                                                    |                                  | speed in network           |
|                                                                                                    |                                                                                                    |                                                                                                    |                                  | parameters again, and      |
|                                                                                                    | error?                                                                                                    |                                                                                                    |                                  | check the result.          |
|                                                                                                    | Is there any fault in the<br>program for the remote<br>device station's initial<br>setting?                                                  | Check the sequence program.                                                                                                    | A fault is found in the          | Modify the sequence        |
| A remote device station is                                                                                                    |                                                                                                    |                                                                                                    | sequence program.                | program.                   |
| not operating normally.                                                                                                    |                                                                                                    |                                                                                                    | There is no fault in the         |                            |
| , j                                                                                                    |                                                                                                    |                                                                                                    | sequence program.                | Check other items.         |
|                                                                                                    |                                                                                                    |                                                                                                    |                                  | Increase the transmission  |
| When multiple remote                                                                                                    | Does the scan time<br>exceed the permitted<br>value corresponding to<br>the transmission rate?                                               | Check special register<br>SD526 (Maximum scan<br>time).                                                                                            | The permitted value is exceeded. | rate, or reduce the        |
| stations are powered off                                                                                                    |                                                                                                    |                                                                                                    |                                  | number of retries.         |
| at 156 kbps, the "L RUN"                                                                                                    |                                                                                                    |                                                                                                    |                                  |                            |
| LED goes off temporarily.                                                                                                    |                                                                                                    |                                                                                                    | The permitted value is not       | Check other items.         |
|                                                                                                    |                                                                                                    |                                                                                                    | exceeded.                        |                            |
|                                                                                                    | Has the module been<br>replaced with the one<br>having the different<br>number of occupied<br>stations and station type<br>during data link? | Check if the settings in<br>network parameters are<br>matched with the number<br>of occupied station and<br>station type of the remote<br>station. | Not matched                      | Replace it with a module   |
|                                                                                                    |                                                                                                    |                                                                                                    |                                  | that has the same number   |
| A disconnected data link<br>error station does not<br>auromatically return to the<br>system even if it was<br>restored to normal. |                                                                                                    |                                                                                                    |                                  | of occupied stations and   |
|                                                                                                    |                                                                                                    |                                                                                                    |                                  | station type as the        |
|                                                                                                    |                                                                                                    |                                                                                                    |                                  | settings.                  |
|                                                                                                    |                                                                                                    |                                                                                                    |                                  | When changing the          |
|                                                                                                    |                                                                                                    |                                                                                                    |                                  | number of occupied         |
|                                                                                                    |                                                                                                    |                                                                                                    |                                  | stations or station type,  |
|                                                                                                    |                                                                                                    |                                                                                                    |                                  | reset the safety master    |
|                                                                                                    |                                                                                                    |                                                                                                    |                                  | station after the change.  |
|                                                                                                    |                                                                                                    |                                                                                                    | Matched                          | Check other items.         |
|                                                                                                    |                                                                                                    | 1                                                                                                    |                                  |                            |

INDEX

| Description of problem      | Check item                 | Check procedure            | Check result                                             | Corrective action           |
|-----------------------------|----------------------------|----------------------------|----------------------------------------------------------|-----------------------------|
|                             |                            |                            | The bit corresponding to the relevant station No. is ON. | Turn ON the bit             |
|                             |                            | If the station that is not |                                                          | corresponding to the        |
|                             |                            | auto-returned is a safety  |                                                          | relevant station in special |
|                             |                            | remote station, check      |                                                          | registers SD1076 to         |
| A disconnected data link    |                            | whether special registers  |                                                          | SD1079 (Safety station      |
| error station does not      | Has the interlock of the   | SD1072 to SD1075           |                                                          | interlock cancel request).  |
| auromatically return to the | safety remote station been | (Safety station interlock  |                                                          | (For the second safety      |
| system even if it was       | deactivated?               | status) have been turned   |                                                          | master module, turn ON      |
| restored to normal.         |                            | ON. (For the second        |                                                          | the corresponding bit in    |
|                             |                            | safety master module,      |                                                          | SD1276 to SD1279.)          |
|                             |                            | check SD1272 to            | The bit corresponding to                                 |                             |
|                             |                            | SD1275.)                   | the relevant station No. is                              | Check other items.          |
|                             |                            |                            | not ON.                                                  |                             |

9 - 9

MELSEG QS series

## 9.2 Check with LEDs (1) - at System Start-up

This section explains troubleshooting using the LEDs at system start-up.

# 9.2.1 When "RUN" LED on the safety master module does not turn ON with "POWER" LED on the safety power supply module being ON

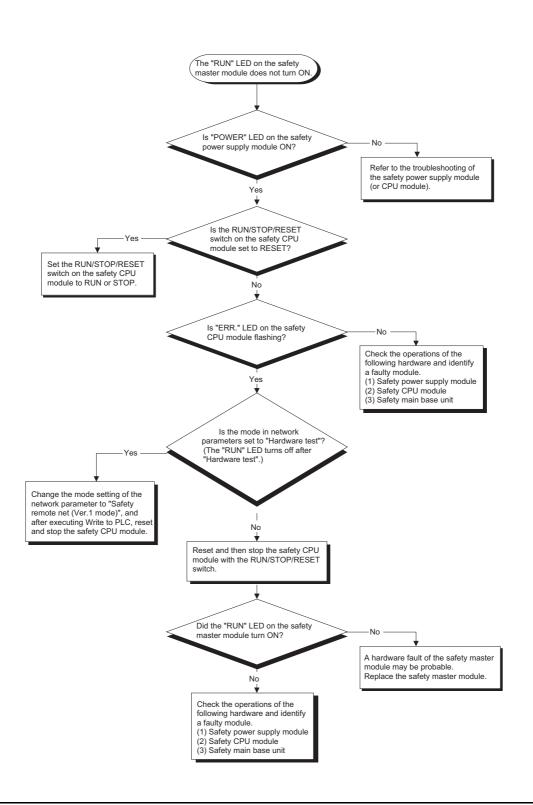

APPENDIX

# 9.2.2 When "ERR." LED on the safety master module turns ON or flashes with "RUN" LED on the safety master module being ON

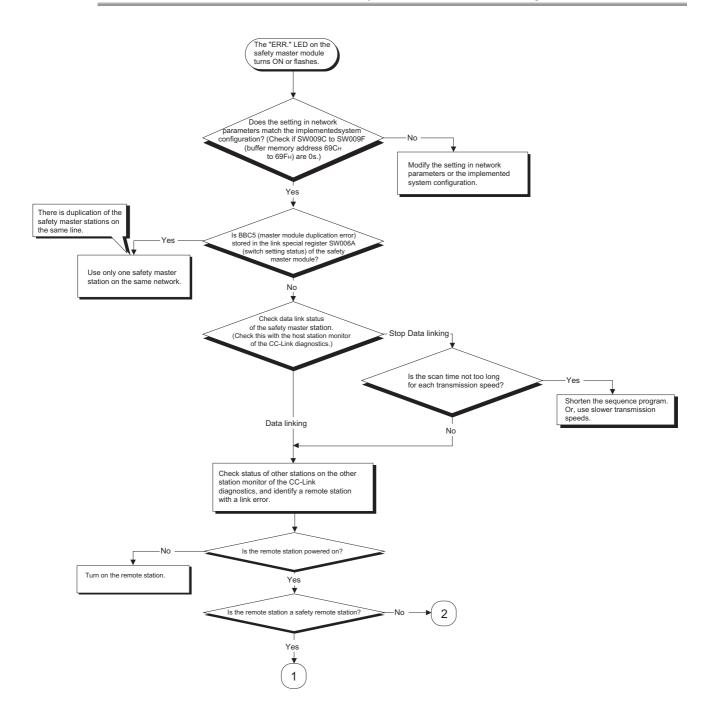

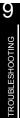

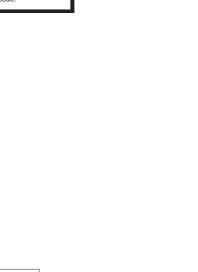

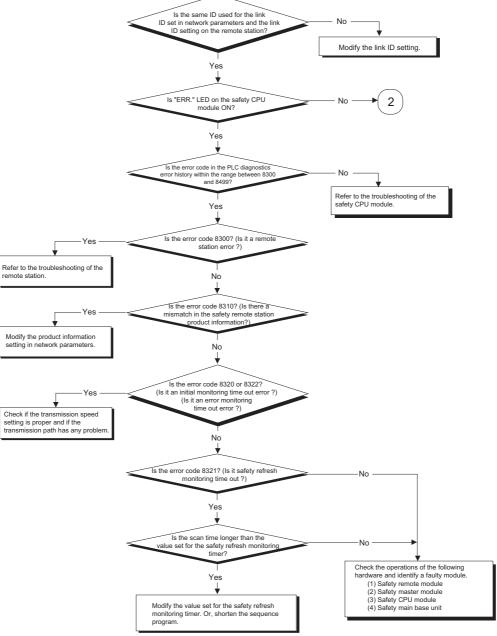

1

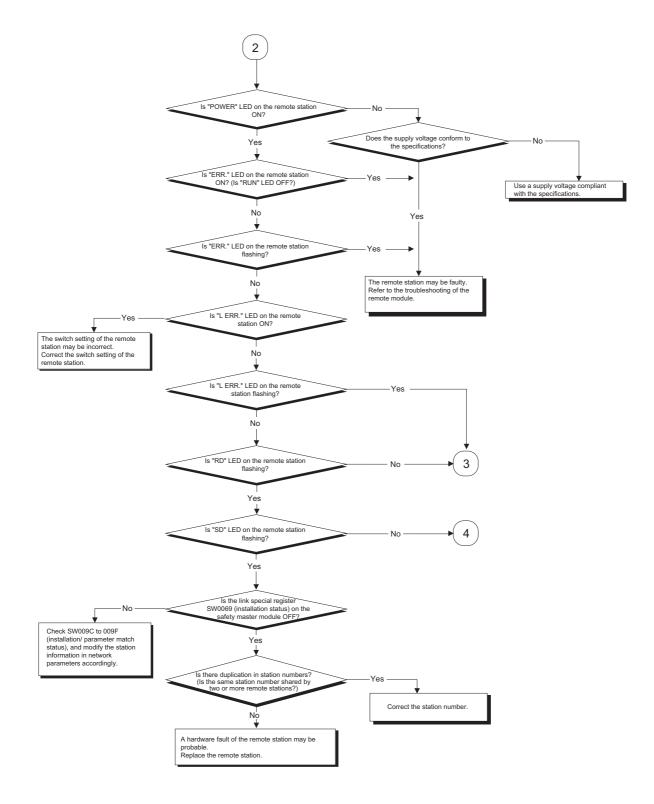

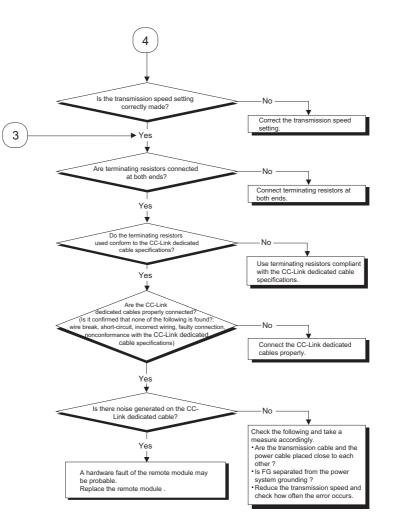

9

TROUBLESHOOTING

9.2.3 When receiving inputs or outputting data from a remote station is not possible despite "ERR." LED OFF status of the safety master module

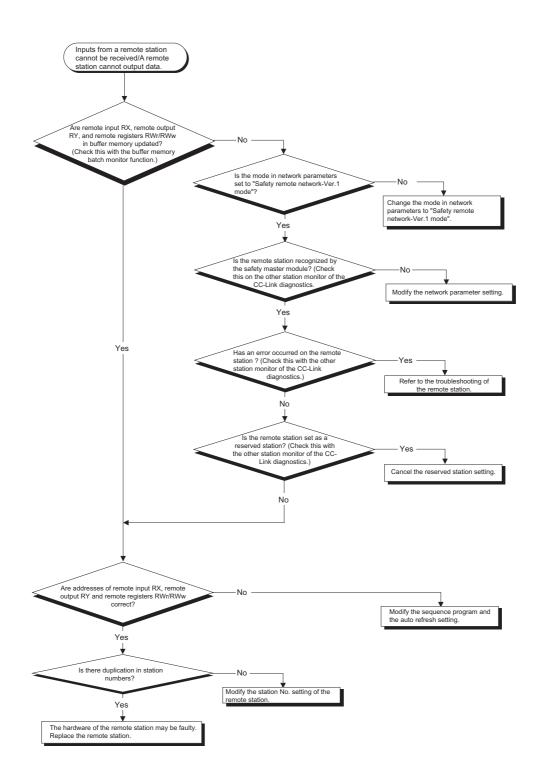

## 9.3 Check with LEDs (2) - During System Operation

This section explains troubleshooting using the LEDs while the system is in operation.

# 9.3.1 When "ERR." LED on the safety master module turns ON or flashes with "RUN" LED on the safety master module being ON

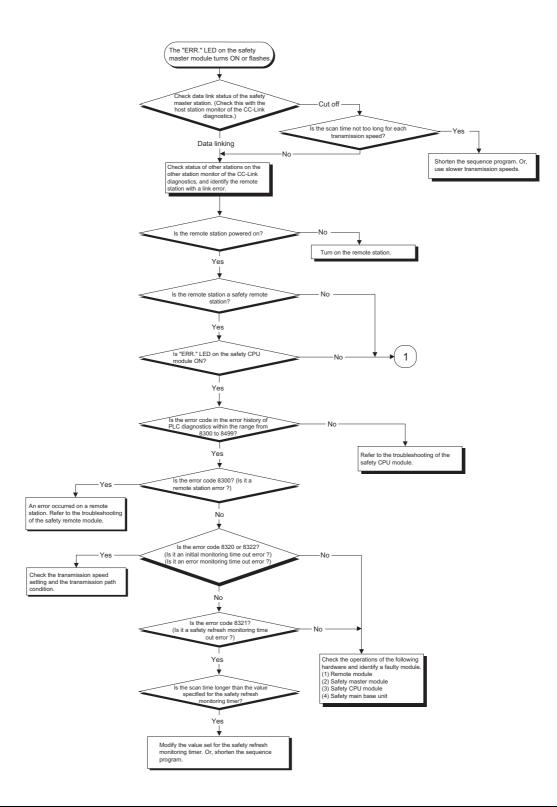

APPENDIX

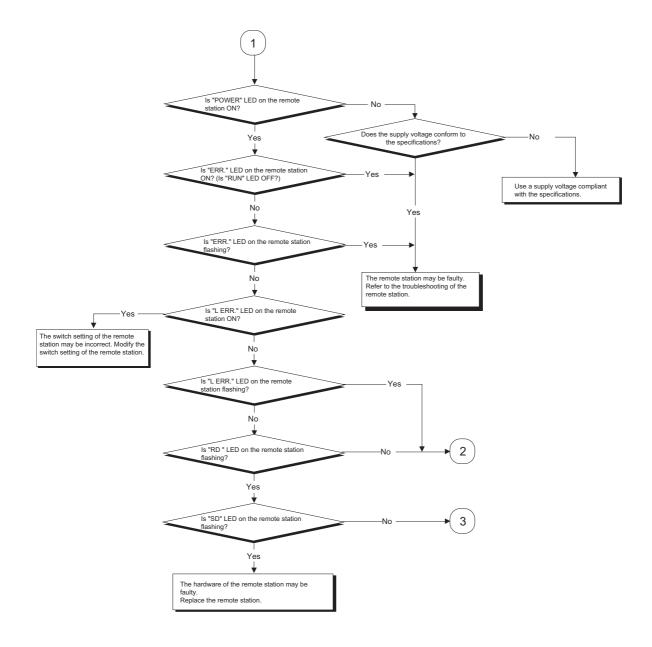

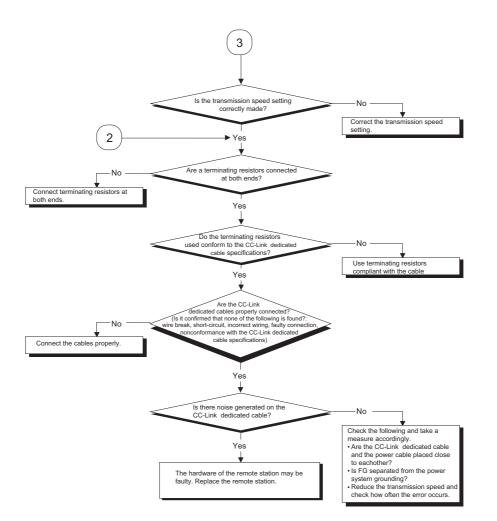

9.3.2 When receiving inputs or outputting data from a remote station is not possible with "ERR." LED on the safety master module being OFF

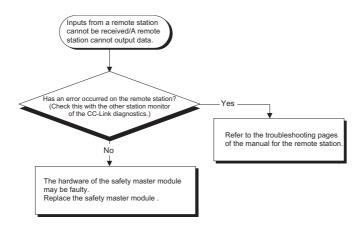

### 9.3.3 When "RUN" LED on the safety master module turns OFF suddenly

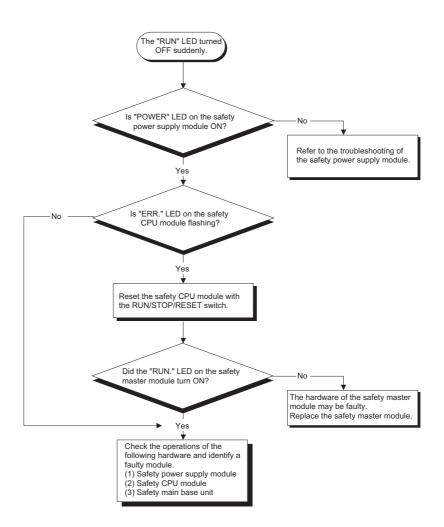

## 9.4 CC-Link Diagnostics Using GX Developer

Check the status of each module after connecting all the modules with CC-Link dedicated cables, and verify that data link can be performed normally.

### (1) Host monitoring

Follow the procedure below to monitor various states including the data link status of the safety master station (the station to which GX Developer is connected).

(a) Operating procedure

 $[Diagnostics] \rightarrow [CC-Link / CC-Link/LT Diagnostics]$ 

- 1) Select "CC-Link Safety" for "Module Setting".
- 2) Specify the target module for Host monitoring with "Module No." or "I/O Address".

| Action Status<br>Switching Status<br>Using Loop | Safety master station<br>Start Data linking<br>Normal<br>Master Station<br>CH.0<br>Normal     | Link Scan Time<br>Max 29 ms<br>Minimum 13 ms<br>Current 14 ms<br>Loop Test<br>Monitoring other station | Module Setting<br>CC-Link Safety<br>Module No.<br>10 Address<br>CC-Link Bridge<br>Station<br>Network Test<br>Start Data Link<br>Stop Data Link |
|-------------------------------------------------|-----------------------------------------------------------------------------------------------|----------------------------------------------------------------------------------------------------|----------------------------------------------------------------------------------------------------|
|                                                 | fo<br>Result<br>After acquiring setting information, b<br>Test the acquired information can b |                                                                                                    |                                                                                                    |

3) Click the Start Monitoring button.

- (b) Monitoring items
  - 1) Host station

Displays the station type of the station being monitored (Safety master station).

2) Data link status

Displays the data link status of the host.

3) Action status

Displays the operating status of the host.

4) Switching status

Displays that the data link is controlled by the safety master station.

- 5) Using Line
  - Displays the line in use.
- 6) Line status
  - Displays the line status.
- Line type Displays the line type.

(2) Other station monitoring

Follow the procedure below to monitor the states such as the data link status of a remote station (stations other than the one to which GX Developer is connected).

- (a) Operating procedure
  - [Diagnostics] → [CC-Link / CC-Link/LT Diagnostics]
  - 1) Select "CC-Link Safety" for "Module Setting".
  - 2) Specify the target master module for other station monitoring with "Module No." or "I/O Address".
  - 3) Click the Start Monitoring button.
  - 4) Click the Monitoring other station button.

| С | C-Lin | k / CC-Li                    | i <mark>nk/</mark> LT Dia | gnostics (Oth | er station)       |                 |        | × |
|---|-------|------------------------------|---------------------------|---------------|-------------------|-----------------|--------|---|
|   |       | Station                      | Reserve                   | Invalid Error | Station Type      | Occupied Number |        |   |
|   |       | 1                            |                           |               | Safety remote I/O | 1               | Normal |   |
|   |       | 2                            |                           |               | Remote I/O        | 1               | Normal |   |
|   |       |                              |                           |               |                   |                 |        |   |
|   | •     |                              |                           |               |                   |                 | •      |   |
|   |       | id station if<br>tting / Can | temporary e<br>cel For cu | rror          |                   | op Monitoring   | Close  |   |

- (b) Monitoring items
  - 1) Station
    - Displays the head station number of each station.
  - 2) Reserve
    - Displays whether or not a reserved station is set.
    - " \* ": Reserved station is set.
    - " ": Reserved station is not set.
  - 3) Invalid error

Not used in CC-Link Safety systems.

4) Station type

Displays the station type.

5) Occupied number

Displays the number of occupied stations.

6) Status

Displays the link status of the module.

- Transient error Not used in CC-Link Safety systems.
- Manufacturer name Displays the manufacturer name of the remote station.

INDEX

#### (3) Line test

This test checks the operating status of the connected remote stations. Normal stations are displayed "blue", abnormal stations "red", reserved stations "green", and unused stations "gray".

The line test is available only when the safety CPU module is in TEST MODE.

(a) Operating procedure

 $[Diagnostics] \rightarrow [CC-Link / CC-Link/LT Diagnostics]$ 

- 1) Select "CC-Link Safety" for "Module Setting".
- Specify the target master module for the line test with "Module No." or "I/O Address".
- 3) Click the Start Monitoring button.
- 4) Click the Line Test button.
- 5) When checking the communication status of all stations

Select "All stations" for "Target station", and click the Execute Test button.

 When checking the communication status of a specific module Select "Selected station No." for "Target station", specify the station number,

```
and click the Execute Test button.
```

| Loop test                                                                              | K |
|----------------------------------------------------------------------------------------|---|
| Operation state of all stations<br>: Normal : Illegal<br>: Reserved : Invalid : Unused |   |
|                                                                                        |   |
| Loop test<br>Target station                                                            |   |
| All stations (1-64)     Selected station No.     Execute Test     Close                |   |

# 

When conducting a line test, do not write any data to bit 8 (SB0008) of 5E0H and 608H (SW0008) in the buffer memory.

Also, if auto refresh devices are set for SB and SW in the network parameter setting, do not write any data to the relevant CPU devices.

#### (4) H/W Information

The H/W Information screen displays the operation and setting statuses of the safety master module.

#### (a) Operating procedure

- $[Diagnostics] \rightarrow [System monitor]$
- 1) Select the QS0J61BT12.
- 2) Click the Module Detailed Information button.
- 3) Click the H/W Information button.

| Aodule<br>Module Name    | QS0J61E  | 3T12             | Product informatio  | n 0809100000              | 000000 - A |
|--------------------------|----------|------------------|---------------------|---------------------------|------------|
| I/O Address              | 0        |                  |                     |                           |            |
| Implementation Position  | Main Bas | se OSlot         |                     |                           |            |
| Adule Information        |          |                  |                     |                           |            |
| Module access            |          | Possible         | I/O Clear / Hold S  | ettings                   |            |
| Status of External Power | Supply   |                  | Noise Filter Settin | z                         |            |
| Fuse Status              |          |                  | Input Type          |                           |            |
| Status of I/O Address Ve | rify     | Agree            | Remote password     | setting status            |            |
| Error contents - Disposa | The la   | lisplav sequence | r History           | is from the old<br>under. | est error. |
| Contents:<br>Disposal:   |          |                  |                     |                           |            |
| Uispusai.                |          |                  |                     |                           | ×          |

(b) Product information

The function version and serial No. are displayed as follows.

<u>08091</u>0000000000-<u>A</u>

Function Version A Serial No. (first 5 digits) (Example)

| Module<br>Module Name | QS0.J61 BT1   | 2                   | Product infor | mation | 08091000000   | 1000 - A | Display fo    |               |
|-----------------------|---------------|---------------------|---------------|--------|---------------|----------|---------------|---------------|
| H/W LED Inform        |               |                     |               |        | H/W SW Inform |          |               |               |
|                       |               | -                   |               |        |               |          |               |               |
| Item<br>RUN           | Value<br>0001 | <u>Item</u><br>156K | Value<br>0000 |        | Item          | Value    | Item<br>STNo. | Value<br>0000 |
| ERR.                  | 0001          | 625K                | 0000          |        |               |          | S STNO.       | 0000          |
| MST                   | 0001          | 2.5M                | 0000          |        |               |          | B RATE        | 0004          |
|                       |               | 5M                  | 0000          |        |               |          | MODE          | 0000          |
|                       |               | 10M                 | 0001          |        |               |          | CONFIG        | 0200          |
|                       |               |                     |               |        |               |          |               |               |
|                       |               |                     |               |        |               |          |               |               |
|                       |               |                     |               |        |               |          |               |               |
| M/S                   | 0000          | TEST                | 0000          |        |               |          |               |               |
| PRM                   | 0000          |                     |               |        |               |          |               |               |
| TIME                  | 0000          |                     |               |        |               |          |               |               |
| LINE                  | 0000          |                     |               |        |               |          |               |               |
|                       |               |                     |               |        |               |          |               |               |
|                       |               |                     |               |        |               |          |               |               |
|                       |               |                     |               |        |               |          |               |               |
|                       |               |                     |               |        |               |          |               |               |

#### (c) H/W LED Information

The H/W LED Information area displays the following data link information. If network parameters are not set, "0" is displayed for each of transmission speeds "156K to 10M".

| ltem | Value                                                                        |
|------|------------------------------------------------------------------------------|
| RUN  | 1: Module is operating normally.                                             |
|      | 0: Watchdog timer error                                                      |
| ERR. | 1: All stations are faulty.                                                  |
| LIGU | Switching between 0 and 1: There is a faulty station.                        |
| MST  | 1: Set to the master station                                                 |
| M/S  | 1: A master station already exists on the same line.                         |
| PRM  | 1: There is an error in the parameter settings.                              |
| TIME | 1: The data link monitoring timer was activated.                             |
| LINE | 1: Cable is disconnected or the transmission path is affected by noise, etc. |
| 156K | 1: Transmission speed is set to 156 kbps.                                    |
| 625K | 1: Transmission speed is set to 625 kbps.                                    |
| 2.5M | 1: Transmission speed is set to 2.5 Mbps.                                    |
| 5M   | 1: Transmission speed is set to 5 Mbps.                                      |
| 10M  | 1: Transmission speed is set to 10 Mbps.                                     |
| TEST | 1: Hardware test is being executed                                           |

### (d) H/W SW Information

The H/W SW Information area displays the following information.

| Item    | Value                                                                                                    |
|---------|----------------------------------------------------------------------------------------------------|
| STNo.   | Station No. setting value                                                                                                    |
| S_STNo. | Unused (Fixed to 0)                                                                                                    |
| B RATE  | Transmission speed setting status           00H : 156kbps           01H : 625kbps           02H : 2.5Mbps           03H : 5Mbps           04H : 10Mbps                                                               |
| MODE    | Mode setting status           00 <sub>H</sub> : Online           02 <sub>H</sub> : Offline           03 <sub>H</sub> : Line test 1           04 <sub>H</sub> : Line test 2           06 <sub>H</sub> : Hardware test |
| CONFIG  | SW62 (Module operation status)                                                                                                    |

# 9.5 Error Codes

The table below lists the error codes that are stored in the link special registers (SW) and displayed on the CC-Link diagnostics screen.

| Error code<br>(hexadecimal) | Error details                                                                                        | Cause of error occurrence (details)                                                                                                    | Corrective action                                                                                                    |  |  |  |
|-----------------------------|----------------------------------------------------------------------------------------------------|----------------------------------------------------------------------------------------------------|----------------------------------------------------------------------------------------------------|--|--|--|
| B000                        | System error                                                                                         | A system error was detected.                                                                                                    | <ul> <li>Perform the following procedures:</li> <li>(1) Check if the safety master module, safety power supply module, and safety CPU module are properly mounted on the safety base unit.</li> <li>(2) Check if the operation environment of the safety master module is within the general specifications for the safety CPU module.</li> <li>(3) Check if the power capacity is sufficient.</li> </ul>                                                                               |  |  |  |
| B100                        | System error                                                                                         | A system error was detected.                                                                                                    | <ul> <li>(4) Check if the hardware of the safety master<br/>module, safety CPU module and safety<br/>base unit is normal, according to each<br/>manual. In the case of failure, please<br/>contact your local Mitsubishi service center<br/>or representative for repair.</li> <li>(5) If the problem is not resolved by the above,<br/>please consult your local Mitsubishi<br/>service center or representative,<br/>explaining a detailed description of the<br/>problem.</li> </ul> |  |  |  |
| B120                        | Forced termination of the<br>remote device station<br>initialize procedure<br>registration           | In the remote device station initialize<br>procedure registration, the instruction device<br>of the registration was turned off before<br>completion of all procedures. | Turn off the instruction device of the remote device station initialize procedure registration after completion of all procedures.                                                                                                    |  |  |  |
| B124                        | Target station error for<br>the remote device station<br>initialize procedure<br>registration        | The remote device station initialize procedure registration instruction device for a station other than the master station was turned on.                               | Turn on the remote device station initialization procedure registration instruction device for the master station (station No.0).                                                                                                    |  |  |  |
| B125                        | Parameter for the remote<br>device station initialize<br>procedure registration<br>has not been set. | The remote device station initialize procedure registration instruction device was turned on without setting the procedure registration.                                | Set the remote device station initialize<br>procedure registration before turning on the<br>instruction device of the registration.                                                                                                    |  |  |  |
| B126                        | Remote device station<br>initialize procedure<br>registration setting<br>change error                | The initialize procedure execution setting was changed after the initialize procedure start was instructed.                                                             | Set the remote device station initialize procedure registration before turning on the instruction device of the registration.                                                                                                    |  |  |  |

#### Table 9.1 Error Code List (1/6)

| Error code<br>(hexadecimal) | Error details                                         | Cause of error occurrence (details)                                                                                                    | Corrective action                                                                                                    |
|-----------------------------|-------------------------------------------------------|----------------------------------------------------------------------------------------------------|----------------------------------------------------------------------------------------------------|
| B200                        | System error                                          | A system error was detected.                                                                                                    | <ul> <li>Perform the following procedures:</li> <li>(1) Check if the safety master module, safety power supply module, and safety CPU module are properly mounted on the safety base unit.</li> <li>(2) Check if the operation environment of the safety master module is within the general specifications for the safety CPU module.</li> <li>(3) Check if the power capacity is sufficient.</li> </ul>                                           |
| B300                        | System error                                          | A system error was detected.                                                                                                    | <ul> <li>(4) Check if the hardware of the safety master module, safety CPU module and safety base unit is normal, according to each manual. In the case of failure, please contact your local Mitsubishi service center or representative for repair.</li> <li>(5) If the problem is not resolved by the above, please consult your local Mitsubishi service center or representative, explaining a detailed description of the problem.</li> </ul> |
| B301                        | Processing request error<br>during link stop          | Line test request was issued while the link wa stopped.                                                                                                    | Perform a line test while the link is active.                                                                                                    |
| B304                        | Error station detected by line test                   | An error was detected in a remote station when a line test was performed.                                                                                                    | Check if the remote station is operational and if some cable is disconnected or not.                                                                                                    |
| B307                        | Data link error on all stations                       | Prohibited SB was turned on.                                                                                                    | Do not turn on prohibited SB.                                                                                                    |
| B308                        | Station number setting<br>error (installation status) | The station number of a slave station is outside of the range between "1 and 64".                                                                                                    | Set the station number of the slave station within the range between "1 and 64".                                                                                                    |
| B309                        | Station number overlap<br>error                       | The station number of the connected module<br>is overlapped (including occupied stations).<br>However, duplication of the head station<br>number is excluded.                                                                                                   | Check the modules' station numbers.                                                                                                    |
| B30A                        | Installation error                                    | The station type of the module is different from the parameter setting.         Example)       Connected module       Parameter setting         Remote device       Remote I/O         Remote device       Remote I/O         Remote device       Remote device | Set a correct parameter.                                                                                                    |
| B30B                        | Installation error                                    | The actual installation status is different from the network parameter setting.                                                                                                    | Make the actual installation status and the network parameter setting matched.                                                                                                    |
| B30D                        | Initial status                                        | Line test request was issued before starting the link.                                                                                                    | Issue the request after starting the data link.                                                                                                    |
| B310                        | Data link restart error                               | Prohibited SB was turned on.                                                                                                    | Do not turn on prohibited SB.                                                                                                    |
| B311                        | Data link stop error                                  | Prohibited SB was turned on.                                                                                                    | Do not turn on prohibited SB.                                                                                                    |

### Table 9.1 Error Code List (2/6)

MELSEG **QS** <sub>series</sub>

| Error code<br>(hexadecimal) | Error details                                            | Cause of error occurrence (details)                                                                        | Corrective action                                                                                                    |
|-----------------------------|----------------------------------------------------------|----------------------------------------------------------------------------------------------------|----------------------------------------------------------------------------------------------------|
| B384                        | Station number setting<br>error (parameter)              | The network parameter is corrupted.                                                                        | <ul> <li>Perform the following procedures:</li> <li>(1) Correct the network parameter and write it to the PLC.</li> <li>(2) If the error persists after the correction, there is a hardware error on the safety master module. Consult your local Mitsubishi representative.</li> </ul> |
| B385                        | Error in total number of stations (parameter)            | The parameter for the total number of occupied stations set in the station information exceeded 64.        | <ul> <li>Perform the following procedures:</li> <li>(1) Correct the network parameter and write it to the PLC.</li> <li>(2) If the error persists after the correction, there is a hardware error on the safety master module. Consult your local Mitsubishi representative.</li> </ul> |
| B386                        | Setting error in number of occupied stations (parameter) | All parameters for the number of occupied stations set in the station information was set to "0".          | <ul> <li>Perform the following procedures:</li> <li>(1) Correct the network parameter and write it to the PLC.</li> <li>(2) If the error persists after the correction, there is a hardware error on the safety master module. Consult your local Mitsubishi representative.</li> </ul> |
| B388                        | Station type setting error<br>(parameter)                | The parameter for the station type in the station information was set to "other than 0 and1".              | <ul> <li>Perform the following procedures:</li> <li>(1) Correct the network parameter and write it to the PLC.</li> <li>(2) If the error persists after the correction, there is a hardware error on the safety master module. Consult your local Mitsubishi representative.</li> </ul> |
| B38B                        | Remote device station setting error (parameter)          | The parameter for the number of remote device stations was set to "43 or more" in the station information. | <ul> <li>Perform the following procedures:</li> <li>(1) Correct the network parameter and write it to the PLC.</li> <li>(2) If the error persists after the correction, there is a hardware error on the safety master module. Consult your local Mitsubishi representative.</li> </ul> |
| B391                        | Retry count setting error<br>(parameter)                 | The retry count parameter was set to a value other than "1 to 7".                                          | <ul> <li>Perform the following procedures:</li> <li>(1) Correct the network parameter and write it to the PLC.</li> <li>(2) If the error persists after the correction, there is a hardware error on the safety master module. Consult your local Mitsubishi representative.</li> </ul> |
| B392                        | PLC down select error<br>(parameter)                     | The network parameter is corrupted.                                                                        | <ul> <li>Perform the following procedures:</li> <li>(1) Correct the network parameter and write it to the PLC.</li> <li>(2) If the error persists after the correction, there is a hardware error on the safety master module. Consult your local Mitsubishi representative.</li> </ul> |

### Table 9.1 Error Code List (3/6)

MELSEG **QS** series

| Error code<br>Detectability<br>(hexadecimal) | Error details                                                        | Cause of error occurrence (details)                                                                                                    | Corrective action                                                                                                    |
|----------------------------------------------|----------------------------------------------------------------------|----------------------------------------------------------------------------------------------------|----------------------------------------------------------------------------------------------------|
| B393                                         | Scan mode setting<br>error(parameter)                                | The network parameter is corrupted.                                                                                                    | <ul> <li>Perform the following procedures:</li> <li>(1) Correct the network parameter and write it to the PLC.</li> <li>(2) If the error persists after the correction, there is a hardware error on the safety master module. Consult your local Mitsubishi representative.</li> </ul> |
| B394                                         | Automatic reconnection<br>station count setting error<br>(parameter) | The parameter for the number of automatic return stations was set to a value other than "1 to 10".                                                                                                    | <ul> <li>Perform the following procedures:</li> <li>(1) Correct the network parameter and write it to the PLC.</li> <li>(2) If the error persists after the correction, there is a hardware error on the safety master module. Consult your local Mitsubishi representative.</li> </ul> |
| B396                                         | Station number overlap<br>error (parameter)                          | A overlap station number was specified with the station information parameter.                                                                                                    | <ul> <li>Perform the following procedures:</li> <li>(1) Correct the network parameter and write it to the PLC.</li> <li>(2) If the error persists after the correction, there is a hardware error on the safety master module. Consult your local Mitsubishi representative.</li> </ul> |
| B397                                         | Station information<br>setting error (parameter)                     | The station information parameter setting<br>does not meet the following condition:<br>$\{16 \times A + 54 \times (B + C)\} \leq 2304$<br>A: Number of standard remote I/O stations<br>B: Number of remote device stations<br>C: Number of safety remote I/O stations | <ul> <li>Perform the following procedures:</li> <li>(1) Correct the network parameter and write it to the PLC.</li> <li>(2) If the error persists after the correction, there is a hardware error on the safety master module. Consult your local Mitsubishi representative.</li> </ul> |
| B398                                         | Exclusive station count setting error (parameter)                    | <ul> <li>The number of occupied stations set as the station information parameter is outside the following range.</li> <li>Safety remote station: 1 to 2</li> <li>Standard remote station: 1 to 4</li> </ul>                                                          | <ul> <li>Perform the following procedures:</li> <li>(1) Correct the network parameter and write it to the PLC.</li> <li>(2) If the error persists after the correction, there is a hardware error on the safety master module. Consult your local Mitsubishi representative.</li> </ul> |
| B399                                         | All connect count setting error (parameter)                          | The number of connected modules was set to a value other than "1 to 64".                                                                                                    | <ul> <li>Perform the following procedures:</li> <li>(1) Correct the network parameter and write it to the PLC.</li> <li>(2) If the error persists after the correction, there is a hardware error on the safety master module. Consult your local Mitsubishi representative.</li> </ul> |
| B39B                                         | Reserved station setting<br>error                                    | All stations were set as reserved stations.                                                                                                    | <ul> <li>Perform the following procedures:</li> <li>(1) Correct the network parameter and write it to the PLC.</li> <li>(2) If the error persists after the correction, there is a hardware error on the safety master module. Consult your local Mitsubishi representative.</li> </ul> |

# Table 9.1 Error Code List (4/6)

MELSEG **QS** series

Error details

Error code Detectability

| (hexadecimal) |                       |                                                                                                  |                                                                                                    |
|---------------|-----------------------|--------------------------------------------------------------------------------------------------|----------------------------------------------------------------------------------------------------|
| B400          | System error          | A system error was detected.                                                                     | Perform the following procedures:<br>(1) Check if the safety master module, safety<br>power supply module, and safety CPU                                                                                                    |
| B500          | System error          | A system error was detected.                                                                     | module are properly mounted on the safety<br>base unit.<br>(2) Check if the operation environment of the                                                                                                    |
| B600          | System error          | A system error was detected.                                                                     | <ul><li>safety master module is within the general specifications for the safety CPU module.</li><li>(3) Check if the power capacity is sufficient.</li></ul>                                                                                                    |
| B700          | System error          | A system error was detected.                                                                     | (4) Check if the hardware of the safety master module, safety CPU module and safety                                                                                                    |
| B800          | System error          | A system error was detected.                                                                     | base unit is normal, according to each<br>manual. In the case of failure, please<br>contact your local Mitsubishi service center                                                                                                    |
| B900          | System error          | A system error was detected.                                                                     | <ul><li>or representative for repair.</li><li>(5) If the problem is not resolved by the above, please consult your local Mitsubishi</li></ul>                                                                                                    |
| BA00          | System error          | A system error was detected.                                                                     | service center or representative,<br>explaining a detailed description of the<br>problem.                                                                                                    |
| BA19          | Tested station error  | Communication of the station being tested was disabled during line test 2.                       | Check the cables and the station.                                                                                                    |
| BA1B          | All stations error    | Communication of all stations was disabled during line test 1.                                   | Check the cables.                                                                                                    |
| BA1E          | RAM diagnostics error | In diagnosis of RAM, a hardware error was detected.                                              | Perform the following procedures:<br>(1) Check if the safety master module, safety                                                                                                    |
| BA1F          | RAM diagnostics error | In diagnosis of RAM, the value written to the target RAM is not matched with the read-out value. | power supply module, and safety CPU<br>module are properly mounted on the safety<br>base unit.                                                                                                    |
| BB00          | System error          | A system error was detected.                                                                     | <ul> <li>(2) Check if the operation environment of the safety master module is within the general specifications for the safety CPU module.</li> <li>(3) Check if the power capacity is sufficient.</li> <li>(4) Check if the hardware of the safety master module, safety CPU module and safety base unit is normal, according to each manual. In the case of failure, please contact your local Mitsubishi service center or representative for repair.</li> <li>(5) If the problem is not resolved by the above, please consult your local Mitsubishi service center or representative, explaining a detailed description of the</li> </ul> |

#### Table 9.1 Error Code List (5/6)

Cause of error occurrence (details)

MELSEG **QS** series

**Corrective action** 

problem.

| Error code<br>Detectability<br>(hexadecimal) | Error details                               | Cause of error occurrence (details)                                                                 | Corrective action                                                                                                    |
|----------------------------------------------|---------------------------------------------|----------------------------------------------------------------------------------------------------|----------------------------------------------------------------------------------------------------|
| BBC1                                         | Mode setting error<br>(parameter)           | The network parameter is corrupted.                                                                 | <ul> <li>Perform the following procedures:</li> <li>(1) Correct the network parameter and write it to the PLC.</li> <li>(2) If the error persists after the correction, there is a hardware error on the safety master module. Consult your local Mitsubishi representative.</li> </ul>                                                                                                    |
| BBC2                                         | Station number setting<br>error (parameter) | The network parameter is corrupted.                                                                 | <ul> <li>Perform the following procedures:</li> <li>(1) Correct the network parameter and write it to the PLC.</li> <li>(2) If the error persists after the correction, there is a hardware error on the safety master module. Consult your local Mitsubishi representative.</li> </ul>                                                                                                    |
| BBC5                                         | Master station<br>overlapping error         | Multiple master stations exist on the same<br>line.<br>Or, line noise was detected at power-on.     | Reduce the number of master stations on the same line to one.<br>Or, check the line status.                                                                                                    |
| BBD3                                         | CPU module type error                       | The installed CPU module is not a safety CPU module.                                                | Check the CPU module installed.                                                                                                    |
| BC00                                         | System error                                | A system error was detected.                                                                        | Perform the following procedures:<br>(1) Check if the safety master module, safety                                                                                                    |
| BD86                                         | CPU error is detected                       | A hardware error is detected on any of the safety CPU module, safety master module and safety base. | power supply module, and safety CPU<br>module are properly mounted on the safety<br>base unit.                                                                                                    |
| BF00                                         | System error                                | A system error was detected.                                                                        | <ul> <li>(2) Check if the operation environment of the safety master module is within the general specifications for the safety CPU module</li> <li>(3) Check if the power capacity is sufficient.</li> <li>(4) Check if the hardware of the safety master module, safety CPU module and safety base unit is normal, according to each manual. In the case of failure, please contact your local Mitsubishi service center or representative for repair.</li> <li>(5) If the problem is not resolved by the above please consult your local Mitsubishi service center or representative, explaining a detailed description of the problem.</li> </ul> |

Table 9.1 Error Code List (6/6)

MELSEG **QS** <sub>series</sub>

INDEX

# APPENDIX

# Appendix 1 External Dimensions Diagram

This section describes the external dimensions of the QS0J61BT12.

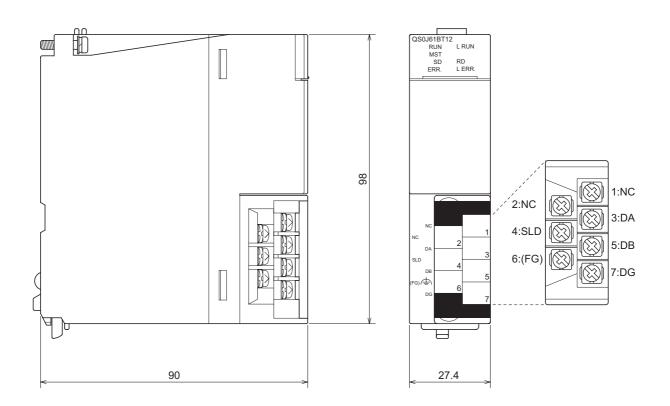

Unit: mm (inch)

| MELSEG QS series |
|------------------|
|------------------|

9

TROUBLESHOOTING

APPENDIX

INDEX

# MEMO

# INDEX

#### [A]

| Auto refresh function •••••••••••••••••••••••••••••••••••• |
|------------------------------------------------------------|
| Automatic return function •••••••4-20                      |

# [C]

### [D]

| Data link stop function at safety CPU error ••••••4-21 |
|--------------------------------------------------------|
| Details of input signals 8-3                           |

### [E]

| Error history registration function ••••••••••••4-25 |
|------------------------------------------------------|
| External dimensions diagram ••••••• App-1            |

#### [H]

| H/W Information ••••••9-24 |
|----------------------------|
| Handling Precautions 7-3   |
| Hardware Test •••••• 7-8   |

### [I]

| I/O signal list •••••• 8-2                           |
|------------------------------------------------------|
| Identifying the communication target station (remote |
| I/O station) •••••••4-12                             |
| Internal current consumption 3-1                     |

### [L]

| Led indicators •••••• 7-7             |
|---------------------------------------|
| Line test ••••••9-23                  |
| Link special registers(SW) ••••••8-20 |
| Link Special Relays(SB) ••••••8-17    |

## [M]

| Maximum overall cable distance •••• | •••••• 3-2 |
|-------------------------------------|------------|
|-------------------------------------|------------|

### [P]

| Performance specifications •••••••••••••••••••••••••••••••••••• |
|-----------------------------------------------------------------|
|-----------------------------------------------------------------|

### [R]

| Reserved station function •••••• | ••4-26 |
|----------------------------------|--------|
|----------------------------------|--------|

# [S]

Safety remote station interlock function •••••••4-30 Scan synchronization function •••••••4-27

# INDEX - 1

Slave station cut-off function ••••••4-18 Slave station forced clear function at safety CPU stop •••••4-23 Station number overlap checking function ••••••4-17

## [T]

| T-Branch Connection •••••• | ••••••7-11 |
|----------------------------|------------|
|                            |            |

# WARRANTY

Please confirm the following product warranty details before using this product.

#### 1. Limited Warranty and Product Support.

- a. Mitsubishi Electric Company ("MELCO") warrants that for a period of eighteen (18) months after date of delivery from the point of manufacture or one year from date of Customer's purchase, whichever is less, Mitsubishi MELSEC Safety programmable logic controllers (the "Products") will be free from defects in material and workmanship.
- b. At MELCO's option, for those Products MELCO determines are not as warranted, MELCO shall either repair or replace them or issue a credit or return the purchase price paid for them.
- c. For this warranty to apply:
  - (1) Customer shall give MELCO (i) notice of a warranty claim to MELCO and the authorized dealer or distributor from whom the Products were purchased, (ii) the notice shall describe in reasonable details the warranty problem, (iii) the notice shall be provided promptly and in no event later than thirty (30) days after the Customer knows or has reason to believe that Products are not as warranted, and (iv) in any event, the notice must given within the warranty period;
  - (2) Customer shall cooperate with MELCO and MELCO's representatives in MELCO's investigation of the warranty claim, including preserving evidence of the claim and its causes, meaningfully responding to MELCO's questions and investigation of the problem, grant MELCO access to witnesses, personnel, documents, physical evidence and records concerning the warranty problem, and allow MELCO to examine and test the Products in question offsite or at the premises where they are installed or used; and
  - (3) If MELCO requests, Customer shall remove Products it claims are defective and ship them to MELCO or MELCO's authorized representative for examination and, if found defective, for repair or replacement. The costs of removal, shipment to and from MELCO's designated examination point, and reinstallation of repaired or replaced Products shall be at Customer's expense.
  - (4) If Customer requests and MELCO agrees to effect repairs onsite at any domestic or overseas location, the Customer will pay for the costs of sending repair personnel and shipping parts. MELCO is not responsible for any re-commissioning, maintenance, or testing on-site that involves repairs or replacing of the Products.
- d. Repairs of Products located outside of Japan are accepted by MELCO's local authorized service facility centers ("FA Centers"). Terms and conditions on which each FA Center offers repair services for Products that are out of warranty or not covered by MELCO's limited warranty may vary.
- e. Subject to availability of spare parts, MELCO will offer Product repair services for (7) years after each Product model or line is discontinued, at MELCO's or its FA Centers' rates and charges and standard terms in effect at the time of repair. MELCO usually produces and retains sufficient spare parts for repairs of its Products for a period of seven (7) years after production is discontinued.
- f. MELCO generally announces discontinuation of Products through MELCO's Technical Bulletins. Products discontinued and repair parts for them may not be available after their production is discontinued.

#### 2. Limits of Warranties.

- a. MELCO does not warrant or guarantee the design, specify, manufacture, construction or installation of the materials, construction criteria, functionality, use, properties or other characteristics of the equipment, systems, or production lines into which the Products may be incorporated, including any safety, fail-safe and shut down systems using the Products.
- b. MELCO is not responsible for determining the suitability of the Products for their intended purpose and use, including determining if the Products provide appropriate safety margins and redundancies for the applications, equipment or systems into which they are incorporated.
- c. Customer acknowledges that qualified and experienced personnel are required to determine the suitability, application, design, construction and proper installation and integration of the Products. MELCO does not supply such personnel.
- d. MELCO is not responsible for designing and conducting tests to determine that the Product functions appropriately and meets application standards and requirements as installed or incorporated into the end-user's equipment, production lines or systems.
- e. MELCO does not warrant any Product:
  - (1) repaired or altered by persons other than MELCO or its authorized engineers or FA Centers;
  - (2) subjected to negligence, carelessness, accident, misuse, or damage;
  - (3) improperly stored, handled, installed or maintained;
  - (4) integrated or used in connection with improperly designed, incompatible or defective hardware or software;
  - (5) that fails because consumable parts such as batteries, backlights, or fuses were not tested, serviced or replaced;
  - (6) operated or used with equipment, production lines or systems that do not meet applicable and commensurate legal, safety and industry-accepted standards;
  - (7) operated or used in abnormal applications;
  - (8) installed, operated or used in contravention of instructions, precautions or warnings contained in MELCO's user, instruction and/or safety manuals, technical bulletins and guidelines for the Products;
  - (9) used with obsolete technologies or technologies not fully tested and widely accepted and in use at the time of the Product's manufacture;
  - (10) subjected to excessive heat or moisture, abnormal voltages, shock, excessive vibration, physical damage or other improper environment; or
  - (11) damaged or malfunctioning due to Acts of God, fires, acts of vandals, criminals or terrorists, communication or power failures, or any other cause or failure that results from circumstances beyond MELCO's control.
- f. All Product information and specifications contained on MELCO's website and in catalogs, manuals, or technical information materials provided by MELCO are subject to change without prior notice.

- g. The Product information and statements contained on MELCO's website and in catalogs, manuals, technical bulletins or other materials provided by MELCO are provided as a guide for Customer's use. They do not constitute warranties and are not incorporated in the contract of sale for the Products.
- h. These terms and conditions constitute the entire agreement between Customer and MELCO with respect to warranties, remedies and damages and supersede any other understandings, whether written or oral, between the parties. Customer expressly acknowledges that any representations or statements made by MELCO or others concerning the Products outside these terms are not part of the basis of the bargain between the parties and are not factored into the pricing of the Products.
- i. THE WARRANTIES AND REMEDIES SET FORTH IN THESE TERMS ARE THE EXCLUSIVE AND ONLY WARRANTIES AND REMEDIES THAT APPLY TO THE PRODUCTS.
- j. MELCO DISCLAIMS THE IMPLIED WARRANTIES OF MERCHANTABILITY AND FITNESS FOR A PARTICULAR PURPOSE.

#### 3. Limits on Damages.

- a. MELCO'S MAXIMUM CUMULATIVE LIABILITY BASED ON ANY CLAIMS FOR BREACH OF WARRANTY OR CONTRACT, NEGLIGENCE, STRICT TORT LIABILITY OR OTHER THEORIES OF RECOVERY REGARDING THE SALE, REPAIR, REPLACEMENT, DELIVERY, PERFORMANCE, CONDITION, SUITABILITY, COMPLIANCE, OR OTHER ASPECTS OF THE PRODUCTS OR THEIR SALE, INSTALLATION OR USE SHALL BE LIMITED TO THE PRICE PAID FOR PRODUCTS NOT AS WARRANTED.
- b. Although MELCO has obtained the certification for Product's compliance to the international safety standards IEC61508 and EN954-1/ISO13849-1 from TUV Rheinland, this fact does not guarantee that Product will be free from any malfunction or failure. The user of this Product shall comply with any and all applicable safety standard, regulation or law and take appropriate safety measures for the system in which the Product is installed or used and shall take the second or third safety measures other than the Product. MELCO is not liable for damages that could have been prevented by compliance with any applicable safety standard, regulation or law.
- c. MELCO prohibits the use of Products with or in any application involving power plants, trains, railway systems, airplanes, airline operations, other transportation systems, amusement equipments, hospitals, medical care, dialysis and life support facilities or equipment, incineration and fuel devices, handling of nuclear or hazardous materials or chemicals, mining and drilling, and other applications where the level of risk to human life, health or property are elevated.
- d. MELCO SHALL NOT BE LIABLE FOR SPECIAL, INCIDENTAL, CONSEQUENTIAL, INDIRECT OR PUNITIVE DAMAGES, FOR LOSS OF PROFITS, SALES, OR REVENUE, FOR INCREASED LABOR OR OVERHEAD COSTS, FOR DOWNTIME OR LOSS OF PRODUCTION, FOR COST OVERRUNS, OR FOR ENVIRONMENTAL OR POLLUTION DAMAGES OR CLEAN-UP COSTS, WHETHER THE LOSS IS BASED ON CLAIMS FOR BREACH OF CONTRACT OR WARRANTY, VIOLATION OF STATUTE, NEGLIGENCE OR OTHER TORT, STRICT LIABILITY OR OTHERWISE.
- e. In the event that any damages which are asserted against MELCO arising out of or relating to the Products or defects in them, consist of personal injury, wrongful death and/or physical property damages as well as damages of a pecuniary nature, the disclaimers and limitations contained in these terms shall apply to all three types of damages to the fullest extent permitted by law. If, however, the personal injury, wrongful death and/or physical property damages cannot be disclaimed or limited by law or public policy to the extent provided by these terms, then in any such event the disclaimer of and limitations on pecuniary or economic consequential and incidental damages shall nevertheless be enforceable to the fullest extent allowed by law.
- f. In no event shall any cause of action arising out of breach of warranty or otherwise concerning the Products be brought by Customer more than one year after the cause of action accrues.
- g. Each of the limitations on remedies and damages set forth in these terms is separate and independently enforceable, notwithstanding the unenforceability or failure of essential purpose of any warranty, undertaking, damage limitation, other provision of these terms or other terms comprising the contract of sale between Customer and MELCO.

#### 4. Delivery/Force Majeure.

- a. Any delivery date for the Products acknowledged by MELCO is an estimated and not a promised date. MELCO will make all reasonable efforts to meet the delivery schedule set forth in Customer's order or the purchase contract but shall not be liable for failure to do so.
- b. Products stored at the request of Customer or because Customer refuses or delays shipment shall be at the risk and expense of Customer.
- c. MELCO shall not be liable for any damage to or loss of the Products or any delay in or failure to deliver, service, repair or replace the Products arising from shortage of raw materials, failure of suppliers to make timely delivery, labor difficulties of any kind, earthquake, fire, windstorm, flood, theft, criminal or terrorist acts, war, embargoes, governmental acts or rulings, loss or damage or delays in carriage, acts of God, vandals or any other circumstances reasonably beyond MELCO's control.

#### 5. Choice of Law/Jurisdiction.

These terms and any agreement or contract between Customer and MELCO shall be governed by the laws of the State of New York without regard to conflicts of laws. To the extent any action or dispute is not arbitrated, the parties consent to the exclusive jurisdiction and venue of the federal and state courts located in the Southern District of the State of New York. Any judgment there obtained may be enforced in any court of competent jurisdiction.

#### 6. Arbitration.

Any controversy or claim arising out of, or relating to or in connection with the Products, their sale or use or these terms, shall be settled by arbitration conducted in accordance with the Center for Public Resources (CPR) Rules for Non-Administered Arbitration of International Disputes, by a sole arbitrator chosen from the CPR's panels of distinguished neutrals. Judgment upon the award rendered by the Arbitrator shall be final and binding and may be entered by any court having jurisdiction thereof. The place of the arbitration shall be New York City, New York. The language of the arbitration shall be English. The neutral organization designated to perform the functions specified in Rule 6 and Rules 7.7(b), 7.8 and 7.9 shall be the CPR.

CC-Link Safety System Master Module User's Manual

MODEL QS0J61BT12-U-SY-E

13JR88

MODEL CODE

SH(NA)-080600ENG-A(0609)MEE

# MITSUBISHI ELECTRIC CORPORATION

HEAD OFFICE : TOKYO BUILDING, 2-7-3 MARUNOUCHI, CHIYODA-KU, TOKYO 100-8310, JAPAN NAGOYA WORKS : 1-14 , YADA-MINAMI 5-CHOME , HIGASHI-KU, NAGOYA , JAPAN

When exported from Japan, this manual does not require application to the Ministry of Economy, Trade and Industry for service transaction permission.